# RSLogix Automation Interface Reference Manual

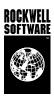

**Contacting** Technical Support Telephone—1-440-646-5800

Rockwell Software Technical Support Fax—1-440-646-5801

World Wide Web-www.software.rockwell.com

Copyright Notice © 2001, 2002 Rockwell Software Inc., a Rockwell Automation company. All rights reserved Printed in the United States of America

> Portions copyrighted by Allen-Bradley Company, LLC, a Rockwell Automation company. This manual and any accompanying Rockwell Software products are copyrighted by Rockwell Software Inc. Any reproduction and/or distribution without prior written consent from Rockwell Software Inc. is strictly prohibited. Please refer to the license agreement for details.

Trademark Notices The Rockwell Software logo, RSLogix 5, RSLogix 500, RSView32, RSView, and SoftLogix 5 are trademarks of Rockwell Software Inc., a Rockwell Automation company.

> DH+, MicroLogix, PLC, PLC-2, PLC-5, PLC-5/250, SLC, and SLC 500 are trademarks of the Allen-Bradley Company, LLC, a Rockwell Automation company.

Microsoft, and Visual Basic are registered trademarks of the Microsoft Corporation.

ControlNet is a trademark of ControlNet International.

All other trademarks are the property of their respective holders and are hereby acknowledged.

**Warranty** This Rockwell Software product is warranted in accord with the product license. The product's performance will be affected by system configuration, the application being performed, operator control and other related factors.

The product's implementation may vary among users.

This manual is as up-to-date as possible at the time of printing; however, the accompanying software may have changed since that time. Rockwell Software reserves the right to change any information contained in this manual or the software at anytime without prior notice.

The instructions in this manual do not claim to cover all the details or variations in the equipment. procedure, or process described, nor to provide directions for meeting every possible contingency during installation, operation, or maintenance.

# Contents

| Chapter 1                                      |    |
|------------------------------------------------|----|
| Introduction to the automation interface       | 1  |
| What is VBA and what does it do?               | 1  |
| Advantages                                     | 1  |
| Uses                                           | 2  |
| Finding your way around this book              | 3  |
| Automating the ladder logic editor             | 3  |
| Automating the documentation database editor   | 4  |
| Supplemental information                       | 5  |
| Example files                                  | 5  |
| How to access VBA in RSLogix 5 and RSLogix 500 | 6  |
| Create your VBA code                           | 6  |
| Some quick programming tips                    | 6  |
| Chapter 2                                      |    |
| Application object                             | 9  |
| Properties                                     | 10 |
| Methods                                        | 13 |
| Events                                         | 18 |
| Summary example                                | 22 |
| Form                                           | 22 |
| Code                                           | 23 |
| Chapter 3                                      |    |
| LogixProject object                            | 25 |
|                                                |    |
| Properties                                     | 26 |
| Properties  Methods                            |    |
| •                                              | 28 |

| Code                    | 41 |
|-------------------------|----|
| Chapter 4               |    |
| Processor object        | 45 |
| Properties              |    |
| Methods                 |    |
| Events                  | 51 |
| Summary example         | 51 |
| Form                    | 52 |
| Code                    | 53 |
| Chapter 5               |    |
| ProgramFiles collection | 57 |
| Properties              | 57 |
| Methods                 | 58 |
| Events                  |    |
| Summary example         | 60 |
| Form                    | 61 |
| Chapter 6               |    |
| ProgramFile object      | 65 |
| Properties              |    |
| Methods                 | 68 |
| Events                  | 68 |
| Summary example         | 68 |
| Form                    |    |
| Code                    | 70 |
| Chapter 7               |    |
| DataFiles collection    | 75 |
| Properties              | 75 |
| Methods                 |    |
| Events                  |    |
| Summary Example         |    |
| Transa                  | 90 |

| Code                 | 81  |
|----------------------|-----|
| Chapter 8            |     |
| DataFile object      | 85  |
| Properties           |     |
| Methods              | 88  |
| Events               | 88  |
| Summary Example      | 89  |
| Form                 | 90  |
| Code                 | 90  |
| Chapter 9            |     |
| LadderFile object    | 95  |
| Properties           | 90  |
| Methods              | 98  |
| Events               | 101 |
| Summary example      | 101 |
| Form                 | 102 |
| Code                 | 103 |
| Chapter 10           |     |
| Rung object          | 109 |
| Properties           | 110 |
| Methods              | 112 |
| Events               | 112 |
| Summary example      | 112 |
| Form                 | 113 |
| Code                 | 114 |
| Chapter 11           |     |
| RevisionNotes object | 119 |
| Properties           | 120 |
| Methods              | 120 |
| Events               | 121 |
| Summary example      | 121 |

| Form                            | 122     |
|---------------------------------|---------|
| Code                            | 122     |
| Chapter 12                      |         |
| ReportOptions object            | 127     |
| Properties                      | 128     |
| Methods                         | 132     |
| Events                          | 132     |
| Summary example                 | 133     |
| Form                            | 133     |
| Code                            | 133     |
| Chapter 13                      |         |
| AddrSymRecords collection       | 137     |
| Properties                      | 138     |
| Methods                         | 138     |
| Events                          | 144     |
| Chapter 14                      |         |
| AddrSymRecord object            | 145     |
| Properties                      | 146     |
| Methods                         | 147     |
| Events                          | 152     |
| Chapter 15                      |         |
| RungCmntPageTitleRecords collec | tion153 |
| Properties                      | 154     |
| Methods                         | 154     |
| Events                          | 164     |
| Chapter 16                      |         |
| RungCmntPageTitleRecord object  | 165     |
| Properties                      | 166     |
| Methods                         | 167     |
| Events                          | 169     |

# Chapter 17

| Pas   | sswordPrivilegeConfig object                             | 171 |
|-------|----------------------------------------------------------|-----|
|       | Properties                                               | 172 |
|       | Methods                                                  | 172 |
|       | Events                                                   | 189 |
| Аррег | ndix A                                                   |     |
| Obj   | ect model diagrams                                       | 191 |
|       | Introduction                                             | 191 |
|       | RSLogix 5 object model summary                           | 192 |
|       | RSLogix 500 object model summary                         | 195 |
|       | RSLogix 500 object model summary, database utilities     | 197 |
| Аррег | ndix B                                                   |     |
| Тур   | oe definitions and constants                             | 199 |
|       | RSLogix 5 and RSLogix 500 type definitions and constants | 199 |
|       | lgxDataFileTypeConstants (RSLogix 5)                     |     |
|       | lgxDataFileTypeConstants (RSLogix 500)                   | 201 |
|       | lgxKeyPositionConstants (RSLogix 5 and 500)              | 202 |
|       | lgxOnlineAction (RSLogix 5 and 500)                      | 202 |
|       | lgxProcessorTypeConstants (RSLogix 5)                    | 203 |
|       | lgxProcessorTypeConstants (RSLogix 500)                  | 204 |
|       | lgxProcOnlineState (RSLogix 5)                           | 205 |
|       | lgxProcOnlineState (RSLogix 500)                         | 205 |
|       | lgxProgramFileTypeConstants (RSLogix 5)                  | 206 |
|       | lgxProgramFileTypeConstants (RSLogix 500)                | 206 |
|       | lgxRungZoneTypes (RSLogix 5 and 500)                     | 206 |
|       | lgxSaveAction (RSLogix 5 and 500)                        | 206 |
|       | lgxUpDownloadAction (RSLogix 5 and 500)                  | 207 |
|       | lgxWindowStateConstants (RSLogix 5 and 500)              | 207 |
|       | lgxImportDBTypes (RSLogix 5 and 500)                     | 207 |
|       | lgxBinary (RSLogix 5)                                    |     |
|       | lgxChannel (RSLogix 5)                                   | 207 |
|       | lgxPrivilege (RSLogix 5)                                 | 208 |
|       |                                                          |     |

| lgxPrivilegeType (RSLogix 5)                            | 208 |
|---------------------------------------------------------|-----|
| lgxErrorTypes (RSLogix 5 and 500)                       | 209 |
| Appendix C                                              |     |
| Handling errors                                         | 211 |
| Appendix D                                              |     |
| General differences in the RSLogix 5 and 500 interfaces |     |
| PasswordPrivilegeConfig                                 |     |
| DataFile object                                         | 216 |
| ProgramFile object                                      | 216 |
| ReportOptions object                                    | 216 |
| LogixProject object                                     | 216 |
| Processor object                                        | 217 |
| Ladder object                                           | 217 |
| Index                                                   | 219 |

# Chapter

# Introduction to the automation interface

### What is VBA and what does it do?

Visual Basic® for Applications (VBA) is the edition of Visual Basic designed specifically to provide rich development capabilities in an off-the-shelf application. Microsoft® licenses VBA to application vendors such as Rockwell Software, who integrate it into their products. This makes the familiar Visual Basic development environment readily available for users to adopt, rapidly extending their host application and integrating it with other VBA enabled applications. In this sense, VBA is a "glue" or bridge between Component Object Model (COM)-enabled software packages that allows them to efficiently inter-operate with each other.

# **Advantages**

Since VBA contains a full Visual Basic implementation, including a project space, full language syntax, debugging, the forms package with ActiveX Controls, and an Object browser, it can save you money over purchasing a separate stand-alone copy of VB.

Solutions created with VBA execute quickly, since they run in the same memory space as the host application and are tightly integrated with it. Such quick execution allows developers to write code that responds to user actions, such as opening, closing, or saving projects, or reaching database information through code.

If you use products with embedded VBA the programming environment, including language, interface, and so on, is truly standard no matter which of the VBA licensed applications are involved. For example, the standard applies whether you use Rockwell Software's RSLogix 5™, RSLogix 500™, or RSView32™ or even Microsoft® Excel or Word.

Object models also mean a more open environment. If there are many vendors producing VBA-enabled applications, the walls of proprietary technology barriers start to break down. Therefore, developers building multiple-application software solutions can concentrate more on the functionality of the application, instead of wasting time and resources trying to get the different vendors packages to communicate or share data.

The VBA environment, shown below in the RSLogix5 software product, is the same everywhere it appears.

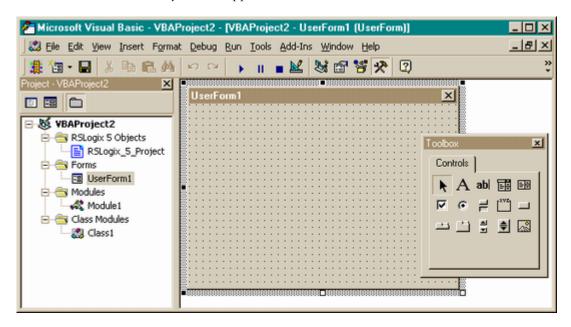

#### Uses

VBA uses the objects, methods, properties and events of the RSLogix automation interface to enable you to author scripts to automate tasks *within* the RSLogix editor. You can automate many of the routine, repetitive tasks involved in setting up RSLogix projects and customize your application. For example using the RSLogix object model you can automate functionality from within the Ladder Logic editor. Some uses might include:

- generating RSLogix ladder logic template files from code libraries automating your project creation tasks
- building individualized interfaces that execute functionality within RSLogix geared to specific groups within the factory environment, essentially "wrapping" subsets of functionality in your own interface
- generating event-driven HTML reports

- connecting your project to a web server so that it can be viewed over the internet
- tying applications together so developers can share application data and functionality within a common environment

# Finding your way around this book

You'll see that the chapters in this book are organized by objects, starting with those basic to general file creation and ladder logic editing. Read the tables that follow for a chapter-by-chapter summary of the information in this book.

# **Automating the ladder logic editor**

The following objects represent those functional areas that relate to file creation and manipulation and to the graphical ladder logic that defines your control program.

| Objects:     | Purpose:                                                                                                    | Chpt: |
|--------------|----------------------------------------------------------------------------------------------------|-------|
| Application  | The Application object represents the RSLogix application. Use it to get other objects and perform top-level operations. (Make sure to read the important programming advice on Page 10 when using the Application object from within VBA.) | 2     |
| LogixProject | The LogixProject object represents the RSLogix project. Use it to access, define and return various attributes of an existing RSLogix project.                                                                                              | 3     |
| Processor    | The Processor object represents the PLC, SoftLogix, SLC or MicroLogix processor. Use it to automate online functionality such as enabling and disabling forces, changing properties or handling edits.                                      | 4     |
| ProgramFiles | The ProgramFiles collection represents all<br>the program files in the project. Use it to add<br>or remove program files from a collection.                                                                                                 | 5     |
| ProgramFile  | The ProgramFile object represents base functionality of a program file. Use it to return file characteristics such as online and protection status or use it to name the file.                                                              | 6     |

| Objects:                | Purpose:                                                                                                    | Chpt: |
|-------------------------|----------------------------------------------------------------------------------------------------|-------|
| DataFiles               | The DataFiles collection represents all the data files in the project. Use it to add or remove data files from a collection or read raw data.                        | 7     |
| DataFile                | The DataFile object represents a data file in<br>the project or processor. Use it to return<br>defined attributes of the file.                                       | 8     |
| LadderFile              | The LadderFile object represents a ladder file in the project/processor. Use it to learn a file's attributes or manipulate rungs in the ladder file.                 | 9     |
| Rung                    | The Rung object represents a rung of ladder logic. Use it to obtain information about the rung.                                                                      | 10    |
| RevisionNotes           | The RevisionNotes object contains the revision notes for the project. Use it to get an indexed revision note or return the number of notes recorded for the project. | 11    |
| ReportOptions           | The ReportOptions object represents the report settings associated with the project. Use it to read, establish or change settings.                                   | 12    |
| PasswordPrivilegeConfig | The PasswordPrivilegeConfig object represents the master and class privilege administration unique to RSLogix5.                                                      | 17    |

# **Automating the documentation database editor**

RSLogix 5 and RSLogix 500 (Professional) versions 5.50 and later provide full database functionality with the following objects and collections.

| Objects:       | Purpose:                                                                                                    | Chapter: |
|----------------|----------------------------------------------------------------------------------------------------|----------|
| AddrSymRecords | The AddrSymRecords collection represents all records in the address/ symbol editor list. Use it to add or remove entries from the collection or read raw data. | 13       |
| AddrSymRecord  | The AddrSymRecord object represents data in the address/symbol editor list. Use it to return or set a value in any field.                                      | 14       |

| Objects:                 | Purpose:                                                                                                    | Chapter: |
|--------------------------|----------------------------------------------------------------------------------------------------|----------|
| RungCmntPageTitleRecords | The RungCmntPageTitleRecords collection represents all records in the rung comment/page title editor list. Use it to add or remove entries from the collection or read raw data. | 15       |
| RungCmntPageTitleRecord  | The RungCmntPageTitleRecord object represents data in the rung comment/ page title editor list. Use it to return or set a value in any field.                                    | 16       |

# **Supplemental information**

The appendices in this book provide this additional information.

| Title:                                                                   | Purpose:                                                                                                    | Appendix: |
|--------------------------------------------------------------------------|----------------------------------------------------------------------------------------------------|-----------|
| Object Model Diagrams                                                    | View complete object model diagrams for RSLogix 5 and RSLogix 500.                                                             | A         |
| Valid Type Definitions                                                   | Descriptive lists detailing how to construct valid terms of a type. Separate lists are included for RSLogix 5 and RSLogix 500. | В         |
| Handling Errors                                                          | A discussion and brief example of how to programmatically handle exceptions thrown by RSLogix.                                 | С         |
| General Differences in the<br>RSLogix 5 and 500<br>Automation Interfaces | Summary table of the differences in the object models of RSLogix 5 and RSLogix 500                                             | D         |

# **Example files**

Most chapters in this book include an example to help you understand how to use the object model. Although written for the RSLogix 5 software product, they may be easily adapted to RSLogix 500. For example type definitions may vary between products, and those differences must be considered when adapting code to the RSLogix 500 object model.

To assist you as you write your code, some samples are included on your RSLogix product compact disk. Look for the *VBA* samples (.rsp project) on the product CD to access these examples electronically.

# How to access VBA in RSLogix 5 and RSLogix 500

To access VBA from within an RSLogix application follow these simple steps:

- **1.** Open the project in your RSLogix software to which you want to attach your Visual Basic code.
- 2. Press [Alt]+[F11] to open the Microsoft Visual Basic project window.
- **3.** Press [F2] to call the Object Browser. Make sure that the respective RSLogix5 or RSLogix500 type library is listed in the type library index.
- 4. The Project Explorer window (pictured in the left pane in the illustration on Page 2) displays forms, modules (files that hold the supporting code for the application), classes (advanced modules), and more. When you want to work with a particular part of the loaded application, double-click the component in the Project Explorer window to bring that component into focus.

# **Create your VBA code**

Using the Visual Basic programming language, create subroutines in the code window for the project. Create subroutines that work with the RSLogix 5 or RSLogix 500 objects.

VBA subroutines run on a first-in, first-out basis. Each subroutine runs to completion before the next subroutine is started. For that reason, do not create subroutines that wait for user input before proceeding because if a user does not respond, all processing of subroutines stops. For example, if you create a dialog box that requires user input and no one responds to that dialog box, all processing of subroutines stops until the user input is received (although your RSLogix 5 or RSLogix 500 software continues to run normally).

If you want to turn off events in VBA, turn Design Mode ON. To do this click **Tools > Visual Basic > Design Mode**.

# Some quick programming tips

The key to productive development using the RSLogix automation interface is a solid understanding of the methods, properties, and events that make RSLogix programmable – in other words, you need to understand the RSLogix object model.

Additionally, keep the following in mind while you code your customized applications:

- 1. Every method that accesses a COM object should have an On Error Resume Next or On Error Goto statement at the beginning of the method. Check for errors by testing the ErrObject often. Some of the typical errors that may occur are:
  - Object not set (a previous call that returned an object was not successful)
  - Method not supported on this object (maybe a spelling error, or you are using the wrong object)
- **2.** If you receive a message: "Client has disconnected from Server," that means that RSLogix has severed the link between the Visual Basic operation and itself. You will have to re-establish the link.
- **3.** When using VBA the topmost object is the LogixProject object. This means that using the gApplication.Upload method exits the current project and displays the uploaded project. Any code you may have written stays with the exited project.
- **4.** Use Visual Basic's With statement to access an object's properties to improve performance. Consider this RSLogix 5 example:

```
Dim Proc As RSLogix5.Processor
Set Proc = myProject.Processor
If Not Proc Is Nothing Then
    With Proc
        Revision.Text = .Revision
        Series.Text = .Series
        Subrev.Text = .Subrevision
        End With
```

- **5.** Don't forget to use the Set statement for assigning object references.
- **6.** Watch out for the proper use of parentheses in function calls. Overuse of parentheses may cause Visual Basic to evaluate an object, rather than passing its reference as an argument.

# Chapter

# Application object

The Application object represents the RSLogix application. This is the topmost object used to get other objects and perform top level operations. To use Automation to control RSLogix from another application, use the CreateObject("RSLogix5.Application") function to return an RSLogix 5 Application object or CreateObject("RSLogix500.Application") function to return an RSLogix 500 Application object. The Application Object is a creatable object.

| Properties               | Methods           | Events             |
|--------------------------|-------------------|--------------------|
| Application              | FileNew           | AfterUpload        |
| AutoSaveInterval         | FileOpen          | BeforeFileNew      |
| BackupCount              | GetActiveProject  | BeforeFileOpen     |
| EnableAutoArrange        | GetProcessorTypes | BeforeOffline      |
| EnableAutoSave           | GoOffline         | BeforeOnline       |
| EncodedRouteString       | GoOnline          | BeforeUpload       |
| FullName                 | Quit              | ClosingAllProjects |
| LibrarySearchPath        | Upload            | Quit               |
| MaxDescriptionLineLength |                   |                    |
| MaxSymbolLength          |                   |                    |
| Name                     |                   |                    |
| NumberOfDescriptionLines |                   |                    |
| Parent                   |                   |                    |
| PromptForRevNote         |                   |                    |
| ProVersion               |                   |                    |
| SourceSearchPath         |                   |                    |
| VBAVersion               |                   |                    |
| VBE                      |                   |                    |
| Version                  |                   |                    |
| Visible                  |                   |                    |
| WindowHandle             |                   |                    |
| WindowState              |                   |                    |

#### **Important**

When using the Application Object from within VBA:

- The Create Object function does not apply.
- To use Application from VBA you must access the LogixProject.Application property.
- When using VBA the topmost object is the LogixProject object. This means that using any method that closes the current project will cause the code you've written to remain with the closed project. For example the gApplication. Upload method exits the current project and displays the uploaded project. Any code you may have written stays with the exited project.

The following commented code example illustrates how you might use the Application object to open an instance of RSLogix 5. The example further adds error checking and displays a message if the RSLogix 5 application could not be found.

```
'start Logix and store it in the gApplication object
Public Function StartLogix()
Set gApplication = CreateObject("RSLogix5.Application")
If gApplication Is Nothing Then
'Error checking, if gApplication is not set then display a message
   MsgBox "ERROR: Failed to create gapplication Object, Logix
    could not be started.", vbExclamation, "ERROR: 001"
End If
End Function
```

# **Properties**

In most cases properties are characteristics or attributes of an object. Using a property returns information about the object or causes a quality of the object to change. The following properties, listed alphabetically, affect the appearance of the Application object by defining the way it should look or act.

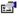

#### **Application**

#### Application - Read Only

Used without an object qualifier, this property returns an Application object that represents the RSLogix application. Used with an object qualifier, this property returns an Application object that represents the class of the specified object (you can use this property with an OLE Automation object to return that object's application).

## AutoSaveInterval Long - Read/Write

Gets or sets the way that RSLogix handles the interval of the auto save (in minutes). Use this for automatic file recovery when the project is not properly closed.

#### 

Returns the current backup count.

# EnableAutoArrange Boolean - Read/Write

Returns or sets the way that RSLogix handles the re-arranging of the windows and results window when a verify or search all is performed.

### EnableAutoSave Boolean - Read/Write

Gets or sets the AutoSave feature in RSLogix. (1) indicates that the autosave feature is enabled. To ensure that the autosave feature initiates properly always save any new file immediately after creating it.

# EncodedRouteString String - Read/Write

Internal use only.

# FullName String - Read Only

The full name of the application.

# LibrarySearchPath String - Read/Write

The path used for library files. This path should not exceed 256 characters.

# MaxDescriptionLineLength Long - Read/Write

Gets or sets the default length for descriptions used by the RSLogix database.

# MaxSymbolLength Long - Read/Write

Gets or sets the default symbol length to be used by the database. By default, when you use RSLogix as the database editor symbols can be up to 20 characters in length. You can, however set the symbol length to 10 or 15 characters.

#### [ ] Name String - Read Only

The name of the application: "RSLogix 5" or "RSLogix 500."

#### NumberOfDescriptionLines Long - Read/Write

Gets or sets the default number of lines that RSLogix will accept for a description in its database.

#### Parent **Application - Read Only**

Returns the parent of the Application object. This represents the entire RSLogix application.

#### Boolean - Read/Write **PromptForRevNote**

Gets or sets the display of the revision note dialog when doing a "Save" or "Save As" operation in RSLogix.

#### ProVersion Boolean - Read Only

Returns if this version of RSLogix is the "Pro" version or the "Standard" version.

#### SourceSearchPath String - Read/Write

Gets or sets the path used for the searching of source projects. This path is used when going online, uploading, opening, and saving.

#### **VBAVersion** String - Read Only

Returns the version of the VBA software currently running.

#### ☑ VBE Object - Read Only

Returns the VBA IDE extensibility object. The integrated development environment (IDE) includes many of the elements familiar to developers using Visual Basic. An enhanced Visual Basic Editor (VBE), for example, now exists outside the host application in a separate window. As a result, developers write code in VBA and simultaneously review their programming in the host application. The VBE also provide enhanced tools for tracking projects, debugging, setting priorities and protecting project code.

# Version

#### String - Read Only

Returns the RSLogix version number in a text format.

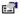

#### Visible

#### Boolean - Read/Write

Gets or sets the visibility of the application. This property must be set if you plan to use methods that show dialogs within the RSLogix application.

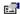

#### WindowHandle

#### Long - Read Only

The window's handle to the application's main window.

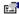

#### WindowState

#### IgxWindowStateConstants - Read/Write

Gets or sets the state of the main application window. These states are valid:

- (0) lgxWindowStateNormal The display window is in its normal state.
- (1) lgxWindowStateMinimized The display window has been minimized to an icon.
- (2) lgxWindowStateMaximized The display window has been enlarged to maximum size

# Methods

Using a method causes something to happen to an object. In most cases methods are actions. After having initialized the RSLogix application object, use any of the following methods to identify the action that the object can perform. Although written for the RSLogix 5 software product, the short examples following each method may be easily adapted to RSLogix 500. For example, type definitions may vary between products, and those differences must be considered when adapting code to the RSLogix 500 object model.

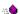

#### FileNew

#### LogixProject

Use this method to create a new RSLogix project.

#### **Syntax**

FileNew(ProcessorType as lgxProcessorTypeConstants, IgnorePrompts as Boolean, SaveChanges as Boolean) as LogixProject

#### **Arguments**

*ProcessorType* - When this argument is set to lgxUnknownProc the processor selection dialog is displayed, otherwise if a valid processor type is supplied no dialog is displayed. A complete list of valid type definitions is in Appendix B.

*IgnorePrompts* - If set to True no user interface prompts are displayed to the user. If False prompts are displayed.

SaveChanges - If set to True any changes to the current open document are saved. If False changes to the current open document are not saved. This parameter is ignored if IgnorePrompts is set to False.

#### Returns

If successful the newly created LogixProject object is returned otherwise "Nothing" is returned.

#### **Example**

The following sample makes the call to RSLogix to make a new project using the parameters specified.

Set gLogixProject = gApplication.FileNew(lgxPLC 580E, True, False)

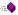

#### FileOpen

#### LogixProject

Use this method to open an existing RSLogix project.

#### **Syntax**

FileOpen(PathName as String, ShowDialog as Boolean, UseAutoSave as Boolean, AutoImportDB as Boolean) as LogixProject

#### **Arguments**

PathName - The string passed in this argument should be a fully qualified path name.

ShowDialog - If no user interface is desired set this to False.

*UseAutoSave* - Set this flag True to use an auto-recovery file (if it is present) when opening the file.

AutoImportDB - If True an archive file that was created with AI or APS will have the database automatically imported.

#### **Returns**

If successful the newly created LogixProject object is returned otherwise "Nothing" is returned.

#### Example

The following example makes the call to RSLogix to open the file named "Temp" at the path indicated, and include an import of the Database.

Set gLogixProject = gApplication.FileOpen("D:\RSI\Projects\Temp.rsp", False, False, True)

#### GetActiveProject

LogixProject

Use this method to get the current RSLogix Project.

#### **Syntax**

GetActiveProject()As LogixProject

#### **Returns**

Returns the current active project.

#### **Example**

The following example gets the active project from the application object.

Set gLogixProject = gApplication.GetActiveProject

#### GetProcessorTypes

Long

Use this method to get the list of supported processor types.

#### **Syntax**

GetProcessorTypes(TypesArray as Variant, DescArray as Variant) as Long

#### **Arguments**

TypesArray - The integer values for each of the enumerated types.

DescArray - The string values of each of the enumerated types.

#### **Returns**

If successful the length of both arrays is returned.

#### **Example**

Length = gApplication.GetProcessorTypes(TypeNums, TypeStrings)

## GoOffline

LogixProject

Use this method to go offline with the processor.

#### **Syntax**

GoOffline(IgnorePrompts as Boolean, SaveChanges as Boolean, [OnlineFileAction as lgxUpDownloadAction,] [PathName as String]) as LogixProject

#### **Arguments**

*IgnorePrompts* - If TRUE no user interface prompts, questions or warnings are displayed.

SaveChanges - If True changes are saved. If False changes are not saved. This parameter is ignored if IgnorePrompts is set to False.

OnlineFileAction - This is optional and will not affect the operation of the method.

PathName - This is optional and will not affect the operation of the method.

#### **Example**

The following example takes a project offline after saving without prompting

Set gLogixProject = gApplication.GoOffline(True, True)

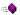

#### GoOnline

#### LogixProject

Use this method to go online with the processor.

#### **Syntax**

GoOnline(IgnorePrompts as Boolean, SaveChanges as Boolean, [OnlineFileAction as lgxUpDownloadAction,] [PathName as String]) as LogixProject

#### **Arguments**

IgnorePrompts - If True no user interface prompts, questions or warnings are displayed.

SaveChanges - If True changes are saved. If False changes are not saved. This parameter is ignored if IgnorePrompts is set to False.

OnlineFileAction - [optional] This can be either (1) lgxUploadCreateNew, (2) lgxUploadCurrent or (3)lgxUploadPath. This parameter is ignored if IgnorePrompts is set to False.

PathName - [optional] The fully qualified path of the file, only used with lgxUploadPath. This parameter is ignored if IgnorePrompts is set to False.

#### **Example**

The following example takes the current project online after saving without prompting the user.

Set gLogixProject = gApplication.GoOnline(True, True)

#### Quit

Use this method to quit RSLogix.

#### **Syntax**

Quit(IgnorePrompts as Boolean, SaveChanges as Boolean)

#### **Arguments**

*IgnorePrompts* - If True no user interface prompts, questions or warnings are displayed.

SaveChanges - If True changes are saved. If False changes are not saved. This parameter is ignored if IgnorePrompts is set to False.

#### **Example**

The following example quits without saving and without prompting. Call gapplication.Quit(True, False)

#### 🐞 Upload

#### LogixProject

Use this method to upload the processor program into the current project.

#### **Syntax**

Upload(IgnorePrompts as Boolean, SaveChanges as Boolean, UploadAction as lgxUpDownloadAction, OnlineAction as lgxOnlineAction, |PathName as String|) As LogixProject

#### **Arguments**

*IgnorePrompts* - If True no user interface prompts, questions or warnings are displayed.

SaveChanges - If True changes are saved. If False changes are not saved. This parameter is ignored if IgnorePrompts is set to False.

*UploadAction* - The flag UploadAction, which is ignored if IgnorePrompts is set to False can be one of the following indicating where the project it is uploading to:

- (1) lgxUploadCreateNew
- (2) lgxUploadCurrent
- (3) lgxUploadPath

Online Action - Places the processor in the selected mode of operation. This can be either (1) lgxGoOnline or (2) lgxGoOffline. This parameter is ignored if Ignore Prompts is set to False.

PathName - [optional] The fully qualified path for the file to be created or the specified path and filename to go online with. This parameter is only used with lgxUploadPath. This parameter is ignored if IgnorePrompts is set to False.

#### **Example**

The following example uploads the current project from the current processor without prompting or saving the changes that were made and then going offline.

Set gLogixProject = gApplication.Upload(True, False, lgxUploadCurrent,
lqxGoOffline)

### **Events**

We recommend that you first set up an event class module to catch events. When an instance of the class is created, you can apply these events to the Application object. The following code example illustrates how to set up an event class for an RSLogix5 application.

- **1.** Create a new class module.
- **2.** Then connect the Application object in your main code to the class.

Dim WithEvents gAppEvents As RSLogix5.Application

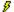

#### AfterUpload

#### **Syntax**

AfterUpload()

#### **Remarks**

This event is raised when the upload has finished via automation or any way from the application.

#### **Example**

The following example is simple debug code that outputs the message "Upload Finished" to confirm the event was called.

```
Private Sub gAppEvents_AfterUpload()

Debug.Print ("Upload Finished")

'output a message to the user confirming the event was called
End Sub
```

#### BeforeFileNew

**Boolean** 

#### **Syntax**

BeforeFileNew()As Boolean

#### **Remarks**

This event is raised when the FileNew action is invoked via automation or any way from the application. If this event returns True the action is aborted. If this event returns False the action continues.

#### **Example**

The following example is simple code to output the message "Cannot Create New File" and abort the action of creating a new file.

Private Function gAppEvents\_BeforeFileNew() As Boolean

'Display message explaining that this operation is not permitted MsgBox ("Cannot Create New File")

'Return a value of True to cancel the operation gAppEvents\_BeforeFileNew = True

End Function

#### ₹ Be

#### **BeforeFileOpen**

**Boolean** 

#### **Syntax**

BeforeFileOpen(FileName as String) As Boolean

#### Remarks

This event is raised when the FileOpen action is invoked via automation or any way from the application. FileName is the fully qualified path of the file to be opened. If this event returns True the action is aborted. If this event returns False the action continues.

#### **Example**

The following example is simple code that outputs the message "Opening File" once the event is called.

Private Function gAppEvents\_BeforeFileOpen(ByVal Filename As String) As Boolean

'Display a message confirming that the event was called MsgBox ("Opening File")

'Return a value of False to proceed with the operation gAppEvents\_BeforeFileOpen = False

End Function

#### **BeforeOffline**

**Boolean** 

#### **Syntax**

BeforeOffline() As Boolean

#### **Remarks**

This event, raised before the action of going from online to offline, is invoked via automation or any way from the application. If this event returns TRUE the action is aborted, if FALSE is returned the action will continue.

#### **Example**

The following example is simple code to output the message "Going Offline" when the BeforeOffline event is called.

Private Function gAppEvents BeforeOffline() As Boolean 'Display a message confirming that the event was called MsgBox ("Going Offline") 'Return a value of False to proceed with the operation gAppEvents BeforeOffline = False End Function

## **BeforeOnline**

**Boolean** 

#### **Syntax**

BeforeOnline() As Boolean

#### Remarks

This event is raised before the action of going from offline to online is invoked via automation or any way from the application. If this event returns FALSE the action is aborted, if TRUE is returned the action will continue.

#### **Example**

The following example is simple code to output the message "Cannot Go Online" when the BeforeOnline event is called.

Private Function gAppEvents BeforeOnline() As Boolean 'Display a message explaining that this operation is not permitted MsgBox ("Cannot Go Online") 'Return a value of True to cancel the operation gAppEvents BeforeOnline = True End Function

#### BeforeUpload

**Boolean** 

#### **Syntax**

Before Upload() As Boolean

#### Remarks

This event is raised before the Upload action is invoked, via automation or any way from the application. If this event returns TRUE the action is aborted, if FALSE is returned the action will continue.

#### **Example**

The following example is simple code that outputs a message confirming that the Upload is proceeding.

Private Function gAppEvents\_BeforeUpload() As Boolean
 'Display a message confirming that the event was called
 MsgBox ("Uploading")
 'Return a value of False to proceed with the operation
 gAppEvents\_BeforeUpload = False
End Function

### ClosingAllProjects

#### **Syntax**

ClosingAllProjects()

#### **Remarks**

This is an application level event raised any time a project is closed.

#### **Example**

The following example is simple debug code that outputs the message "RSLogix 5 closing all opened projects" to confirm the event was called.

Private Function gAppEvents\_ClosingAllProjects()

Debug.Print ("RSLogix 5 closing all opened projects")

'output a message to the user confirming the event was called
End Function

#### Quit

#### **Syntax**

Quit()

#### Remarks

This event is raised when the application is ready to shutdown.

#### **Example**

The following simple debug code outputs the message "RSLogix 5 Exiting" to confirm the event was called.

```
Private Sub gAppEvents Quit()
   Debug.Print ("RSLogix 5 Exiting")
End Sub
```

# Summary example

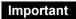

This book assumes that you have the basic knowledge required to work with forms and controls in Visual Basic.

The following example automates some top level actions that can be accomplished using the Application object's properties, methods and events in the RSLogix automation interface. Comments within the code are preceded by an apostrophe ('). You'll see that although the example is specific to RSLogix 5 software, it is generic enough to adapt to RSLogix 500 with only minor form and comment alterations.

#### Form

In subsequent chapters throughout this manual the following basic form will be added to as the complete functionality of the automation interface is introduced object by object.

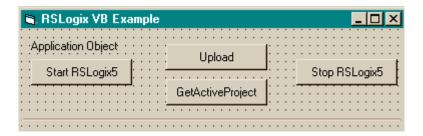

#### Code

```
' Global variables
Dim qApplication As RSLoqix5.Application 'Application object
Dim gProject As RSLogix5.LogixProject 'LogixProject object
1______
' Application Object
Private Sub Command1 Click()
   ' Set the application object to the object returned by CreateObject.
   ' CreateObject is simply a method provided by Microsoft that creates
   ' a new registered COM application instance. In this case we start
   ' RSLogix 5 by using the "RSLogix5.Application" string.
   Set gapplication = CreateObject("RSLogix5.Application")
   ' At this point, if the CreateObject method functioned properly, the
   ' qApplication object is now a direct reference to the RSLogix5
   ' Object Model. Any properties or methods that we invoke on this
   ' object will immediately take effect in RSLogix.
   ' Immediately set the visible property of the application to 'True'
   gApplication.Visible = True
   ' Assign the AutoSaveInterval value to 3 minutes
   qApplication.AutoSaveInterval = 3
   ' Assign WindowState prop. to lgxWindowStateMaximized enumeration
   gApplication.WindowState = lgxWindowStateMaximized
End Sub
Private Sub Command2 Click()
   ' Quit the application ignoring prompts and not saving changes.
   gApplication.Quit True, False
   ' Eliminate the reference to the application object
   Set gApplication = Nothing
End Sub
Private Sub Command3 Click()
On Error GoTo errorHandler
   ' Upload a project from the processor using the upload method of the
   ' application object while ignoring prompts, NOT saving the previous
   ' file, creating new file from the upload (using lgxUploadCreateNew
   ' enum (see the objectbrowser for more enumerations)), and go online
```

' (using the lgxGoOnline enum).

' Set the returned object reference to the qProject object.

```
Set gProject = gApplication.Upload(True, False, lgxUploadCreateNew,
lgxGoOnline)
Exit Sub

errorHandler:
    ' Upon a caught error decide what to do.
    MsgBox "Error: " & Err.Number & vbCrLf & "Description: " &
Err.Description
End Sub

Private Sub Command4_Click()
    ' Get the currently open project in the application.
    Set gProject = gApplication.GetActiveProject
End Sub
```

# Chapter 3

# LogixProject object

The LogixProject object represents the RSLogix project. The LogixProject Object can only be obtained from the Application Object via any one of the following methods:

- FileNew
- FileOpen
- GetActiveProject
- GoOffline
- GoOnline
- Upload

You cannot create a new instance of a LogixProject object with the CreateObject function.

| Properties                    | Methods                    | Events                   |
|-------------------------------|----------------------------|--------------------------|
| AddrSymRecords                | Close                      | AfterDownload            |
| Application                   | DisplayReportOptions       | AfterOpen                |
| DataFiles                     | Download                   | AfterSave                |
| FullName                      | GotoDataFileElement        | BeforeClose              |
| Modified                      | GotoProgramFile            | BeforeDownload           |
| Name                          | ImportDataBase             | BeforeSave               |
| Online                        | PrintReport                | BeforeSaveAs             |
| Parent                        | Save                       | FinishedReport           |
| PasswordPrivilegeCfg (5 only) | SaveAs                     | FinishedVerify           |
| Processor                     | ShowControllerProperties   | OnlineOfflineFileClosing |
| ProgramFiles                  | ShowDataFile               | · ·                      |
| ReportOptions                 | ShowDataTablesProperties   |                          |
| Revision                      | ShowProgramFile            |                          |
| RevisionNotes                 | ShowProgramFilesProperties |                          |
| RungCmntPageTitleRecords      | VerifyProject              |                          |
|                               | VerifyProgramFile          |                          |

The following commented code example illustrates how you might open a project after first determining whether a project is already opened. The example first closes any opened project, waits for the project to close, and then opens the project named in the Filename parameter.

```
'This function opens a file for use in RSLogix5, it stores the
'LogixProject object in gLogixProject
Public Function OpenAFile (Filename As String)
If Not gLogixProject Is Nothing Then
'if a file is open close it
   gLogixProject.Close True, True
   'call RSLogix to close project
   Form1.Timer2.Enabled = True
   'wait for a full second, this is so the project has time to close
   While (Form1.Timer2.Enabled = True)
      DoEvents
      'Timer will disable itself after one second
   Wend
   Set gLogixProject = Nothing
   'clear the gLogixProject object
Set gLogixProject = gApplication.FileOpen(Filename, False, False, True)
'make call to RSLogix to open the File passed into this function
If gLogixProject Is Nothing Then
'if the above call failed then display a message and exit
  MsgBox "Logix failed to create the project!", vbExclamation, "ERROR"
   Exit Function
End If
End Function
```

# **Properties**

In most cases properties are characteristics or attributes of an object. Using a property returns information about the object or causes a quality of the object to change. The following properties define the LogixProject object

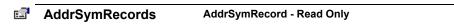

Returns the AddrSymRecords collection.

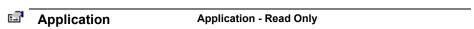

Used without an object qualifier, this property returns an Application object that represents the RSLogix application.

|               |            | DataFiles                                                        | DataFiles - Read Only                |  |
|---------------|------------|------------------------------------------------------------------|--------------------------------------|--|
|               |            | Returns the data files collection object/interface.              |                                      |  |
| <u></u> *     |            | FullName                                                         | String - Read Only                   |  |
|               |            | The full name of the project including the fully qualified path. |                                      |  |
| <b>⊡</b> Name |            | Modified                                                         | Boolean - Read Only                  |  |
|               |            | Indicates if the project has been modified in any way.           |                                      |  |
|               |            | Name                                                             | String - Read Only                   |  |
|               |            | The name of the project.                                         |                                      |  |
|               |            | Online                                                           | Boolean - Read Only                  |  |
|               |            | Returns whether or not RSI                                       | ogix is online with the processor.   |  |
| <u>e</u> 2    |            | Parent                                                           | Application - Read Only              |  |
|               |            | Returns the object represent                                     | ting the entire RSLogix Application. |  |
| (5 only)      | <u>:</u>   | PasswordPrivilegeCfg                                             | PasswordPrivilegeCfg - Read Only     |  |
|               |            | Returns the Password/Privilege configuration for the processor.  |                                      |  |
|               | <u>:</u>   | Processor                                                        | Processor - Read Only                |  |
|               |            | Returns the processor object.                                    |                                      |  |
|               |            | ProgramFiles                                                     | ProgramFiles - Read Only             |  |
|               |            | Returns the program files collection object.                     |                                      |  |
|               | <u>:</u>   | ReportOptions                                                    | ReportOptions - Read Only            |  |
|               |            | Returns the report options object/interface.                     |                                      |  |
|               | e <b>s</b> | Revision                                                         | Integer - Read Only                  |  |
|               |            | Returns the current revision of the project.                     |                                      |  |

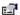

#### **RevisionNotes**

RevisionNotes - Read Only

Returns the RevisionNotes collection.

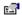

#### RungCmntPageTitleRecords

RungCmntPageTitleRecords - Read Only

Returns the RungCmntPageTitleRecords collection.

### **Methods**

Using a method causes something to happen to an object. In most cases methods are actions. Use any of the following methods to identify an action for the LogixProject object to perform. Although written for the RSLogix 5 software product, the short examples following each method may be easily adapted to RSLogix 500. For example, type definitions may vary between products, and those differences must be considered when adapting code to the RSLogix 500 object model.

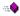

#### Close

Use this method to close the RSLogix project.

#### **Syntax**

Close(IgnorePrompts as Boolean, AcceptDefaultActions as Boolean)

#### **Arguments**

*IgnorePrompts* - When True no user interface confirmations will be displayed. If FALSE prompts are displayed.

AcceptDefaultActions - If True the default saving action that had been selected for the project is followed. This parameter is ignored if IgnorePrompts is set to False.

#### **Example**

The following code snippet makes the call to RSLogix to close the project after first saving but without user prompts.

Call gLogixProject.Close(True, True)

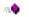

#### DisplayReportOptions

Use this method to display the Report Options dialog.

#### **Syntax**

DisplayReportOptions()

#### **Returns**

If successful the Report Options dialog is displayed.

#### **Example**

The following code snippet displays the Report Options dialog for the user. gLogixProject.DisplayReportOptions

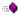

#### **Download**

#### **Boolean**

Use this method to download the current project into the processor.

#### **Syntax**

Download (Ignore Prompts as Boolean, Online Action as lgxOnline Action, Processor Mode as lgxProcOnline State) As Boolean

#### **Arguments**

*IgnorePrompts* - When True no user interface prompts, questions or warnings will be displayed. If False prompts are displayed.

Online Action - This can be either (1) lgxGoOnline or (2) lgxGoOffline, indicating what to do after a successful download. This parameter is ignored if Ignore Prompts is set to False.

ProcessorMode - This can be either (6) lgxRemoteProg, (7) lgxRemoteTest or (8) lgxRemoteRun and only applies if lgxOnlineAction = lgxGoOnline. This parameter is ignored if IgnorePrompts is set to False.

#### **Remarks**

To download the processor must be in PROGRAM mode and the key switch must be in either REM or PROG. You must also be offline with RSLogix.

#### Returns

If successful a value of True is returned; if not successful False is returned.

#### **Example**

The following code snippet calls RSLogix to download the project without prompting; then go online and place the processor in Remote Run mode.

Result = gLogixProject.Download(True, lgxGoOnline, lgxREMOTERUN)

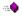

#### GotoDataFileElement

**Boolean** 

Use this method to display the indicated data file element.

#### **Syntax**

GotoDataFileElement(Address as String) As Boolean

#### **Arguments**

*Address* - The data file address you want displayed.

#### **Returns**

If successful a value of True is returned, and the selected data file is displayed with the selected address/element highlighted. If unsuccessful False is returned.

#### **Example**

The following code snippet displays the data file after having been passed the address via string input from a text box on a form.

Result = gLogixProject.GotoDataFileElement(Text1.Text)

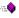

#### **GotoProgramFile**

**Boolean** 

Use this method to display the indicated program file.

#### **Syntax**

GotoProgramFile(FileNumber as Long, RungNumber as Long, Ins as Long, Op as Long) as Boolean

#### **Arguments**

FileNumber - The number of the desired file.

RungNumber - The number of the desired rung.

*Ins* - The instruction you want to display.

*Op* - The operand index for the desired instruction.

#### **Returns**

If successful a value of True is returned, the selected program file displays and the instruction operand selected is highlighted. If unsuccessful False is returned.

#### **Example**

The following example goes to the program file 2 and highlights rung 1. By indicating a 0 for the instruction number in the third argument, the cursor assumes position before the first instruction on the rung.

Call gLogixProject.GotoProgramFile(2, 1, 0, 1)

#### **ImportDataBase**

**Boolean** 

Use this method to import the RSLogix 5 or RSLogix 500 documentation database information from a CSV (comma separated variable) or EAS (Exported symbol/description file) text file. This will overwrite existing database information. Currently only Address Symbol database imports are supported.

#### **Syntax**

ImportDataBase(PathName as String, ShowDialog as Boolean, |DBImportType as lgxImportDBTypes]) as Boolean

#### **Arguments**

PathName - The fully qualified path for the text file to import.

ShowDialog - Enter True to show the Import Database dialog. If you choose to show this dialog, then any pathname provided in the PathName parameter is ignored.

*DBImportType* - Determines which documentation database is being imported.

#### **Returns**

True is returned if the import was successful. False is returned if the import was unsuccessful.

#### **Example**

This code snippet displays the Import Database dialog allowing you to proceed to select database files from the dialog.

Call gLogixProject.ImportDataBase("C:\Project\AddrSym.csv", True)

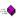

#### PrintReport

**Boolean** 

Use this method to print a report.

#### Syntax

PrintReport(IgnorePrompts as Boolean) As Boolean

#### **Arguments**

IgnorePrompts - If True no prompts, questions or warnings are displayed.

#### **Returns**

If successful a value of True is returned and a report is printed. If unsuccessful printing is cancelled and a value of False is returned.

#### **Example**

The following example makes a call to RSLogix to print the report.

Call gLogixProject.PrintReport(True)

-:-0

#### Save

#### **Boolean**

Use this method to save a project.

#### **Syntax**

Save(IgnorePrompts as Boolean, AcceptDefaultActions as Boolean) As Boolean

#### **Arguments**

*IgnorePrompts* - If True no user interface prompts, questions or warnings are displayed.

AcceptDefaultActions - If True the default action proceeds. This parameter is ignored if IgnorePrompts is set to False.

#### **Returns**

If successful a value of True is returned and the LogixProject is saved as directed by the arguments in the call. If unsuccessful False is returned.

#### **Example**

The following code snippet is the call to save a project.

Call gLogixProject.Save(True, True)

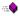

#### SaveAs

#### **Boolean**

Use this method to save the project using a new name.

#### **Syntax**

SaveAs(IgnorePrompts as Boolean, AcceptDefaultActions as Boolean, DBAction as lgxSaveAction, PathName as String) As Boolean

#### **Arguments**

*IgnorePrompts* - If TRUE no user interface prompts, questions or warnings are displayed.

AcceptDefaultActions - If True the default action proceeds. This parameter is ignored if IgnorePrompts is set to False.

DBAction - The lgxDBAction can be one of the following types:

- (0) lgxNoAction
- (1) lgxSaveNativeExternalDB
- (2) lgxSaveAIExternalDB
- (3) lgxSaveAPSExternalDB

These choices indicate the format that the database files will be exported to. This parameter is ignored if IgnorePrompts is set to False.

PathName - This is the fully qualified path/name of the new file/location to save the file. This parameter is ignored if IgnorePrompts is set to False.

#### Returns

If successful a value of True is returned and the LogixProject is saved as directed by the arguments in the call. If unsuccessful False is returned.

#### Example

The following code snippet saves the current project with the filename (Filename.rsp) without prompting.

Call gLogixProject.SaveAs(True, True, lgxNoAction,
"C:\FolderX\Filename.rsp")

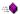

#### **ShowControllerProperties**

Use this method to display the controller properties dialog.

#### **Syntax**

ShowControllerProperties()

#### **Returns**

When successful this displays the controller properties dialog.

#### Example

The following code snippet displays the controller properties dialog. Call gLogixProject.ShowControllerProperties()

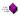

#### ShowDataFile

#### Boolean

Use this method to display a specific data file. The application's visible property must be set for this to work properly.

#### **Syntax**

ShowDataFile(File as Long) As Boolean

#### **Returns**

When successful a value of True is returned and he indicated data file is displayed. If unsuccessful False is returned.

#### **Example**

The following code snippet displays counter file (C5) for the current project.

Result = gLogixProject.ShowDataFile(5)

# ShowDataTablesProperties

Use this method to display the data files' properties dialog.

#### **Syntax**

ShowDataTablesProperties()

#### Returns

When successful this displays the data files' properties dialog. It may be useful if you want to change the protection options placed on a particular data table file or change the file size.

# **Example**

The following code snippet displays the properties dialog for data files. Call gLogixProject.ShowDataTablesProperties()

# 🚕 ShowProgramFile

Boolean

Use this method to display a program file. The application's visible property must be set for this to work properly.

# **Syntax**

ShowProgramFile(File as Long) As Boolean

#### **Returns**

When successful a value of True is returned and the indicated program file is displayed. If unsuccessful False is returned.

#### **Example**

The following code snippet displays program file #3 in the current project.

Result = gLogixProject.ShowProgramFile(3)

# ShowProgramFilesProperties

Use this method to display the program file's property dialog.

#### **Syntax**

ShowProgramFilesProperties()

#### **Returns**

When successful this displays the program files' properties dialog.

#### **Example**

The following code snippet displays the properties dialog for program files. Call gLogixProject.ShowProgramFileProperties()

# VerifyProject

**Boolean** 

Use this method to verify the RSLogix project and display the results.

#### **Syntax**

VerifyProject(DisplayProgress as Boolean) As Boolean

#### **Arguments**

Display Progress - If set to TRUE a dialog box displays the progress of the verify. If set to FALSE no user interface will be presented to the user indicating the progress of the verify operation. A results window will be shown at the end of the verify operation however.

#### **Returns**

When successful a value of True is returned and the project is verified and the results of the verify operation are displayed. If unsuccessful False is returned.

#### **Example**

The following code snippet calls for a project verification without displaying a dialog box to show how the verify is proceeding.

Result = gLogixProject.VerifyProject (False)

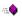

# VerifyProgramFile

**Boolean** 

Use this method to verify a designated program file.

#### **Syntax**

VerifyProgramFile(FileNumber as Long) As Boolean

#### **Arguments**

FileNumber - The number of the program file that is to be verified.

#### **Returns**

If the ladder file is verified without errors, True is returned, otherwise False is returned.

#### **Example**

The following code snippet makes the call to RSLogix to verify program file #2.

Result As Boolean

Result = gLogixProject.VerifyProgramFile(2)

# **Events**

We recommend that you first set up an event class module to catch events. When an instance of the class is created, you can apply these events to the LogixProject object.

The following code example illustrates how to set up an event class.

- 1. Create a new class module.
- 2. Next connect the LogixProject object in your main code to the class.

Dim WithEvents gProjEvents As RSLogix5.LogixProject

```
Public Sub ConnectToEvents(pProj As RSLogix5.LogixProject)
        Set gProjEvents = pProj
End Sub
```

#### **AfterDownload**

#### **Syntax**

AfterDownload()

#### **Remarks**

This event is raised at the end of the download action. This is just a notification event.

#### **Example**

The following example is simple debug code that outputs the message "Download Complete" to confirm the event was called.

```
Private Sub gProjEvents_AfterDownload()
   Debug.Print ("Download Complete")
   'output a message to the user confirming the event was called
End Sub
```

# **AfterOpen**

#### **Syntax**

AfterOpen()

#### **Remarks**

This event is fired immediately after a project is opened and is used in VBA to perform initialization when a project is opened. It cannot be used in VB, however.

#### **Example**

The following example is simple debug code that outputs the message "File Opened" to confirm the event was called.

```
Private Sub gProjEvents_AfterOpen()
   Debug.Print ("File Opened")
   'output a message to the user confirming the event was called
End Sub
```

#### AfterSave

#### **Syntax**

AfterSave()

#### **Remarks**

This event is raised at the end of the save action. This is just a notification event.

#### **Example**

The following example is simple debug code that outputs the message "File Saved" to confirm the event was called.

```
Private Sub gProjEvents_AfterSave()

Debug.Print ("File Saved")

'output a message to the user confirming the event was called

End Sub
```

# BeforeClose

**Boolean** 

#### **Syntax**

BeforeClose() As Boolean

#### Remarks

This event is raised at the start of the close action. If the action is to be aborted return True otherwise return False to continue with the action.

#### **Example**

The following example is simple code that outputs the message "Closing Project" once the event is called and then proceeds with the operation.

Private Function gProjEvents BeforeClose() As Boolean

- 'Display a message confirming that the event was called MsgBox ("Closing Project")
- 'Return a value of False to proceed with the operation gProjEvents\_BeforeClose = False

End Function

#### BeforeDownload

Boolean

#### **Syntax**

BeforeDownload() As Boolean

#### **Remarks**

This event is raised at the start of the download action. If the action is to be aborted return True otherwise return False to continue with the action.

#### **Example**

The following example displays a message box advising of a problem with download.

Private Function gProjEvents BeforeDownload() As Boolean

- 'Display a message explaining that this operation is not permitted MsgBox ("Cannot Download")
- 'Return a value of True to cancel the operation gProjEvents\_BeforeDownload = True

End Function

# BeforeSave

Boolean

#### Syntax

BeforeSave() As Boolean

#### **Remarks**

This event is raised at the start of the "Save" action. If the action is to be aborted return True, otherwise return False to continue with the action.

#### **Example**

The following example is simple code that outputs the message "Saving Project" to confirm the event was called.

Private Function gProjEvents BeforeSave() As Boolean

- 'Display a message confirming that the event was called MsqBox ("Saving Project")
  - 'Return a value of False to proceed with the operation

gProjEvents\_BeforeSave = False
End Function

BeforeSaveAs

**Boolean** 

#### **Syntax**

BeforeSaveAs() As Boolean

#### Remarks

This event is raised at the start of the "Save As" action. If the action is to be aborted return True, otherwise return False to continue with the action.

#### **Example**

The following example is simple code that outputs a message indicating inability to save a file under another name.

Private Function gProjEvents\_BeforeSaveAs() As Boolean

'Display a message explaining that this operation is not permitted  $\tt MsgBox$  ("Cannot Save As Different File Name")

'Return a value of True to cancel the operation gProjEvents BeforeSaveAs = True

End Function

# FinishedReport

#### **Syntax**

FinishedReport()

#### **Remarks**

This event is raised at the end of the print report action. This is just a notification event.

#### **Example**

The following example is simple debug code that outputs the message "Finished Printing Report" to confirm the event was called.

Private Sub gProjEvents\_FinishedReport()

Debug.Print ("Finished Printing Report")

'output a message to the user confirming the event was called  $\ensuremath{\mathsf{End}}$   $\ensuremath{\mathsf{Sub}}$ 

# **FinishedVerify**

#### Syntax

FinishedVerify()

#### **Remarks**

This event is raised at the end of the verify action. This is just a notification

#### **Example**

The following example is simple debug code that outputs the message "Verify Finished" to confirm the event was called.

```
Private Sub gProjEvents_FinishedVerify()
   Debug.Print ("Verify Finished")
   'output a message to the user confirming the event was called
End Sub
```

# OnlineOfflineFileClosing

#### **Syntax**

OnlineOfflineFileClosing()

#### **Remarks**

This event is raised when the current open project is being closed when going from "online to offline" or "offline to online."

#### **Example**

The following example is simple debug code that outputs the message "Closing File" to confirm the event was called.

```
Private Sub gProjEvents_OnlineOfflineFileClosing()
   Debug.Print ("Closing File")
   'output a message to the user confirming the event was called
End Sub
```

# **Summary example**

Important

This book assumes that you have the basic knowledge required to work with forms and controls in Visual Basic.

The following example automates functionality within RSLogix 5 with the automation interface by incorporating properties, methods and events from both the Application and LogixProject objects. Comments within the code are preceded by an apostrophe ('). You'll see that although the example is specific to RSLogix 5 software, it is generic enough to adapt to RSLogix 500 with only minor form and comment alterations.

#### **Form**

The following form builds on the form first presented in Chapter 2. Subsequent chapters in this book will continue to build on this form.

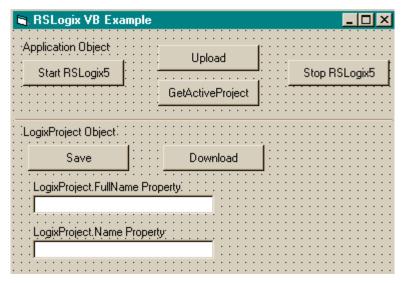

#### Code

'-----' Global variables

Dim gApplication As RSLogix5.Application 'Application object Dim gProject As RSLogix5.LogixProject 'LogixProject object

```
' Application
'----
Private Sub Command1 Click()
   ' Set application object to the object returned from CreateObject.
   ' CreateObject is simply a method provided by Microsoft that creates
   ' a new registered COM application instance. In this case we start
   ' RSLogix 5 by using the "RSLogix5.Application" string.
   Set gApplication = CreateObject("RSLogix5.Application")
   ' At this point, if the CreateObject method functioned properly, the
   ' qApplication object is now a direct reference to the RSLogix5
   ' Object Model. Any properties or methods that we invoke on this
   ' object will immediately take effect in RSLogix.
   'Immediately set the visible property of the application to 'True'
   qApplication.Visible = True
   ' Assign the AutoSaveInterval value to 3 minutes
   gApplication.AutoSaveInterval = 3
   ' Assign WindowState prop to lgxWindowStateMaximized enumeration
   gApplication.WindowState = lgxWindowStateMaximized
End Sub
Private Sub Command2 Click()
   ' Quit the application ignoring prompts and not saving changes.
   qApplication.Quit True, False
   ' Eliminate the reference to the application object
   Set gApplication = Nothing
End Sub
Private Sub Command3 Click()
On Error GoTo errorHandler
   ' Upload a project from the processor using the upload method of the
   ' application object while ignoring prompts, NOT saving the previous
   ' file, creating new file from the upload (using lgxUploadCreateNew
   ' enum (see the objectbrowser for more enumerations)), and go online
   ' (using the lgxGoOnline enum).
   ' Set the returned object reference to the gProject object.
   Set gProject = gApplication.Upload(True, False, lgxUploadCreateNew,
lgxGoOnline)
Exit Sub
errorHandler:
   ' Upon a caught error decide what to do.
   MsgBox "Error: " & Err.Number & vbCrLf & "Description: " &
Err.Description
```

```
End Sub
```

```
Private Sub Command4 Click()
   ' Get the currently open project in the application.
   Set gProject = gApplication.GetActiveProject
End Sub
' LogixProject
·----
Private Sub Command5 Click()
   Dim returnValue As Boolean
   ' Save the currently open project, assign the return value to a
   ' variable and display that value in a message box.
   returnValue = gProject.Save(True, True)
   MsgBox "Returned: " & returnValue
End Sub
Private Sub Command6 Click()
On Error GoTo errorHandler
   Dim returnValue As Boolean
   ' Download the project to the current processor. This method call is
   ' ignoring all prompts, going online (using the lgxGoOnline enum),
   ' setting the processor to remote program mode (using the
   ' lqxREMOTEPROG enum) and displaying the return value in a message
   returnValue = gProject.Download(True, lgxGoOnline, lgxREMOTEPROG)
   MsgBox "Returned: " & returnValue
Exit Sub
errorHandler:
   ' Upon a caught error decide what to do.
   MsgBox "Error: " & Err.Number & vbCrLf & "Description: " &
Err.Description
End Sub
Private Sub Text1 Click()
   ' Display the current name of the project in a text box.
   Text1.Text = gProject.FullName
   Text2.Text = gProject.Name
End Sub
```

# Chapter

# Processor object

The Processor object represents the processor being used in the current project. The Processor object is obtained from the LogixProject object via the Processor property. You cannot create a new instance of the Processor object with the CreateObject function.

| Properties                       | Methods                                        |
|----------------------------------|------------------------------------------------|
| Application                      | ClearAllForces                                 |
| CanAssembleEdits                 | DisableForces                                  |
| CanCancelEdits                   | EnableForces                                   |
| CanTestEdits                     | GetPLC5MemSizeChoiceByIndex - (RSLogix 5 only) |
| CanUntestEdits                   | SetPLC5MemSize - (RSLogix 5 only)              |
| DefaultDriver                    |                                                |
| CurrentPLC5MemSize - (RSLogix    | 5 only)                                        |
| DestNodeOctal                    |                                                |
| DriverName                       | Events                                         |
| DriverTimeout                    | -None-                                         |
| EditsActive                      |                                                |
| EditsPresent                     |                                                |
| Emulator                         |                                                |
| EncodedRouteString               |                                                |
| Faulted                          |                                                |
| HasPasswordPrivileges - (RSLogiz | x 5 only)                                      |
| KeySwitchPosition                |                                                |
| Name                             |                                                |
| Node                             |                                                |
| NumberOfMemSizeChoices - (RSI    | Logix 5 only)                                  |
| Online                           |                                                |
| OnlineChangesMade                |                                                |
| ProcessorMode                    |                                                |
| ProgramID - (RSLogix 500 only)   |                                                |
| Revision - (RSLogix 5 only)      |                                                |
| Series - (RSLogix 5 only)        |                                                |
| SubRevision - (RSLogix 5 only)   |                                                |
| Туре                             |                                                |

The following commented code example illustrates how you might establish which processor is being used in the current opened project. If no data is available, then an error message will be returned.

```
'get the processor object
Set qProc = gLogixProject.Processor
If gProc Is Nothing Then
'if that failed then exit
   MsgBox "Failed to get Processor Data from the LogixProject Object!",
vbExclamation, "ERROR 005"
    Exit Function
End If
```

# **Properties**

In most cases properties are characteristics or attributes of an object. Using a property returns information about the object or causes a quality of the object to change. The following properties query the processor object for the stated information.

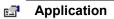

#### **Application - Read Only**

This property returns an Application object that represents the RSLogix 5 or RSLogix 500 application.

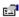

#### CanAssembleEdits Boolean - Read Only

Queries and returns whether or not edits can be assembled in the processor (incorporated into the ladder program while editing the ladder logic program online).

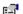

#### CanCancelEdits

#### Boolean - Read Only

Queries and returns whether or not edits can be cancelled in the processor.

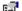

#### CanTestEdits

#### Boolean - Read Only

Queries and returns whether or not edits can be tested in the processor (examine how the program operates with the edited rung).

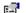

#### CanUntestEdits

#### **Boolean - Read Only**

Queries and returns whether or not edits can be untested in the processor (return the operation of the program to the way it functioned before the edited rung was tested).

(5 only)

CurrentPLC5MemSize Long - Read Only

This property returns the returns the value of the current processor memory size in bytes.

DefaultDriver
Boolean - Read Only

Queries and returns whether or not the default driver is being used in the current project.

DestNodeOctal
Boolean - Read Only

Returns whether or not the destination node is "expressed in" or "expected to be in" octal.

DriverName String - Read Only

Returns the name of the communications driver currently being used to communicate with the processor.

DriverTimeout
Integer - Read/Write

Returns or sets the timeout expressed in seconds for the communication driver.

EditsActive Boolean - Read Only

Queries and returns whether or not edits are active in the processor.

EditsPresent Boolean - Read Only

Queries and returns whether or not edits are present in the processor.

Emulator Boolean - Read Only

Queries and returns whether or not the emulator is being used instead of a real processor.

EncodedRouteString String - Read/Write

This property is for internal use only.

Faulted Boolean - Read Only

Queries and returns whether or not the processor is faulted.

#### (5 only)

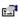

# HasPasswordPrivileges Boolean - Read Only

This property returns a Boolean which will be true if the processor type supports password privileges.

# KeySwitchPosition

#### IgxKeyPositionConstants - Read Only

Returns the current position of the key switch on the processor. Possible returned values are listed below and described in Appendix B. .

- (0) lgxUnknownKey
- (2) lgxKeyProgram
- (1) lgxKeyRemote
- (3) lgxKeyRun

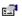

#### Name

#### String - Read/Write

Returns or sets the name of the processor.

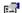

#### Node

#### Integer - Read/Write

Returns or sets the processor node number in decimal.

#### (5 only)

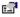

#### NumberOfMemSizeChoices |

#### Integer - Read/Write

Returns the number of memsize choices that the current processor type has. If you look at the controller properties of a project, you will see where you can select the platform, processor, and series, and there is a list box for selecting a memory size. This property will tell you how many choices you have to select from. Most times it is only one.

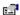

#### Online

#### Boolean - Read Only

Returns whether or not the processor is online.

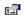

#### OnlineChangesMade

#### **Boolean - Read Only**

Queries and returns whether or not any online changes have been made.

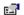

#### **ProcessorMode**

#### IgxProcOnlineState - Read/Write

Returns or sets the current mode of the processor. This can be set to one of the following when examining this property:

- (6) lgxRemoteProg
- (7) lgxRemoteTest
- (8) lgxRemoteRun

See Appendix B for a complete list of type definitions for lgxProcOnlineState.

| (500 only) | e <b>s</b>   | ProgramID                                            | Integer - Read Only                  |  |  |
|------------|--------------|------------------------------------------------------|--------------------------------------|--|--|
|            |              | Returns the 4-byte error check (CRC) of the program. |                                      |  |  |
| (5 only)   | e <b>S</b>   | Revision                                             | Integer - Read/Write                 |  |  |
|            |              | Sets or returns the revision number of the processor |                                      |  |  |
| (5 only)   | e <b>⊡</b> ¹ | Series                                               | Integer - Read/Write                 |  |  |
|            |              | Sets or returns the series of the processor          |                                      |  |  |
| (5 only)   | e <b>⊡</b> ¹ | Subrevision                                          | Integer - Read/Write                 |  |  |
|            |              | Sets or returns the subrevision of the processor.    |                                      |  |  |
|            | e <b>⊡</b> ¹ | Туре                                                 | IgxProcessorTypeConstant - Read Only |  |  |

Returns the type of the processor as a lgxProcessorTypeConstant.

# **Methods**

Using a method causes something to happen to an object. In most cases methods are actions. Use any of the following methods to identify an action for the Processor object to perform. Although written for the RSLogix 5 software product, the short examples following each method may be easily adapted to RSLogix 500. For example, type definitions may vary between products, and those differences must be considered when adapting code to the RSLogix 500 object model.

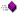

# **ClearAllForces**

Use this method to remove all forces from the input and output force tables.

#### **Syntax**

ClearAllForces()

#### **Example**

The following code snippet clears all forces in the current processor.

Call gProc.ClearAllForces()

#### **DisableForces**

Use this method to disable all forced I/O bits.

#### Syntax

DisableForces()

#### **Example**

The following code snippet disables all forces in the current processor. Call gProc.DisableForces()

#### **EnableForces**

Use this method to enable all forced I/O bits. Enabling the input force table affects the input force table, input data file, and also the program logic. Enabling the output force table only affects the output circuit; it does not affect the output data file or program logic. Use caution when enabling forces.

#### Syntax

EnableForces()

#### **Example**

The following code snippet enables all forces in the current processor. Call gProc.EnableForces()

(5 only)

#### GetPLC5MemSizeChoiceByIndex Long

Use this method to get any of the legal memory size choices for the currently selected processor.

#### **Syntax**

GetPLC5MemSizeChoiceByIndex(Index as Short) as Long

#### **Arguments**

*Index* - If property NumberOfMemSizeChoices returns 2, then *Index* can equal either 1 or 2 in order to return the desired Memory size. Most times NumberOfMemSizeChoices will return 1, so *Index* will be 1. You can use an integer for this parameter in Visual Basic.

#### **Example**

The following code snippet returns the memory size.

Dim MemSize As Long

(5 only)

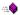

#### SetPLC5MemSize

**Boolean** 

Use this method to set the memory size of the processor.

#### **Syntax**

SetPLC5MemSize (MemSize as Long) as Boolean

#### **Arguments**

*MemSize* - You can get valid memory sizes for the selected processor by using NumberOfMemSizeChoices and GetPLC5MemSizeChoiceByIndex.

#### **Returns**

Returns True if successful, otherwise false is returned. False would be returned if the nMemSize did not match any of the legal memory sizes acquired by GetPLC5MemSizeChoiceByIndex.

#### **Example**

The following code snippet sets the memory size of the current processor.

Dim Result As Boolean
Dim MemSize As Long
MemSize = gProcessor.GetPLC5MemSizeChoiceByIndex(1)
Result = gProcessor.SetPLC5MemSize (MemSize)

# **Events**

There are no events defined for the Processor object.

# **Summary example**

**Important** 

This book assumes that you have the basic knowledge required to work with forms and controls in Visual Basic.

The following example automates functionality within RSLogix 5 with the automation interface by incorporating properties, methods and events from the Application, LogixProject and Processor objects. Comments within the code are preceded by an apostrophe ('). You'll see that although the example is specific to RSLogix 5 software, it is generic enough to adapt to RSLogix 500 with only minor form and comment alterations.

### **Form**

The following form builds on the forms first presented in Chapters 2 and 3. Subsequent chapters in this book will continue to build on this form as new objects are introduced.

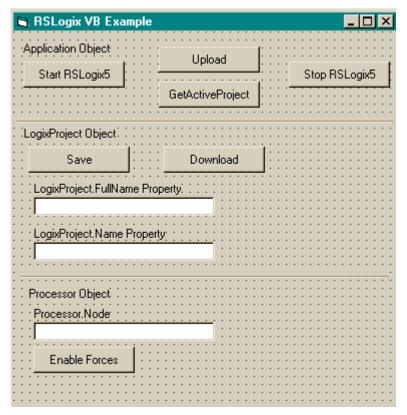

#### Code

```
' Global variables
Dim qApplication As RSLoqix5.Application 'Application object
Dim gProject As RSLogix5.LogixProject 'LogixProject object
Dim gProcessor As RSLogix5. Processor 'Processor object
' Application
1______
Private Sub Command1 Click()
   ' Set application object to the object returned from CreateObject.
   ' CreateObject is simply a method provided by Microsoft that creates
   ' a new registered COM application instance. In this case we start
   'RSLogix 5 by using the "RSLogix5.Application" string.
   Set gApplication = CreateObject("RSLogix5.Application")
   ' At this point, if the CreateObject method functioned properly, the
   ' gApplication object is now a direct reference to the RSLogix5
   ' Object Model. Any properties or methods that we invoke on this
   ' object will immediately take effect in RSLogix.
   ' Immediately set the visible property of the application to 'True'
   gApplication.Visible = True
   ' Assign the AutoSaveInterval value to 3 minutes
   qApplication.AutoSaveInterval = 3
   ' Assign WindowState prop to lgxWindowStateMaximized enumeration
   gApplication.WindowState = lgxWindowStateMaximized
End Sub
Private Sub Command2 Click()
   ' Quit the application ignoring prompts and not saving changes.
   gApplication.Quit True, False
   ' Eliminate the reference to the application object
   Set qApplication = Nothing
End Sub
Private Sub Command3 Click()
On Error GoTo errorHandler
   ' Upload a project from the processor using the upload method of the
   ' application object while ignoring prompts, NOT saving the previous
   ' file, creating new file from the upload (using lgxUploadCreateNew
   ' enum (see the objectbrowser for more enumerations)), and go online
```

' (using the lgxGoOnline enum).

```
' Set the returned object reference to the gProject object.
   Set qProject = qApplication.Upload(True, False, lqxUploadCreateNew,
lgxGoOnline)
Exit Sub
errorHandler:
   ' Upon a caught error decide what to do.
   MsgBox "Error: " & Err.Number & vbCrLf & "Description: " &
Err.Description
End Sub
Private Sub Command4 Click()
   ' Get the currently open project in the application.
   Set gProject = gApplication.GetActiveProject
End Sub
1______
' LogixProject
·----
Private Sub Command5 Click()
   Dim returnValue As Boolean
   ' Save the currently open project, assign the return value to a
   ' variable and display that value in a message box.
   returnValue = gProject.Save(True, True)
   MsgBox "Returned: " & returnValue
End Sub
Private Sub Command6 Click()
On Error GoTo errorHandler
   Dim returnValue As Boolean
   ' Download the project to the current processor. This method call is
   'ignoring all prompts, going online (using the lgxGoOnline enum),
   ' setting the processor to remote program mode (using the
   ' lqxREMOTEPROG enum) and displaying the return value in a message
   ' box
   returnValue = gProject.Download(True, lgxGoOnline, lgxREMOTEPROG)
   MsgBox "Returned: " & returnValue
Exit Sub
errorHandler:
   ' Upon a caught error decide what to do.
   MsgBox "Error: " & Err.Number & vbCrLf & "Description: " &
Err.Description
End Sub
Private Sub Text1 Click()
   ' Display the current name of the project in a text box.
```

```
Text1.Text = gProject.FullName
  Text2.Text = gProject.Name
End Sub
1-----
' Processor
1-----
Private Sub Text3_Click()
   ' Set the processors reference to a global variable.
  Set gProcessor = gProject.Processor
   ' Display the current node in a text box.
  Text3.Text = gProcessor.Node
End Sub
Private Sub Command7 Click()
   ' Set the processors reference to a global variable.
   Set gProcessor = gProject.Processor
   ' Enable forces in the processor
  gProcessor.EnableForces
End Sub
```

# Chapter

# ProgramFiles collection

The ProgramFiles collection represents all the program files in the project. The ProgramFiles collection can be obtained from the "ProgramFiles" property of the LogixProject object. The ProgramFiles collection is not creatable with the CreateObject function.

| <b>Properties</b> | Methods | Events |
|-------------------|---------|--------|
| Application       | Add     | -None- |
|                   | Count   |        |
|                   | Item    |        |
|                   | Remove  |        |

The following commented code example illustrates how you might get the ProgramFiles collection from the LogixProject object. The example adds error checking and displays a message if the RSLogix application can find no program files.

```
'get the programfiles object

Set gProgFiles = gProject.ProgramFiles

If gProgFiles Is Nothing Then

'if the programfiles object does not exist then display an error

MsgBox "RSLogix could not get Program Files!", vbExclamation,

"ERROR: 008"

Exit Function

End If
```

# **Properties**

In most cases properties are characteristics or attributes of an object. Using a property returns information about the object or causes a quality of the object to change. The following properties define the ProgramFiles collection.

| e <b>S</b> P | Application | Application - Read Only |
|--------------|-------------|-------------------------|
|              |             |                         |

This property returns an Application object that represents the RSLogix application.

# Methods

Using a method causes something to happen to an object. In most cases methods are actions. Use any of the following methods to identify an action for the ProgramFiles collection to perform. Although written for the RSLogix 5 software product, the short examples following each method may be easily adapted to RSLogix 500. For example, type definitions may vary between products, and those differences must be considered when adapting code to the RSLogix 500 object model.

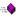

#### Add

#### **ProgramFile**

Use this method to create a new program file and add it to the ProgramFile collection.

#### **Syntax**

Add(FileNumber as Integer, FileType as lgxProgramFileTypeConstants, Debug as Boolean, IgnorePrompts as Boolean) as ProgramFile

#### **Arguments**

*FileNumber* - The number for the program file to be created.

FileType - Choose from the following lgxProgramFileTypeConstants. See also Appendix B for descriptions of the possible selections.

- (1) lgxLADDER
- (2) lgxSFCNEW
- (3) lgxSFCOLD
- (4) lgxSTX
- (9) lgxCAR

Debug - Select True to make the file a debug file, otherwise False.

*IgnorePrompts* - If set to True no user interface prompts are displayed to the user. If False prompts are displayed.

#### Returns

If successful a new program file (defined by the supplied parameters) is created and added to the Program Files collection and a reference to the new program file is returned. If unsuccessful Nothing is returned.

#### **Example**

The following code snippet makes the call to RSLogix 5 to add program file #7 (a ladder logic file) to the program files collection. This file will not be a debug file, and no user prompts will inform the user of its creation.

Set gProgramFile = gProgramFiles.Add(7, lgxLADDER, False, True)

Count Long

Use this method to return the number of program file objects in the ProgramFiles collection.

#### **Syntax**

Count() As Long

#### **Returns**

If successful the number of program file objects in the collection is returned. This includes any unused program files between the first and last files defined in the project.

#### **Example**

The following code snippet displays the number of program files in your project.

MsgBox "Number of Program Files = " & gProgramFiles.Count

Item ProgramFile

Use this method to retrieve a specified program file from the ProgramFiles collection.

#### **Syntax**

Item(Index as Long) As ProgramFile

#### **Arguments**

*Index* - The value of index should be between 0 and Count-1 inclusive. This represents the file number to be retrieved.

#### **Returns**

If successful the program file (specified by the index) is returned; otherwise returns Nothing.

#### **Example**

The following code snippet displays the name of a specific program file returned by the Item method.

Text1.text = gProgramFiles.Item(FileNumber).Name

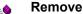

**Boolean** 

Use this method to remove a program file from the ProgramFiles collection.

#### Syntax

Remove(FileNumber as Integer, IgnorePrompts as Boolean) as Boolean

#### **Arguments**

FileNumber - The number of the program file you want removed.

*IgnorePrompts* - If set to True no user interface prompts are displayed to the user. If False prompts are displayed.

#### **Returns**

If successful the designated program file is removed from the Program Files collection and a value of True is returned; if unsuccessful False is returned.

#### **Example**

The following code snippet makes the call to remove program file #7 from the program files collection. No user prompts will inform the user of its removal.

Result = gProgramFiles.Remove(7, True)

# **Events**

No events have been defined for the ProgramFiles object/collection.

# **Summary example**

**Important** 

This book assumes that you have the basic knowledge required to work with forms and controls in Visual Basic.

The following example automates functionality within RSLogix 5 with the automation interface by incorporating properties, methods and events from the Application, LogixProject and Processor objects as well as the ProgramFiles collection. Comments within the code are preceded by an apostrophe (1). You'll see that although the example is specific to RSLogix 5 software, it is generic enough to adapt to RSLogix 500 with only minor form and comment alterations.

# **Form**

The following form builds on the forms first presented in Chapters 2, 3 and 4. Subsequent chapters in this book will continue to build on this form as new objects are introduced.

| 👣 RSLogix VB Example                                         |                            | _ 🗆 ×         |  |  |  |
|--------------------------------------------------------------|----------------------------|---------------|--|--|--|
| Application Object Start RSLogix5                            | Upload<br>GetActiveProject | Stop RSLogix5 |  |  |  |
| : LogixProject Object: : : : :                               |                            |               |  |  |  |
| Save                                                         | Download                   |               |  |  |  |
| LogixProject.FullName Property:  LogixProject.Name Property: |                            |               |  |  |  |
| Processor Object Processor Node Enable Forces                |                            |               |  |  |  |
| Program Files Collection                                     | dd Remove                  |               |  |  |  |

### Code

' Global variables

Dim gApplication As RSLogix5.Application 'Application object
Dim gProject As RSLogix5.LogixProject 'LogixProject object
Dim gProcessor As RSLogix5.Processor 'Processor object
Dim gProgramFiles As RSLogix5.ProgramFiles 'ProgramFiles object
Dim gProgramFile As RSLogix5.ProgramFile 'ProgramFile object

```
______
' Application
Private Sub Command1 Click()
   ' Set application object to the object returned from CreateObject.
   ' CreateObject is simply a method provided by Microsoft that creates
   ' a new registered COM application instance. In this case we start
   ' RSLogix 5 by using the "RSLogix5.Application" string.
   Set gApplication = CreateObject("RSLogix5.Application")
   ' At this point, if the CreateObject method functioned properly, the
   ' gApplication object is now a direct reference to the RSLogix5
   ' Object Model. Any properties or methods that we invoke on this
   ' object will immediately take effect in RSLogix.
   'Immediately set the visible property of the application to 'True'
   gApplication.Visible = True
   ' Assign the AutoSaveInterval value to 3 minutes
   gApplication.AutoSaveInterval = 3
   ' Assign WindowState prop to lqxWindowStateMaximized enumeration
   gApplication.WindowState = lgxWindowStateMaximized
End Sub
Private Sub Command2 Click()
   ' Quit the application ignoring prompts and not saving changes.
   gApplication.Quit True, False
   ' Eliminate the reference to the application object
   Set gApplication = Nothing
End Sub
Private Sub Command3 Click()
On Error GoTo errorHandler
   ' Upload a project from the processor using the upload method of the
   ' application object while ignoring prompts, NOT saving the previous
   ' file, creating new file from the upload (using lgxUploadCreateNew
   ' enum (see the objectbrowser for more enumerations)), and go online
   ' (using the lgxGoOnline enum).
   ' Set the returned object reference to the gProject object.
   Set qProject = qApplication.Upload(True, False, lqxUploadCreateNew,
lgxGoOnline)
Exit Sub
errorHandler:
   ' Upon a caught error decide what to do.
   MsgBox "Error: " & Err.Number & vbCrLf & "Description: " &
Err.Description
End Sub
```

```
Private Sub Command4 Click()
   ' Get the currently open project in the application.
   Set gProject = gApplication.GetActiveProject
End Sub
<sup>1</sup>-----
' LogixProject
·----
Private Sub Command5 Click()
  Dim ReturnValue As Boolean
   ' Save the currently open project, assign the return value to a
   ' variable and display that value in a message box.
   ReturnValue = gProject.Save(True, True)
  MsgBox "Returned: " & ReturnValue
End Sub
Private Sub Command6 Click()
On Error GoTo errorHandler
  Dim ReturnValue As Boolean
   ' Download the project to the current processor. This method call is
   ' ignoring all prompts, going online (using the lgxGoOnline enum),
   ' setting the processor to remote program mode (using the
   ' lgxREMOTEPROG enum) and displaying the return value in a message
   ' box
  ReturnValue = gProject.Download(True, lgxGoOnline, lgxREMOTEPROG)
   MsgBox "Returned: " & ReturnValue
Exit Sub
errorHandler:
   ' Upon a caught error decide what to do.
  MsgBox "Error: " & Err.Number & vbCrLf & "Description: " &
Err.Description
End Sub
Private Sub Text1 Click()
   ' Display the current name of the project in a text box.
   Text1.Text = gProject.FullName
   Text2.Text = gProject.Name
End Sub
1_____
' Processor
·----
Private Sub Text3 Click()
   ' Set the processors reference to a global variable.
   Set gProcessor = gProject.Processor
```

```
' Display the current node in a text box.
   Text3.Text = gProcessor.Node
End Sub
Private Sub Command7 Click()
   ' Set the processors reference to a global variable.
   Set gProcessor = gProject.Processor
   ' Enable forces in the processor
   gProcessor.EnableForces
End Sub
1______
' Program Files Collection
1______
Private Sub Command8 Click()
   ' Set current programfiles collection reference from the project to
   ' a global variable.
   Set gProgramFiles = gProject.ProgramFiles
   ' Add new ladder file into the ProgramFiles collection. This method
   ' call sets the gProgramFile object to a new ProgramFile object
   ' created at the file number specified by the value of text4.text,
   ' using the lqxLADDER enum to specify to create a ladder file,
   ' that is NOT a debug file, and ignoring all prompts.
   Set gProgramFile = gProgramFiles.Add(CInt(Text4.Text), lqxLADDER,
False, True)
End Sub
Private Sub Command9 Click()
   Dim ReturnValue As Boolean
   ' Set current programfiles collection reference from the project to
   ' a global variable.
   Set gProgramFiles = gProject.ProgramFiles
   ' Remove the ProgramFile specified in the ext box from the
   ' ProgramFiles collection.
   ' Display the returned value in a message box.
   ReturnValue = gProgramFiles.Remove(CInt(Text4.Text), True)
   MsgBox "Returned: " & ReturnValue
End Sub
```

**64** • RSLogix Automation Interface Reference Manual

# Chapter

# ProgramFile object

The ProgramFile object represents the base functionality of a program file. It is obtained when using the Item or Add methods.

You cannot create a separate instance of the ProgramFile object with the CreateObject function.

| <b>Properties</b>      | Methods            | Events |
|------------------------|--------------------|--------|
| Application            | -None-             | -None- |
| Debug                  |                    |        |
| DefaultName            |                    |        |
| Description            |                    |        |
| FileNumber             |                    |        |
| FormattedName          |                    |        |
| InUse                  |                    |        |
| MaxDescriptionLength   | 1                  |        |
| MaxNameLength          |                    |        |
| Name                   |                    |        |
| Online                 |                    |        |
| Programmable           |                    |        |
| ProtectionSupported -  | (RSLogix 500 only) |        |
| ReadPrivilege - (RSL)  | ogix 5 only)       |        |
| Reserved - (RSLogix    | 500 only)          |        |
| Туре                   |                    |        |
| WritePrivilege - (RSL) | ogix 5 only)       |        |

The following commented code example illustrates a typical call to the main program file (ladder file #2).

# Global gApplication As RSLogix5.Application

```
Sub buttonLoadFile2 Click()
   Dim ProgramFiles As RSLogix5.ProgramFiles
   Dim ProgramFile As RSLogix5.Programfile
   Dim CurrentProject As RSLogix5.LogixProject
   On Error Resume Next
   Set CurrentProject = qApplication.GetActiveProject()
   If Not CurrentProject Is Nothing Then
      Set ProgramFiles = CurrentProject.ProgramFiles
      Set Programfile = ProgramFiles(2)
      If Not Programfile Is Nothing Then
         'Okay to use ProgramFile object...
     End If
   End If
End Sub
```

# **Properties**

In most cases properties are characteristics or attributes of an object. Using a property returns information about the object or causes a quality of the object to change. The following properties define the ProgramFile object.

| :::T | Application | Application - Read Only |
|------|-------------|-------------------------|

This property returns the Application object.

| e 🖫 | Debug | Boolean - Read Only |
|-----|-------|---------------------|

This property returns whether or not the program file is for debug use only.

This property returns the default name of the file.

| Description | String - Read/Write |
|-------------|---------------------|
| _           |                     |

This property returns or sets the description of the program file.

FileNumber Long - Read Only

This property returns the file number.

# FormattedName String - Read Only

This property returns formatted name of the file. The format returned is as follows: SYS 0, LAD 2, SFC 4, or STX 6.

# InUse Boolean - Read Only

This property returns whether or not the file is being used.

# MaxDescriptionLength Long - Read Only

This property returns the maximum allowable characters for the file description.

# MaxNameLength Long - Read Only

This property returns the maximum allowable characters for the file name.

# Name String - Read/Write

This property returns or sets the name of the file.

# Online Boolean - Read Only

This property returns whether or not the project controlling this program file is currently online with the processor.

# Programmable Boolean - Read Only

This property returns whether or not the program file is programmable.

# (500 only) ProtectionSupported Boolean - Read Only

This property returns the attribute of protection supported by this program file.

# (5 only) ReadPrivilege Boolean - Read Only

This property returns whether or not under the current privilege class the program file is read-enabled. This is a feature available only to processors with the passwords and privileges functionality.

# (500 only) Reserved Boolean - Read Only

This property returns True if the program file is reserved.

# est.

# Type

### IgxProgramFileTypeConstants - Read Only

This property returns the type of file. Possible returned types are listed below and described in Appendix B. .

- (0) lgxHEADER
- (1) lgxLADDER
- (2) lgxSFCNEW
- (3) lgxSFCOLD
- (4) lgxSTX
- (9) lgxCAR

# (5 only)

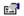

# WritePrivilege

# Boolean - Read Only

This property returns whether or not under the current privilege class the program file is write-enabled. This is a feature available only to processors with the passwords and privileges functionality.

# **Methods**

There are no methods defined for the ProgramFile object.

# **Events**

There are no events defined for the ProgramFile object.

# Summary example

**Important** 

This book assumes that you have the basic knowledge required to work with forms and controls in Visual Basic.

The following example automates functionality within RSLogix 5 with the automation interface by incorporating properties, methods and events from the Application, LogixProject and Processor objects, the ProgramFiles collection and the ProgramFile object. Comments within the code are preceded by an apostrophe (1). You'll see that although the example is specific to RSLogix 5 software, it is generic enough to adapt to RSLogix 500 with only minor form and comment alterations.

# **Form**

The following form builds on the forms first presented in Chapters 2, 3, 4 and 5. Subsequent chapters in this book will continue to build on this form as new objects are introduced.

| 🛢 RSLogix VB Exar                 | nple                                    |          | ×               |
|-----------------------------------|-----------------------------------------|----------|-----------------|
| Application Object Start RSLogix5 | Upload<br>GetActivePr                   | oject    | Stop RSLogix5   |
| LogixProject Object               | ::::::::::::::::::::::::::::::::::::::: | :::::::: |                 |
| Save                              | Downlo                                  | ad :::   |                 |
| LogixProject.FullNan              |                                         |          |                 |
| Processor Object                  |                                         |          | <u> </u>        |
| Processor.Node                    | · · · · · · · · · · · · · · · · · · ·   |          |                 |
| Enable Forces                     | ;<br>]::::::::::::::::::::::::::::::    |          |                 |
| :Program Files Collectio          | Add Remov                               | e Get    | For ProgramFile |
| ProgramFile<br>Type               | Name Name                               |          |                 |

# Code

'----' Global variables

Dim gApplication As RSLogix5.Application 'Application object
Dim gProject As RSLogix5.LogixProject 'LogixProject object
Dim gProcessor As RSLogix5.Processor 'Processor object
Dim gProgramFiles As RSLogix5.ProgramFiles 'ProgramFiles object
Dim gProgramFile As RSLogix5.ProgramFile 'ProgramFile object

'-----' Application

Private Sub Command1\_Click()

- ' Set application object to the object returned from CreateObject.
- ' CreateObject is simply a method provided by Microsoft that creates
- ' a new registered COM application instance. In this case we start
- ' RSLogix 5 by using the "RSLogix5.Application" string.

Set gApplication = CreateObject("RSLogix5.Application")

- ' At this point, if the CreateObject method functioned properly, the
- ' gApplication object is now a direct reference to the RSLogix5
- ' Object Model. Any properties or methods that we invoke on this
- ' object will immediately take effect in RSLogix.
- ' Immediately set the visible property of the application to 'True' gApplication. Visible = True
- ' Assign the AutoSaveInterval value to 3 minutes qApplication.AutoSaveInterval = 3
- ' Assign WindowState prop to lgxWindowStateMaximized enumeration gApplication.WindowState = lgxWindowStateMaximized

End Sub

Private Sub Command2 Click()

- ' Quit the application ignoring prompts and not saving changes. gApplication.Quit True, False
- ' Eliminate the reference to the application object Set gapplication = Nothing

End Sub

Private Sub Command3\_Click()
On Error GoTo errorHandler

' Upload a project from the processor using the upload method of the

```
' application object while ignoring prompts, NOT saving the previous
   ' file, creating new file from the upload (using lgxUploadCreateNew
   ' enum (see the objectbrowser for more enumerations)), and go online
   ' (using the lgxGoOnline enum).
   ' Set the returned object reference to the qProject object.
   Set gProject = gApplication.Upload(True, False, lgxUploadCreateNew,
lgxGoOnline)
Exit Sub
errorHandler:
   ' Upon a caught error decide what to do.
   MsgBox "Error: " & Err.Number & vbCrLf & "Description: " &
Err.Description
End Sub
Private Sub Command4 Click()
   ' Get the currently open project in the application.
   Set gProject = gApplication.GetActiveProject
End Sub
·----
' LogixProject
·----
Private Sub Command5 Click()
   Dim ReturnValue As Boolean
   ' Save the currently open project, assign the return value to a
   ' variable and display that value in a message box.
   ReturnValue = gProject.Save(True, True)
   MsgBox "Returned: " & ReturnValue
End Sub
Private Sub Command6 Click()
On Error GoTo errorHandler
   Dim ReturnValue As Boolean
   ' Download the project to the current processor. This method call is
   ' ignoring all prompts, going online (using the lgxGoOnline enum),
   ' setting the processor to remote program mode (using the
   ' lgxREMOTEPROG enum) and displaying the return value in a message
   ReturnValue = gProject.Download(True, lgxGoOnline, lgxREMOTEPROG)
   MsgBox "Returned: " & ReturnValue
Exit Sub
errorHandler:
   ' Upon a caught error decide what to do.
   MsgBox "Error: " & Err.Number & vbCrLf & "Description: " &
Err.Description
```

```
End Sub
Private Sub Text1 Click()
   ' Display the current name of the project in a text box.
   Text1.Text = gProject.FullName
   Text2.Text = gProject.Name
End Sub
·----
' Processor
·----
Private Sub Text3 Click()
   ' Set the processor's reference to a global variable.
   Set gProcessor = gProject.Processor
   ' Display the current node in a text box.
   Text3.Text = gProcessor.Node
End Sub
Private Sub Command7_Click()
   ' Set the processor's reference to a global variable.
   Set gProcessor = gProject.Processor
   ' Enable forces in the processor
   gProcessor.EnableForces
End Sub
1______
' Program Files Collection
·-----
Private Sub Command8 Click()
   ' Set current programfiles collection reference from the project to
   ' a global variable.
   Set gProgramFiles = gProject.ProgramFiles
   ' Add new ladder file into the ProgramFiles collection. This method
   ' call sets the gProgramFile object to a new ProgramFile object
   ' created at the file number specified by the value of text4.text,
   ' using the lgxLADDER enum to specify to create a ladder file,
   ' that is NOT a debug file, and ignoring all prompts.
   Set qProgramFile = qProgramFiles.Add(CInt(Text4.Text), lqxLADDER,
False, True)
End Sub
Private Sub Command9 Click()
   Dim ReturnValue As Boolean
```

' Set the current programfiles collection reference from the project

```
' to a global variable.
   Set gProgramFiles = gProject.ProgramFiles
   ' Remove the ProgramFile specified in the ext box from the
   ' ProgramFiles collection.
   ' Display the returned value in a message box.
  ReturnValue = gProgramFiles.Remove(CInt(Text4.Text), True)
  MsgBox "Returned: " & ReturnValue
End Sub
1_____
' ProgramFile Object
·----
Private Sub Command10 Click()
   ' Set the current programfiles collection reference from the project
   ' to a global variable.
   Set gProgramFiles = gProject.ProgramFiles
   ' Set the programfile reference specified by the value of a textbox
   ' to the current global object.
   Set gProgramFile = gProgramFiles(CInt(Text4.Text))
End Sub
Private Sub Text5 Click()
   ' Assign the textboxes the Type and Name of the programfile.
  Text5.Text = gProgramFile.Type
   Text6.Text = gProgramFile.Name
End Sub
Private Sub Text6 Change()
   ' Change the ProgramFile.Name property to the current text.
   gProgramFile.Name = Text6.Text
End Sub
```

ProgramFile object • 73

# Chapter

# DataFiles collection

The DataFiles collection represents the collection of data files in the RSLogix project. The DataFiles collection can be obtained using the DataFiles property of the LogixProject object. The DataFiles collection is not creatable with the CreateObject function.

| Properties  | Methods      | <b>Events</b> |
|-------------|--------------|---------------|
| Application | Add          | -None-        |
|             | Count        |               |
|             | GetDataValue |               |
|             | Item         |               |
|             | Remove       |               |
|             | SetDataValue |               |

The following commented code example illustrates how you might get the DataFiles collection from the LogixProject object. This example adds error checking and notification.

```
'get the DataFiles collection from the LogixProject object
Set gDataFiles = gLogixProject.DataFiles
'if Logix failed to get the Data Files collection then display an
'error and exit
If gDataFiles Is Nothing Then
    MsgBox "ERROR: Could not get Data Files!", vbExclamation, "ERROR"
    Exit Function
End If
```

# **Properties**

In most cases properties are characteristics or attributes of an object/collection. Using a property returns information or causes a quality of the object/collection to change. The following properties define the DataFiles collection.

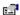

# Application

## Application - Read Only

This property returns an Application object that represents the RSLogix 5 or 500 application.

# Methods

Using a method causes something to happen to an object. In most cases methods are actions. Use any of the following methods to identify an action for the DataFiles object (collection) to perform. Although written for RSLogix 5, the short examples following each method may be easily adapted to RSLogix 500. For example, type definitions may vary between products, and those differences must be considered when adapting code to RSLogix 500.

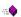

### Add

### **DataFile**

Use this method to create a new data file and add it to the DataFiles collection.

# **Syntax**

Add(FileNumber as Integer, FileType as lgxDataFileTypeConstants, NumberOfElements as Integer, IgnorePrompts as Boolean) as DataFile

### **Arguments**

FileNumber - The number of the data file to add.

FileType - The type of data file to add. The valid list is provided and defined in Appendix B.

*NumberOfElements* - The number of elements in the data file to add.

*IgnorePrompts* - When True no user interface confirmations will be displayed. If FALSE prompts are displayed.

### **Returns**

If successful the data file object is created and added to the DataFiles collection and a reference to the newly created data file is returned. If unsuccessful Nothing is returned.

### **Example**

The following code snippet makes the call to RSLogix 5 to add a binary file #20 to the data files collection. This file will have 45 elements, and no user prompts will inform the user of its creation.

Set gDataFile = gDataFiles.Add(20, lgxDTBINARY, 45, True)

# Count

Long

Use this method to return the number of data file objects in the collection.

## **Syntax**

Count() As Long

### **Returns**

If successful the number of data file objects in the collection is returned.

# **Example**

The following code snippet displays the number of data files in your project.

MsgBox "Number of Data Files = " & gDataFiles.Count

# ....

### **GetDataValue**

String

Use this method to return the current data value of a specified data address.

## **Syntax**

GetDataValue(Address As String) As String

# **Arguments**

Address - The string address for the data to be read.

### **Returns**

If successful the current data value for the address that you specify is returned as a string.

# **Example**

The following code snippet returns the value of the accumulator in Timer T4:0.

Dim value as String

value = gDataFiles.GetDataValue("T4:0.acc")

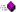

# Item

Data File

Use this method to retrieve a data file.

### **Syntax**

Item(Index as Long) As DataFile

### **Arguments**

*Index* - The value of index should be between 0 and Count-1 inclusive. This represents the number of the data file to be retrieved.

### **Returns**

If successful the data file object (specified by the index) is returned. If unsuccessful Nothing is returned.

# **Example**

The following code snippet displays the name of a data file retrieved by the Item property in a text box.

text1.Text = gDataFiles.Item(Data\_File).Name

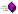

### Remove

### **Boolean**

Use this method to remove a data file from the DataFiles collection.

# **Syntax**

Remove(FileNumber as Integer, IgnorePrompts as Boolean) As Boolean

# **Arguments**

FileNumber - The number of the file to remove.

IgnorePrompts - When True no user interface confirmations will be displayed. If FALSE prompts are displayed.

### **Returns**

If successful the indicated data file is removed from the DataFiles collection and a value of True is returned; if unsuccessful False is returned.

# **Example**

The following code snippet removes data file #11 from the project without issuing any prompts first.

Result = gDataFiles.Remove(11, True)

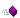

### **SetDataValue**

### **Boolean**

Use this method to write a data value to a data address.

### **Syntax**

SetDataValue(Address as String, Value as String) as Boolean

### **Arguments**

Address - The string address to be written to.

Value - The value to be written to the data file.

### **Returns**

If successful the value is written and True is returned; if unsuccessful False is returned.

# **Example**

The following code snippet sets the value of the T4:0 timer preset to 60.

Res = gDataFiles.SetDataValue("T4:0.pre", "60")

# **Events**

There are no events defined for the DataFiles object.

# **Summary Example**

Important

This book assumes that you have the basic knowledge required to work with forms and controls in Visual Basic.

The following example automates functionality within RSLogix 5 with the automation interface by incorporating properties, methods and events from the Application and LogixProject object. Comments within the code are preceded by an apostrophe ('). You'll see that although the example is specific to RSLogix 5 software, it is generic enough to adapt to RSLogix 500 with only minor form and comment alterations.

# **Form**

The following form builds on the forms first presented in Chapters 2 and 3.

| 🖪 RSLogix VB Example                                 |                  | _ 🗆 ×         |  |  |
|------------------------------------------------------|------------------|---------------|--|--|
| Application Object                                   | Upload           |               |  |  |
| Start RSLogix5                                       |                  | Stop RSLogix5 |  |  |
| : <del></del>                                        | GetActiveProject |               |  |  |
|                                                      |                  |               |  |  |
| : LogixProject Object: : : : :                       |                  |               |  |  |
| Save :::                                             | Download         |               |  |  |
| LogixProject.FullName Property                       |                  |               |  |  |
| LogixProject.Name Property                           |                  |               |  |  |
|                                                      |                  |               |  |  |
| DataFiles Collection File Number Get D Address Value | ataFile          | SetData       |  |  |

# Code

```
' Global variables
Dim qApplication As RSLoqix5.Application 'Application object
Dim gProject As RSLogix5.LogixProject 'LogixProject object
Dim gDataFiles As RSLogix5.DataFiles 'DataFiles Collection
Dim gDataFile As RSLogix5.DataFile 'DataFile object
' Application
Private Sub Command1 Click()
   ' Set the application object to object returned from CreateObject.
   ' CreateObject is simply a method provided by Microsoft that creates
   ' a new registered COM application instance. In this case we start
   ' RSLogix 5 by using the "RSLogix5.Application" string.
   Set gApplication = CreateObject("RSLogix5.Application")
   ' At this point, if the CreateObject method functioned properly, the
   ' qApplication object is now a direct reference to the RSLogix5
   ' Object Model. Any properties or methods that we invoke on this
   ' object will immediately take effect in RSLogix.
   'Immediately set the visible property of the application to 'True'
   gApplication.Visible = True
   ' Assign the AutoSaveInterval value to 3 minutes
   gApplication.AutoSaveInterval = 3
   ' Assign WindowState prop to lgxWindowStateMaximized enumeration
   gApplication.WindowState = lgxWindowStateMaximized
End Sub
Private Sub Command2 Click()
   ' Quit the application ignoring prompts and not saving changes.
   gApplication.Quit True, False
   ' Eliminate the reference to the application object
   Set qApplication = Nothing
End Sub
Private Sub Command3 Click()
On Error GoTo errorHandler
   ' Upload a project from the processor using the upload method of the
   ' application object while ignoring prompts, NOT saving the previous
   ' file, creating new file from the upload (using lgxUploadCreateNew
```

'enum (see objectbrowser for more enumerations)), and going online

```
' (using the lgxGoOnline enum).
   ' Set the returned object reference to the gProject object.
   Set gProject = gApplication.Upload(True, False, lgxUploadCreateNew,
lgxGoOnline)
Exit Sub
errorHandler:
   ' Upon a caught error decide what to do.
   MsgBox "Error: " & Err.Number & vbCrLf & "Description: " &
Err.Description
End Sub
Private Sub Command4 Click()
   ' Get the currently open project in the application.
   Set gProject = gApplication.GetActiveProject
End Sub
' LogixProject
Private Sub Command5 Click()
   Dim ReturnValue As Boolean
   ' Save the currently open project, assign return value to a variable
   ' and display that value in a message box.
   ReturnValue = gProject.Save(True, True)
   MsgBox "Returned: " & ReturnValue
End Sub
Private Sub Command6 Click()
On Error GoTo errorHandler
   Dim ReturnValue As Boolean
   ' Download the project to the current processor. This method call is
   ' ignoring all prompts, going online (using the lgxGoOnline enum),
   ' setting the processor to remote program mode (using the
   ' lqxREMOTEPROG enum) and displaying the return value in a message
   ReturnValue = gProject.Download(True, lgxGoOnline, lgxREMOTEPROG)
   MsgBox "Returned: " & ReturnValue
Exit Sub
errorHandler:
   ' Upon a caught error decide what to do.
   MsgBox "Error: " & Err.Number & vbCrLf & "Description: " &
Err.Description
End Sub
Private Sub Text1 Click()
```

```
' Display the current name of the project in a text box.
  Text1.Text = gProject.FullName
   Text2.Text = gProject.Name
End Sub
·----
' DataFiles
·----
Private Sub Command7 Click()
   ' Set the current datafiles reference to a global variable.
   Set gDataFiles = gProject.DataFiles
   ' Retrieve the datafile reference for file number entered
   ' by the user in the text box.
   Set gDataFile = gDataFiles.Item(CInt(Text3.Text))
End Sub
Private Sub Command8 Click()
  Dim ReturnValue As Boolean
   ' Set the current datafiles reference to a global variable.
   Set gDataFiles = gProject.DataFiles
   ' Set a data value at a user specified address to a user specified
  ReturnValue = gDataFiles.SetDataValue(Text4.Text, Text5.Text)
```

End Sub

# Chapter

# DataFile object

The DataFile object represents a data file in the project or processor. The DataFile object is obtained from the DataFiles collection via the Add and Item methods. You cannot create a new instance of a DataFile object with the CreateObject function.

| Properties                    | Methods | Events |
|-------------------------------|---------|--------|
| Application                   | -None-  | -None- |
| CanBeDeleted                  |         |        |
| CanBeMonitored                |         |        |
| CanChangeScope                |         |        |
| CanChangeSize                 |         |        |
| Debug                         |         |        |
| Description                   |         |        |
| FileNumber                    |         |        |
| FormattedName                 |         |        |
| GlobalScope                   |         |        |
| InUse                         |         |        |
| LocalScope                    |         |        |
| MaxDescriptionLength          |         |        |
| MaxNameLength                 |         |        |
| Name                          |         |        |
| NumberOfElements              |         |        |
| Online                        |         |        |
| ReadPrivilege (RSLogix 5 onl  | (y)     |        |
| Reserved (RSLogix 500 only    | )       |        |
| Scopeable                     |         |        |
| Туре                          |         |        |
| TypeAsString                  |         |        |
| WritePrivilege (RSLogix 5 onl | 'y)     |        |

The following commented code example illustrates how you might access the DataFile object.

Private Sub Form\_Load()
Set gDataFiles = gProject.DataFiles
Set gDataFile = gDataFile(6)
If gDataFile Is Nothing Then
'if the DataFile object does not exist then display an error
MsgBox "Error getting Data File"
End If

# **Properties**

In most cases properties are characteristics or attributes of an object. Using a property returns information about the object or causes a quality of the object to change. The following properties define the DataFile object.

| e <b>s</b> | Application                 | Application - Read Only                       |
|------------|-----------------------------|-----------------------------------------------|
|            | Returns an Application obje | ect that represents the RSLogix application.  |
| e <b>s</b> | CanBeDeleted                | Boolean - Read Only                           |
|            | Returns whether or not the  | data file may be deleted                      |
| :I         | CanBeMonitored              | Boolean - Read Only                           |
|            | Returns whether or not the  | data file may be monitored.                   |
| œ.         | CanChangeScope              | Boolean - Read Only                           |
|            | Returns whether or not the  | scope of this file can be changed.            |
| :I         | CanChangeSize               | Boolean - Read Only                           |
|            | Returns whether or not the  | file can have the number of elements changed. |
|            | Debug                       | Boolean - Read Only                           |
|            | Returns whether or not the  | file is for debug use only.                   |

String - Read/Write

Represents the text description of this data file.

Description

| :i         | FileNumber                   | Integer - Read Only                                           |
|------------|------------------------------|---------------------------------------------------------------|
|            | Returns the file number of t | his data file.                                                |
|            | FormattedName                | String - Read Only                                            |
|            | Returns the full formatted n | ame of the data file.                                         |
| œ.         | GlobalScope                  | Boolean - Read Only                                           |
|            | Returns whether or not this  | data file is of global scope.                                 |
|            | InUse                        | Boolean - Read Only                                           |
|            | Returns whether or not this  | file is being used.                                           |
| e <b>s</b> | LocalScope                   | Boolean - Read Only                                           |
|            | Returns whether or not this  | data file is of local scope.                                  |
| <b>⊡</b> ¹ | MaxDescriptionLength         | Integer - Read Only                                           |
|            | Returns the maximum numl     | per of characters for the file description.                   |
| <b>⊡</b> ¹ | MaxNameLength                | Integer - Read Only                                           |
|            | Returns the maximum numl     | per of characters for the file name.                          |
| œ.         | Name                         | String - Read/Write                                           |
|            | Returns or sets the name of  | the file                                                      |
| œ.         | NumberOfElements             | Integer - Read/Write in RSLogix 5<br>Read Only in RSLogix 500 |
|            | Returns (or sets, with RSLog | gix 5 only) the number of elements in this data file          |
| : <b>!</b> | Online                       | Boolean - Read Only                                           |
|            |                              |                                                               |

Returns whether or not the data file is online in the processor.

| (5 only)   | <u> </u> | ReadPrivilege                                                                                                    | Boolean - Read Only                                                                                                    |  |
|------------|----------|----------------------------------------------------------------------------------------------------|----------------------------------------------------------------------------------------------------|--|
|            |          |                                                                                                    | whether or not under the current privilege class the data<br>his is a feature available only to processors with the<br>ges functionality. |  |
| (500 only) |          | Reserved                                                                                                    | Boolean - Read Only                                                                                                    |  |
|            |          | This property returns                                                                                                   | True if the data file is reserved.                                                                                                    |  |
|            |          | Scopeable                                                                                                    | Boolean - Read Only                                                                                                    |  |
|            |          | Returns whether or no                                                                                                   | ot this file can be scoped.                                                                                                    |  |
|            | <u>.</u> | Туре                                                                                                    | IgxDataFileTypeConstants - Read Only                                                                                                    |  |
|            |          | Returns the type of data file as a lgxDataFileTypeConstants. The valid selections are listed and defined in Appendix B. |                                                                                                    |  |
|            | œ.       | TypeAsString                                                                                                    | String - Read Only                                                                                                    |  |
|            |          | Returns the type of da                                                                                                  | ta file as a text string.                                                                                                    |  |

This property returns whether or not under the current privilege class the data file is write-enabled. This is a feature available only to processors with the passwords and privileges functionality.

**Boolean - Read Only** 

# **Methods**

(5 only)

There are no methods defined for the DataFile object.

# **Events**

There are no events defined for the DataFile object.

WritePrivilege

# **Summary Example**

**Important** 

This book assumes that you have the basic knowledge required to work with forms and controls in Visual Basic.

The following example automates functionality within RSLogix 5 with the automation interface by incorporating properties, methods and events from the Application and LogixProject object and the DataFiles collection. Comments within the code are preceded by an apostrophe ('). You'll see that although the example is specific to RSLogix 5 software, it is generic enough to adapt to RSLogix 500 with only minor form and comment alterations.

# **Form**

The following form builds on the forms first presented in Chapters 2, 3 and 7.

| 属 RSLogix VB Example                                                                 |                            | _             |  |
|--------------------------------------------------------------------------------------|----------------------------|---------------|--|
| Application Object Start RSLogix5                                                    | Upload<br>GetActiveProject | Stop RSLogix5 |  |
| LogixProject Object Save LogixProject.FullName Pro                                   | Download                   |               |  |
| LogixProject.Name Prope                                                              |                            |               |  |
| DataFiles Collection File Number. Get DataFile Update DataFile fields Address: Value |                            |               |  |
| DataFile Object                                                                      |                            | SetData       |  |
| Number of Elements TypeAsString                                                      |                            |               |  |
| Name: : : : : : : : : : : : : : : : : : :                                            |                            |               |  |

# Code

·----

' Global variables

·\_\_\_\_\_

Dim gApplication As RSLogix5.Application 'Application object Dim gProject As RSLogix5.LogixProject 'LogixProject object Dim gDataFiles As RSLogix5.DataFiles 'DataFiles Collection Dim gDataFile As RSLogix5.DataFile 'DataFile object

```
'Application
```

- Private Sub Command1\_Click()
  - ' Set the application object to object returned from CreateObject.
  - ' CreateObject is simply a method provided by Microsoft that creates
  - ' a new registered COM application instance. In this case we start
  - ' RSLogix 5 by using the "RSLogix5.Application" string.

Set gApplication = CreateObject("RSLogix5.Application")

- ' At this point, if the CreateObject method functioned properly, the
- ' gApplication object is now a direct reference to the RSLogix5
- ' Object Model. Any properties or methods that we invoke on this
- ' object will immediately take effect in RSLogix.
- ' Immediately set the visible property of the application to 'True' gApplication. Visible = True
- ' Assign the AutoSaveInterval value to 3 minutes gApplication.AutoSaveInterval = 3
- ' Assign WindowState prop to lgxWindowStateMaximized enumeration gApplication.WindowState = lgxWindowStateMaximized

End Sub

Private Sub Command2 Click()

- ' Quit the application ignoring prompts and not saving changes. gApplication.Quit True, False
- ' Eliminate the reference to the application object Set gApplication = Nothing

End Sub

```
Private Sub Command3 Click()
On Error GoTo errorHandler
   ' Upload a project from the processor using the upload method of the
   ' application object while ignoring prompts, NOT saving the previous
   ' file, creating new file from the upload (using lgxUploadCreateNew
   ' enum (see objectbrowser for more enumerations)), and going online
   ' (using the lgxGoOnline enum).
   ' Set the returned object reference to the qProject object.
   Set gProject = gApplication.Upload(True, False, lgxUploadCreateNew,
lgxGoOnline)
Exit Sub
errorHandler:
   ' Upon a caught error decide what to do.
   MsgBox "Error: " & Err.Number & vbCrLf & "Description: " &
Err.Description
End Sub
Private Sub Command4 Click()
   ' Get the currently open project in the application.
   Set gProject = gApplication.GetActiveProject
End Sub
·----
' LogixProject
1_____
Private Sub Command5 Click()
   Dim ReturnValue As Boolean
   ' Save the currently open project, assign return value to a variable
   ' and display that value in a message box.
   ReturnValue = gProject.Save(True, True)
   MsgBox "Returned: " & ReturnValue
End Sub
Private Sub Command6 Click()
On Error GoTo errorHandler
   Dim ReturnValue As Boolean
   ' Download the project to the current processor. This method call is
   ' ignoring all prompts, going online (using the lgxGoOnline enum),
   ' setting the processor to remote program mode (using the
   ' lgxREMOTEPROG enum) and displaying the return value in a message
   ReturnValue = gProject.Download(True, lgxGoOnline, lgxREMOTEPROG)
   MsgBox "Returned: " & ReturnValue
Exit Sub
errorHandler:
```

```
' Upon a caught error decide what to do.
  MsgBox "Error: " & Err.Number & vbCrLf & "Description: " &
Err.Description
End Sub
Private Sub Text1 Click()
   ' Display the current name of the project in a text box.
   Text1.Text = gProject.FullName
   Text2.Text = gProject.Name
End Sub
·----
' DataFiles
·----
Private Sub Command7 Click()
   ' Set the current datafiles reference to a global variable.
   Set gDataFiles = gProject.DataFiles
   ' Retrieve the datafile reference for file number entered
   ' by the user in the text box.
   Set gDataFile = gDataFiles.Item(CInt(Text3.Text))
End Sub
Private Sub Command8 Click()
  Dim ReturnValue As Boolean
   ' Set the current datafiles reference to a global variable.
   Set gDataFiles = gProject.DataFiles
   ' Set a data value at a user specified address to a user specified
   ReturnValue = qDataFiles.SetDataValue(Text4.Text, Text5.Text)
End Sub
' DataFile
·----
Private Sub Command9 Click()
   ' Set the current datafiles reference to a global variable.
   Set gDataFiles = gProject.DataFiles
   ' Set the DataFile reference specified by the user to the current
   ' global variable.
   Set gDataFile = gDataFiles(CInt(Text3.Text))
   ' Display the values of the NumberOfElements, TypeAsString, and
   ' name properties to their respective text boxes.
```

```
Text6.Text = gDataFile.NumberOfElements
  Text7.Text = gDataFile.TypeAsString
  Text8.Text = gDataFile.Name
End Sub

Private Sub Text8_Change()
  ' As a user enters a new name into the text field, update the
  ' name property in RSLogix5
  gDataFile.Name = Text8.Text
End Sub
```

# Chapter

# LadderFile object

The LadderFile object represents a ladder file in the project/processor. Obtain the LadderFile object from the "ProgramFiles" Collection. You cannot create a separate instance of the LadderFile object with the CreateObject function.

| Properties               | Methods           | <b>Events</b> |
|--------------------------|-------------------|---------------|
| Application              | GetRung           | -None-        |
| Debug                    | GetRungAsAscii    |               |
| DefaultName              | InsertRungAsAscii |               |
| Description              | NumerOfRungs      |               |
| EditsActive              | RemoveRung        |               |
| FileNumber               |                   |               |
| FormattedName            |                   |               |
| InUse                    |                   |               |
| MaxDescriptionLength     |                   |               |
| MaxNameLength            |                   |               |
| Name                     |                   |               |
| Online                   |                   |               |
| OnlineEdits              |                   |               |
| Programmable             |                   |               |
| ProtectionSupported (500 | only)             |               |
| RamEditsPending          |                   |               |
| ReadPrivilege (5 only)   |                   |               |
| Reserved                 |                   |               |
| Type                     |                   |               |
| WritePrivilege (5 only)  |                   |               |

The following commented code gets the ladder file which was specified by the FileNumber variable that was passed in. If this fails an error message is returned.

```
Set gLadderFile = gLogixProject.ProgramFiles(FileNumber)
'get the ladderfile object from RSLogix
If gLadderFile Is Nothing Then
'if that failed then display an error and exit
   MsgBox "ERROR: RSLogix could not get the requested Ladder File",
vbExclamation, "ERROR 008"
   Exit Function
End If
```

# **Properties**

In most cases properties are characteristics or attributes of an object. Using a property returns information about the object or causes a quality of the object to change. The following properties define the LadderFile object.

| <u>.</u> | Application | Application - Read Only |  |
|----------|-------------|-------------------------|--|

This property returns the application object.

Debug Boolean - Read Only

This property returns whether or not the ladder file is for debugging use only.

DefaultName String - Read Only

This property returns the default name of the ladder file.

Description String - Read/Write

This property returns or sets the description string for the ladder file.

EditsActive Boolean - Read Only

This property returns whether or not there are any edits active in the processor that have not been assembled

FileNumber Long - Read Only

This property returns the number of the ladder file.

# FormattedName String - Read Only

This property returns the formatted name of the file. The format returned is as follows: SYS 0, LAD 2, SFC 4, or STX 6.

# InUse Boolean - Read Only

This property returns whether or not the file is being used.

# MaxDescriptionLength Long - Read Only

This property returns the maximum allowable characters for the ladder file description.

# MaxNameLength Long - Read Only

This property returns the maximum allowable characters for the file name.

# Name String - Read/Write

This property returns or sets the name for the ladder file.

# Online Boolean - Read Only

This property returns whether or not the project controlling this ladder file is currently online with the processor.

# OnlineEdits Boolean - Read Only

This property returns whether or not there are any online edits.

# Programmable Boolean - Read Only

This property returns whether or not the ladder file is programmable.

# (500 only) ProtectionSupported Boolean - Read Only

This property returns the attribute of protection supported by this ladder file.

# RamEditsPending Boolean - Read Only

This property returns whether or not there are any edits pending that are not in the processor or verified in the offline file.

### (5 only)

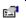

# ReadPrivilege

# **Boolean - Read Only**

This property returns whether or not under the current privilege class the ladder file is read-enabled. This is a feature available only to processors with the passwords and privileges functionality.

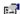

### Reserved

### Boolean - Read Only

This property returns True if the ladder file is reserved.

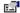

# Type

### IgxProgramFileTypeConstants - Read Only

This property returns the type of ladder file as a lgxProgramFileTypeConstants. The valid selections are listed and defined in Appendix B.

(5 only)

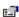

# WritePrivilege

### Boolean - Read Only

This property returns whether or not under the current privilege class the ladder (program) file is write-enabled. This is a feature available only to processors with the passwords and privileges functionality.

# **Methods**

Using a method causes something to happen to an object. In most cases methods are actions. Use any of the following methods to identify an action for the LadderFile object to perform. Although written for the RSLogix 5 software product, the short examples following each method may be easily adapted to RSLogix 500. For example, type definitions may vary between products, and those differences must be considered when adapting code to the RSLogix 500 object model.

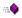

### GetRung

### Runa

Use this method to retrieve the specified rung of logic.

# **Syntax**

GetRung(RungNumber as Long) as Rung

### **Arguments**

RungNumber - The rung number to get.

## **Returns**

If successful the rung object located at the index rung is returned.

# **Example**

The following code snippet gets the current rung of ladder logic (where "currung" was initialized as an integer) and sets its value to the Rung object.

Set gRung = gLadderFile.GetRung(currung)

# GetRungAsAscii

String

Use this method to retrieve the ASCII format for a specified rung of ladder logic.

# Syntax

GetRungAsAscii(RungNumber as Long) as String

# **Arguments**

RungNumber - The rung number to get.

## **Returns**

If successful the ASCII representation of the rung object is returned; otherwise returns a Null string.

# Example

The following code snippet gets the ASCII rung text and displays it in a text box.

Text1.Text = gLadderFile.RungAsAscii(x)

# InsertRungAsAscii

Boolean

Use this method to insert a rung or rungs of logic into the ladder file by providing the ASCII format of the rung.

### **Syntax**

InsertRungAsAscii(RungNumber as Integer, RungString as String) as Boolean

# **Arguments**

RungNumber as Integer - The rung number to insert.

RungString as String - The ASCII string representing the component makeup of the rung(s) to insert. Make sure to begin each rung in the string with a SOR (start of rung) and end it with an EOR (end of rung) statement.

### **Returns**

If successful a rung (or rungs) of ladder logic is inserted into the program file and a value of True is returned; if unsuccessful False is returned.

# **Example**

The following code snippet inserts the following rung at position #4 in your ladder logic program.

Res = gLadderFile.InsertRungAsAscii(4, "SOR XIC B3/0 OTE B3/1 EOR")

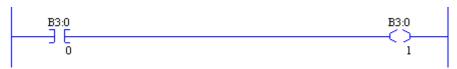

# NumberOfRungs

Integer

Use this method to determine the number of rungs in the ladder file.

# **Syntax**

NumberOfRungs() as Integer

# **Returns**

If successful the number of rungs in the file is returned.

## **Example**

The following code snippet sets the variable Y equal to the number of rungs in the ladder logic program.

Y = gLadderFile.NumberOfRung

# RemoveRung

**Boolean** 

Use this method to remove a rung of logic from the ladder file by providing the rung number.

# **Syntax**

RemoveRung(RungNumber as Long) as Boolean

# **Arguments**

RungNumber - The number of the rung to be removed.

#### Returns

If successful a value of True is returned; if unsuccessful False is returned.

#### **Example**

The following code snippet removes rung #13 from the ladder logic program.

Result = gLadderFile.RemoveRung(13)

# **Events**

No events have been defined for the ProgramFiles collection.

# **Summary example**

**Important** 

This book assumes that you have the basic knowledge required to work with forms and controls in Visual Basic.

The following example automates functionality within RSLogix 5 with the automation interface. Comments within the code are preceded by an apostrophe ('). You'll see that although the example is specific to RSLogix 5 software, it is generic enough to adapt to RSLogix 500 with only minor form and comment alterations.

# **Form**

The following form builds on previous examples in this book.

| 👣 RSLogix VB Exam                 | ple               | _ 🗆 🗴                                 |  |  |
|-----------------------------------|-------------------|---------------------------------------|--|--|
| Application Object Start RSLogix5 | Upload            | Stop RSLogix5                         |  |  |
|                                   | GetActiveProject  | · · · · · · · · · · · · · · · · · · · |  |  |
| LogixProject Object               |                   |                                       |  |  |
| Save                              | Download Download |                                       |  |  |
| LogixProject.FullNam              | e Property:       |                                       |  |  |
| LogixProject.Name Pr              | roperty:          |                                       |  |  |
| : : :]                            |                   |                                       |  |  |
| Processor Object Processor.Node   |                   |                                       |  |  |
|                                   |                   |                                       |  |  |
| Enable Forces                     |                   |                                       |  |  |
| Program Files Collection          |                   |                                       |  |  |
| Program File                      | Add Remove 0      | Get For ProgramFile:                  |  |  |
| ProgramFile                       |                   |                                       |  |  |
| :Type:                            | Name              | Convert to LadderFile                 |  |  |
| LadderFile                        | LadderFile        |                                       |  |  |
| [Rung Number   Rung               | Ascii             |                                       |  |  |
| : 1                               |                   | : Add Rung                            |  |  |

#### Code

' Global variables Dim qApplication As RSLogix5.Application 'Application object Dim gProject As RSLogix5.LogixProject 'LogixProject object Dim gProcessor As RSLogix5. Processor 'Processor object Dim qProgramFiles As RSLogix5.ProgramFiles 'ProgramFiles object Dim gProgramFile As RSLogix5.ProgramFile 'ProgramFile object Dim qLadderFile As RSLogix5.LadderFile 'LadderFile Object ' Application ·----Private Sub Command1 Click() ' Set application object to the object returned from CreateObject. ' CreateObject is simply a method provided by Microsoft that creates ' a new registered COM application instance. In this case we start ' RSLogix 5 by using the "RSLogix5.Application" string. Set gApplication = CreateObject("RSLogix5.Application") ' At this point, if the CreateObject method functioned properly, the ' gApplication object is now a direct reference to the RSLogix5 ' Object Model. Any properties or methods that we invoke on this ' object will immediately take effect in RSLogix. ' Immediately set the visible property of the application to 'True' gApplication.Visible = True ' Assign the AutoSaveInterval value to 3 minutes gApplication.AutoSaveInterval = 3 ' Assign WindowState prop to lgxWindowStateMaximized enumeration gApplication.WindowState = lgxWindowStateMaximized End Sub Private Sub Command2 Click() ' Quit the application ignoring prompts and not saving changes. qApplication.Quit True, False ' Eliminate the reference to the application object Set gApplication = Nothing End Sub Private Sub Command3 Click() On Error GoTo errorHandler ' Upload a project from the processor using the upload method of the

' application object while ignoring prompts, NOT saving the previous

```
' file, creating new file from the upload (using lgxUploadCreateNew
   ' enum (see objectbrowser for more enumerations)), and going online
   ' (using the lgxGoOnline enum).
   ' Set the returned object reference to the qProject object.
   Set qProject = qApplication.Upload(True, False, lqxUploadCreateNew,
lgxGoOnline)
Exit Sub
errorHandler:
   ' Upon a caught error decide what to do.
   MsgBox "Error: " & Err.Number & vbCrLf & "Description: " &
Err.Description
End Sub
Private Sub Command4 Click()
   ' Get the currently open project in the application.
   Set gProject = gApplication.GetActiveProject
End Sub
' LogixProject
Private Sub Command5 Click()
   Dim ReturnValue As Boolean
   ' Save the currently open project, assign the return value to a
   ' variable and display that value in a message box.
   ReturnValue = gProject.Save(True, True)
   MsgBox "Returned: " & ReturnValue
End Sub
Private Sub Command6 Click()
On Error GoTo errorHandler
   Dim ReturnValue As Boolean
   ' Download the project to the current processor. This method call is
   'ignoring all prompts, going online (using the lgxGoOnline enum),
   ' setting the processor to remote program mode (using the
   ' lgxREMOTEPROG enum) and displaying the return value in a message
   ' box
   ReturnValue = gProject.Download(True, lgxGoOnline, lgxREMOTEPROG)
   MsgBox "Returned: " & ReturnValue
Exit Sub
errorHandler:
   ' Upon a caught error decide what to do.
   MsqBox "Error: " & Err.Number & vbCrLf & "Description: " &
Err.Description
End Sub
```

```
Private Sub Text1 Click()
   ' Display the current name of the project in a text box.
   Text1.Text = gProject.FullName
   Text2.Text = gProject.Name
End Sub
·----
' Processor
·----
Private Sub Text3 Click()
   ' Set the processor's reference to a global variable.
   Set gProcessor = gProject.Processor
   ' Display the current node in a text box.
   Text3.Text = gProcessor.Node
End Sub
Private Sub Command7_Click()
   ' Set the processor's reference to a global variable.
   Set gProcessor = gProject.Processor
   ' Enable forces in the processor
   gProcessor.EnableForces
End Sub
1______
' Program Files Collection
·----
Private Sub Command8 Click()
   ' Set the current programfiles collection reference from the project
   ' to a global variable.
   Set gProgramFiles = gProject.ProgramFiles
   ' Add new ladder file into the ProgramFiles collection. This method
   ' call sets the gProgramFile object to a new ProgramFile object
   ' created at the file number specified by the value of text4.text,
   ' using the lqxLADDER enum to specify to create a ladder file,
   ' that is NOT a debug file, and ignoring all prompts.
   Set qProgramFile = qProgramFiles.Add(CInt(Text4.Text), lqxLADDER,
False, True)
End Sub
Private Sub Command9 Click()
   Dim ReturnValue As Boolean
```

<sup>&#</sup>x27; Set the current programfiles collection reference from the project

```
' to a global variable.
   Set gProgramFiles = gProject.ProgramFiles
   ' Remove the ProgramFile specified in the ext box from the
   ' ProgramFiles collection.
   ' Display the returned value in a message box.
   ReturnValue = gProgramFiles.Remove(CInt(Text4.Text), True)
   MsgBox "Returned: " & ReturnValue
End Sub
' ProgramFile Object
1_____
Private Sub Command10 Click()
   ' Set the current programfiles collection reference from the project
   ' to a global variable.
   Set gProgramFiles = gProject.ProgramFiles
   ' Set the programfile reference specified by the value of a textbox
   ' to the current global object.
   Set gProgramFile = gProgramFiles(CInt(Text4.Text))
End Sub
Private Sub Text5 Click()
   ' Assign the textboxes the Type and Name of the programfile.
   Text5.Text = gProgramFile.Type
   Text6.Text = gProgramFile.Name
End Sub
Private Sub Text6 Change()
   ' Change the ProgramFile.Name property to the current text.
   gProgramFile.Name = Text6.Text
End Sub
1_____
' LadderFile Object
·-----
Private Sub Command11 Click()
   ' Cast the current program object to a LadderFile object.
   Set gLadderFile = gProgramFile
End Sub
Private Sub Command12 Click()
   Dim ReturnValue As Boolean
```

- ' Add a rung defined by user entered text and display the return
- ' value in a message box.

ReturnValue = gLadderFile.InsertRungAsAscii(CInt(Text8.Text),
Text7.Text)

MsgBox "Returned: " & ReturnValue
End Sub

# Rung object

The Rung object represents a rung of ladder logic. Obtain the Rung object from the LadderFile object using the GetRung method. You cannot create a separate instance of the Rung object with the CreateObject function.

| <b>Properties</b>    | Methods | Events |
|----------------------|---------|--------|
| Active               | -None-  | -None- |
| Application          |         |        |
| Comment              |         |        |
| DbaseID              |         |        |
| EditsActive          |         |        |
| EndRung              |         |        |
| FileNumber           |         |        |
| Modified             |         |        |
| NumberOfInstructions |         |        |
| Online               |         |        |
| Output               |         |        |
| RungNumber           |         |        |
| RungType             |         |        |
| RungZoneDisplay      |         |        |
| TempReplace          |         |        |
| Title                |         |        |
| Verified             |         |        |

The following code example illustrates how you might access the Rung object.

```
gRung = gLadderFile.GetRung(Rung_Number)

If gRung Is Nothing Then

MsgBox "Rung not valid"

End If
```

# **Properties**

In most cases properties are characteristics or attributes of an object. Using a property returns information about the object or causes a quality of the object to change. The following properties define the Rung object.

Active Boolean - Read Only

This property returns whether or not this rung is active.

Application Application - Read Only

This property returns the Application object.

Comment String - Read Only

This property returns the rung comment associated with the rung.

DbaseID Long - Read Only

This property returns the ID used to retrieve the rung title and comment from the database.

EditsActive Boolean - Read Only

This property returns whether or not this rung contains edits that are active in the processor.

EndRung Boolean - Read Only

This property returns whether or not this is the end rung in the ladder file.

FileNumber Long - Read Only

This property returns the number of the file in which this rung resides.

Modified Boolean - Read Only

This property returns whether or not this rung has been modified in any way.

NumberOfInstructions Long - Read Only

This property returns how many instructions there are on the rung.

# 

#### **Online**

#### **Boolean - Read Only**

This property returns whether or not the project containing this rung is currently online with the processor.

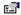

#### **Output**

#### **Boolean - Read Only**

This property returns whether or not there is an output instruction on this rung.

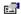

### RungNumber

#### Long - Read Only

This property returns the number of the rung.

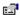

# RungType

#### IgxRungZoneTypes - Read Only

This property returns what type of rung the specified rung is. Possible returned types are listed below and described in Appendix B.

- (0) lgxPlainRung
- (1) lgxReplaceRung
- (2) lgxInsertRung
- (3) lgxDeleteRung
- (4) lgxEditRung

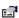

# RungZoneDisplay

#### IgxRungZoneTypes - Read Only

This property returns the type of rung adjustment (if any) that is currently applied to the rung. Possible returned types are listed below and described in Appendix B.

- (0) lgxPlainRung
- (1) lgxReplaceRung
- (2) lgxInsertRung
- (3) lgxDeleteRung
- (4) lgxEditRung
- (5) lgxTmpInsertRung
- (6) lgxTmpReplaceRung
- (7) lgxAnyIrdRung

|                                                        | TempReplace | Boolean - Read Only                                           |  |
|--------------------------------------------------------|-------------|---------------------------------------------------------------|--|
| This property returns wheth (marked with an R zone mas |             | hether or not this is a temporary replacement rung e marker). |  |

| e <b>s</b> | Title | String - Read Only |
|------------|-------|--------------------|

This property returns the rung title associated with the rung.

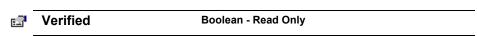

This property returns whether or not the rung has been verified.

# **Methods**

There are no Methods defined for the Rung object.

# **Events**

There are no Events defined for the Rung object.

# **Summary example**

Important This book assumes that you have the basic knowledge required to work with forms and controls in Visual Basic.

The following example automates functionality within RSLogix 5 with the automation interface. Comments within the code are preceded by an apostrophe ('). You'll see that although the example is specific to RSLogix 5 software, it is generic enough to adapt to RSLogix 500 with only minor form and comment alterations.

# **Form**

The following form builds on previous examples in this book.

| Application Object Upload Stop RSLogix5  Start RSLogix5 GetActiveProject  LogixProject Object  Save Download  LogixProject.FullName Property:  LogixProject.Name Property:  Processor Object  Processor.Node  Enable Forces  Program Files Collection  Program File Add Remove Get For ProgramFile  ProgramFile  Type Name Convert to LadderFile                                                                                                    | 🖺 RSLogix VB Example                               |                                            | ×                                                 |
|----------------------------------------------------------------------------------------------------|----------------------------------------------------|--------------------------------------------|---------------------------------------------------|
| Start RSLogix5  GetActiveProject  LogixProject Object  Save Download  LogixProject.FullName Property.  LogixProject.Name Property  Processor Object  Processor Node  Enable Forces  Program File: Add Remove Get For ProgramFile.  ProgramFile  Type: Name Convert to LadderFile                                                                                                    | ·Application Object                                | Upload [                                   |                                                   |
| Convert to LadderFile   Convert to LadderFile   Conv |                                                    | · · · · · · · · · · · · · · · · · · ·      | Stop RSLogix5                                     |
| Save Download  LogixProject.FullName Property  LogixProject.Name Property  Processor Object  Processor.Node  Enable Forces  Program Files Collection  Program File Add Remove Get For ProgramFile  Type Name Convert to LadderFile                                                                                                    | . Start 113 Edgins                                 | GetActiveProject                           | : : : <del>: : : : : : : : : : : : : : : : </del> |
| Save Download  LogixProject.FullName Property  LogixProject.Name Property  Processor Object  Processor.Node  Enable Forces  Program Files Collection  Program File Add Remove Get For ProgramFile  Type: Convert to LadderFile                                                                                                    | LogixProject Object:                               |                                            |                                                   |
| LogixProject.FullName Property:  LogixProject.Name Property:  Processor Object  Processor.Node  Enable Forces  Program Files Collection  Program File:  Add Remove Get For ProgramFile:  ProgramFile  Type:  Name  Convert to LadderFile                                                                                                    |                                                    | Danieland                                  |                                                   |
| LogixProject.Name Property  Processor Object  Processor.Node  Enable Forces  Program Files Collection  Program File Add Remove Get For ProgramFile  ProgramFile Convert to LadderFile                                                                                                    | : <del></del> :::::                                |                                            |                                                   |
| Processor Object Processor Node Enable Forces  Program Files Collection Program File Add Remove Get For ProgramFile  ProgramFile Convert to LadderFile                                                                                                    | : : LogixProject.FullName Prop                     | perty: ::::::::::::::::::::::::::::::::::: |                                                   |
| Processor Object Processor Node Enable Forces  Program Files Collection Program File Add Remove Get For ProgramFile  ProgramFile Convert to LadderFile                                                                                                    | · · · · · · · · · · · · · · · · · · ·              |                                            |                                                   |
| Program Files Collection Program File: Add Remove Get For ProgramFile:  ProgramFile: Convert to LadderFile                                                                                                    | · · Codixe.tolect.ivailie e.tobeit                 | <u>y </u>                                  |                                                   |
| Program Files Collection Program File: Add Remove Get For ProgramFile:  ProgramFile: Convert to LadderFile                                                                                                    | · · · · · · · · · · · · · · · · · · ·              |                                            | <del></del>                                       |
| Enable Forces  Program Files Collection Program File Add Remove Get For ProgramFile  ProgramFile Type Name Convert to LadderFile                                                                                                    |                                                    |                                            |                                                   |
| Program File: Add Remove Get For ProgramFile:  ProgramFile: Name Convert to LadderFile                                                                                                    | Processor.Node                                     |                                            |                                                   |
| Program File: Add Remove Get For ProgramFile:  ProgramFile: Name Convert to LadderFile                                                                                                    |                                                    |                                            |                                                   |
| Program File: Add Remove Get For ProgramFile:  ProgramFile: Onvert to LadderFile                                                                                                    | Enable Forces                                      |                                            |                                                   |
| Program File: Add Remove Get For ProgramFile:  ProgramFile: Onvert to LadderFile                                                                                                    | Program Files Collection                           |                                            |                                                   |
| ProgramFile Type: Convert to LadderFile                                                                                                    | <u></u> <u></u> . <u></u>                          | d Domous it (                              | Sat Is B. ST.                                     |
| Type: Convert to LadderFile                                                                                                    |                                                    | d Hellove                                  | For ProgramFile.                                  |
|                                                                                                    | ·ProgramFile · · · · · · · ·                       |                                            |                                                   |
| T addarEila                                                                                                    | :Type: :Nam                                        | ne                                         | Convert to LadderFile                             |
| ·Laudeirile · · · · · · · · · · · · · · · · · · ·                                                                                                    | · LadderFile · · · · · · · · · · · · · · · · · · · |                                            |                                                   |
| [Rung Number   [Rung Ascii]                                                                                                    |                                                    |                                            |                                                   |
| : Add Rung                                                                                                    | ; <u></u>                                          |                                            | :: Add Rung                                       |
| Rung                                                                                                    |                                                    |                                            |                                                   |
| Rung Number Get Get                                                                                                    |                                                    |                                            |                                                   |
| Rung Title                                                                                                    | ·····                                              |                                            |                                                   |
| Rung Comment                                                                                                    | · nung nas · · ·                                   |                                            |                                                   |

#### Code

' Global variables Dim qApplication As RSLogix5.Application 'Application object Dim gProject As RSLogix5.LogixProject 'LogixProject object Dim gProcessor As RSLogix5. Processor 'Processor object Dim gProgramFiles As RSLogix5.ProgramFiles 'ProgramFiles object Dim gProgramFile As RSLogix5.ProgramFile 'ProgramFile object Dim gLadderFile As RSLogix5.LadderFile 'LadderFile Object Dim gRung As RSLogix5.Rung 'Rung Object ·----' Application ·----Private Sub Command1 Click() ' Set application object to the object returned from CreateObject. ' CreateObject is simply a method provided by Microsoft that creates ' a new registered COM application instance. In this case we start ' RSLogix 5 by using the "RSLogix5.Application" string. Set gApplication = CreateObject("RSLogix5.Application") ' At this point, if the CreateObject method functioned properly, the ' qApplication object is now a direct reference to the RSLogix5 ' Object Model. Any properties or methods that we invoke on this ' object will immediately take effect in RSLogix. 'Immediately set the visible property of the application to 'True' gApplication.Visible = True ' Assign the AutoSaveInterval value to 3 minutes gApplication.AutoSaveInterval = 3 ' Assign WindowState prop to lqxWindowStateMaximized enumeration gApplication.WindowState = lgxWindowStateMaximized End Sub Private Sub Command2 Click() ' Quit the application ignoring prompts and not saving changes. gApplication.Quit True, False ' Eliminate the reference to the application object Set gApplication = Nothing End Sub Private Sub Command3 Click() On Error GoTo errorHandler

' Upload a project from the processor using the upload method of the

```
' application object while ignoring prompts, NOT saving the previous
   ' file, creating new file from the upload (using lgxUploadCreateNew
   ' enum (see objectbrowser for more enumerations)), and going online
   ' (using the lgxGoOnline enum).
   ' Set the returned object reference to the qProject object.
   Set gProject = gApplication.Upload(True, False, lgxUploadCreateNew,
lgxGoOnline)
Exit Sub
errorHandler:
   ' Upon a caught error decide what to do.
   MsgBox "Error: " & Err.Number & vbCrLf & "Description: " &
Err.Description
End Sub
Private Sub Command4 Click()
   ' Get the currently open project in the application.
   Set gProject = gApplication.GetActiveProject
End Sub
·----
' LogixProject
·----
Private Sub Command5 Click()
   Dim ReturnValue As Boolean
   ' Save the currently open project, assign the return value to a
   ' variable and display that value in a message box.
   ReturnValue = gProject.Save(True, True)
   MsgBox "Returned: " & ReturnValue
End Sub
Private Sub Command6 Click()
On Error GoTo errorHandler
   Dim ReturnValue As Boolean
   ' Download the project to the current processor. This method call is
   ' ignoring all prompts, going online (using the lgxGoOnline enum),
   ' setting the processor to remote program mode (using the
   ' lgxREMOTEPROG enum) and displaying the return value in a message
   ReturnValue = gProject.Download(True, lgxGoOnline, lgxREMOTEPROG)
   MsgBox "Returned: " & ReturnValue
Exit Sub
errorHandler:
   ' Upon a caught error decide what to do.
   MsgBox "Error: " & Err.Number & vbCrLf & "Description: " &
Err.Description
```

```
End Sub
Private Sub Text1 Click()
   ' Display the current name of the project in a text box.
   Text1.Text = gProject.FullName
   Text2.Text = gProject.Name
End Sub
·----
' Processor
·----
Private Sub Text3 Click()
   ' Set the processor's reference to a global variable.
   Set gProcessor = gProject.Processor
   ' Display the current node in a text box.
   Text3.Text = gProcessor.Node
End Sub
Private Sub Command7_Click()
   ' Set the processor's reference to a global variable.
   Set gProcessor = gProject.Processor
   ' Enable forces in the processor
   gProcessor.EnableForces
End Sub
1______
' Program Files Collection
·-----
Private Sub Command8 Click()
   ' Set the current programfiles collection reference from the project
   ' to a global variable.
   Set gProgramFiles = gProject.ProgramFiles
   ' Add new ladder file into the ProgramFiles collection. This method
   ' call sets the gProgramFile object to a new ProgramFile object
   ' created at the file number specified by the value of text4.text,
   ' using the lgxLADDER enum to specify to create a ladder file,
   ' that is NOT a debug file, and ignoring all prompts.
   Set qProgramFile = qProgramFiles.Add(CInt(Text4.Text), lqxLADDER,
False, True)
End Sub
Private Sub Command9 Click()
   Dim ReturnValue As Boolean
```

' Set the current programfiles collection reference from the project

116 • RSLogix Automation Interface Reference Manual

```
' to a global variable.
   Set gProgramFiles = gProject.ProgramFiles
   ' Remove the ProgramFile specified in the ext box from the
   ' ProgramFiles collection.
   ' Display the returned value in a message box.
  ReturnValue = gProgramFiles.Remove(CInt(Text4.Text), True)
  MsgBox "Returned: " & ReturnValue
End Sub
' ProgramFile Object
1_____
Private Sub Command10 Click()
   ' Set the current programfiles collection reference from the project
   ' to a global variable.
   Set gProgramFiles = gProject.ProgramFiles
   ' Set the programfile reference specified by the value of a textbox
   ' to the current global object.
   Set gProgramFile = gProgramFiles(CInt(Text4.Text))
End Sub
Private Sub Text5 Click()
   ' Assign the textboxes the Type and Name of the programfile.
   Text5.Text = gProgramFile.Type
   Text6.Text = gProgramFile.Name
End Sub
Private Sub Text6 Change()
   ' Change the ProgramFile.Name property to the current text.
   gProgramFile.Name = Text6.Text
End Sub
·-----
' LadderFile Object
·----
Private Sub Command11 Click()
   ' Cast the current program object to a LadderFile object.
   Set gLadderFile = gProgramFile
End Sub
Private Sub Command12_Click()
```

#### Dim ReturnValue As Boolean

```
' Add a rung defined by user entered text and display the return
   ' value in a message box.
  ReturnValue = gLadderFile.InsertRungAsAscii(CInt(Text8.Text),
Text7.Text)
  MsgBox "Returned: " & ReturnValue
End Sub
·----
' Rung Object
·----
Private Sub Command13_Click()
   ' Set the global rung object to the rung number specified by a
   ' textbox.
   Set gRung = gLadderFile.GetRung(CInt(Text11.Text))
   ' Assign the rung title and comment property to their respective
   ' textboxes.
  Text9.Text = gRung.Title
   Text10.Text = gRung.Comment
```

End Sub

# Revision Notes object

The RevisionNotes object represents the revision notes associated with any project. Obtain the RevisionNotes object from the LogixProject object via the RevisionNotes property. The RevisionNotes object can not be created with the CreateObject function.

| <b>Properties</b> | Methods      | Events |
|-------------------|--------------|--------|
| Application       | Count        | -None- |
| InternalRevision  | RevisionNote |        |
| Revision          |              |        |

The following commented code example illustrates how you might get all the revision note information associated with a project. The example further adds error checking and displays a message if nothing is returned.

```
'This function calls RSLogix to get all Revision Note information
'from RSLogix
Private Function GetRevisionNotes()
'get the RevisionNotes object from the LogixProject Object
Set gRevisionNotes = gLogixProject.RevisionNotes
If gRevisionNotes Is Nothing Then
'if RSLogix fails to get the object then exit
    MsgBox "ERROR: Could not get Revision information",
vbExclamation, "ERROR 004"
    Exit Function
End If
End Function
```

# **Properties**

In most cases properties are characteristics or attributes of an object. Using a property returns information about the object or causes a quality of the object to change. The following properties define the RevisionNotes object.

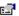

#### **Application**

#### **Application - Read Only**

This property returns the Application object.

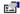

#### InternalRevision

Integer - Read Only

This property returns the internal revision number of the parent project. This revision number is incremental and does not roll over at 999, but rather reflects the latest sequential revision of the project.

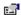

#### Revision

#### Long - Read Only

This property returns the revision of the project as reflected on the Revision History/Editor dialog. This is a number between 0 and 999.

# **Methods**

Using a method causes something to happen to an object. In most cases methods are actions. Use any of the following methods to identify an action for the RevisionNotes object to perform. Although written for the RSLogix 5 software product, the short examples following each method may be easily adapted to RSLogix 500. For example, type definitions may vary between products, and those differences must be considered when adapting code to the RSLogix 500 object model.

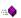

#### Count

#### Integer

Use this method to read how many revision notes have been saved with the project.

## **Syntax**

Count() As Integer

#### **Returns**

If successful the number of revision notes is returned.

#### **Example**

The following code snippet displays the number of revision notes associated with your project.

MsqBox "There are " & qRevisionNotes.Count & " revision notes."

#### ::0

#### RevisionNote

String

Use this method to return the text of a revision note associated with a project by providing the number of the revision note.

#### **Syntax**

RevisionNote(NoteNumber As Long) As String

#### **Arguments**

*NoteNumber* - The number of a specific revision note in the project.

#### **Returns**

If successful the specified revision note text string is returned.

#### **Example**

The following code snippet returns the text of the first revision note saved with the project.

```
Dim value as String
value = gRevisionNotes.RevisionNote(0)
```

# **Events**

There are no events defined for the RevisionNotes object.

# **Summary example**

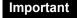

This book assumes that you have the basic knowledge required to work with forms and controls in Visual Basic.

The following example automates functionality within RSLogix 5 with the automation interface. Comments within the code are preceded by an apostrophe ('). You'll see that although the example is specific to RSLogix 5 software, it is generic enough to adapt to RSLogix 500 with only minor form and comment alterations.

#### **Form**

The following form builds on previous examples in this book.

| 👣 RSLogix VB Example                                  |          | _             |
|-------------------------------------------------------|----------|---------------|
| Application Object Start RSLogix5                     | Upload   | Stop RSLogix5 |
| : LogixProject Object: : : : :                        |          |               |
| Save :::                                              | Download |               |
| LogixProject.FullName Pro<br>LogixProject.Name Proper |          |               |
| Revision Notes  Number Revision Note                  |          | Get           |

## Code

| • |                  |
|---|------------------|
| • | Global variables |
| , |                  |

Dim gApplication As RSLogix5.Application 'Application object
Dim gProject As RSLogix5.LogixProject 'LogixProject object
Dim gRevisionNotes As RSLogix5.RevisionNotes 'RevisionNotes Object

'Application

Private Sub Command1\_Click()

- ' Set application object to the object returned from CreateObject.
- ' CreateObject is simply a method provided by Microsoft that creates
- ' a new registered COM application instance. In this case we start
- ' RSLogix 5 by using the "RSLogix5.Application" string.

```
Set gApplication = CreateObject("RSLogix5.Application")
   ' At this point, if the CreateObject method functioned properly, the
   ' gApplication object is now a direct reference to the RSLogix5
   ' Object Model. Any properties or methods that we invoke on this
   ' object will immediately take effect in RSLogix.
   ' Immediately set the visible property of the application to 'True'
   qApplication.Visible = True
   ' Assign the AutoSaveInterval value to 3 minutes
   gApplication.AutoSaveInterval = 3
   ' Assign WindowState prop to lgxWindowStateMaximized enumeration
   gApplication.WindowState = lgxWindowStateMaximized
End Sub
Private Sub Command2 Click()
   ' Quit the application ignoring prompts and not saving changes.
   qApplication.Quit True, False
   ' Eliminate the reference to the application object
   Set gApplication = Nothing
End Sub
Private Sub Command3 Click()
On Error GoTo errorHandler
   ' Upload a project from the processor using the upload method of the
   ' application object while ignoring prompts, NOT saving the previous
   ' file, creating a new file from the upload (using the
   ' lgxUploadCreateNew enum (see the objectbrowser for more
   ' enumerations)), and go online (using the lgxGoOnline enum).
   ' Set the returned object reference to the gProject object.
   Set gProject = gApplication.Upload(True, False, lgxUploadCreateNew,
laxGoOnline)
Exit Sub
errorHandler:
   ' Upon a caught error decide what to do.
   MsgBox "Error: " & Err.Number & vbCrLf & "Description: " &
Err.Description
End Sub
Private Sub Command4 Click()
   ' Get the currently open project in the application.
   Set gProject = gApplication.GetActiveProject
End Sub
```

```
' LogixProject
Private Sub Command5 Click()
   Dim returnValue As Boolean
   ' Save the currently open project, assign the return value to a
   ' variable and display that value in a message box.
   returnValue = gProject.Save(True, True)
   MsgBox "Returned: " & returnValue
End Sub
Private Sub Command6 Click()
On Error GoTo errorHandler
   Dim returnValue As Boolean
   ' Download the project to the current processor. This method call is
   'ignoring all prompts, going online (using the lgxGoOnline enum),
   ' setting the processor to remote program mode (using the
   ' lgxREMOTEPROG enum) and displaying the return value in a message
   returnValue = gProject.Download(True, lgxGoOnline, lgxREMOTEPROG)
   MsgBox "Returned: " & returnValue
Exit Sub
errorHandler:
   ' Upon a caught error decide what to do.
   MsgBox "Error: " & Err.Number & vbCrLf & "Description: " &
Err.Description
End Sub
Private Sub Text1 Click()
   ' Display the current name of the project in a text box.
   Text1.Text = gProject.FullName
   Text2.Text = gProject.Name
End Sub
' RevisionNotes
1_____
Private Sub Command7 Click()
On Error GoTo errhand
  ' Set the current revision notes object to a global variable.
  Set gRevisionNotes = gProject.RevisionNotes
  ' Query a user specified revision note and place the returned text
  ' within another textbox.
  Text4.Text = gRevisionNotes.RevisionNote(CInt(Text3.Text))
Exit Sub
```

#### errhand:

 $\label{thm:mass} {\tt MsgBox} \ {\tt "That \ revision \ note \ was \ not \ found."}$   ${\tt End \ Sub}$ 

# ReportOptions object

The ReportOptions object represents the report settings associated with the project. Obtain the ReportOptions object from the LogixProject object via the ReportOptions property. You cannot create an instance of the ReportOptions object with the CreateObject function.

| Properties              | Methods | Events |
|-------------------------|---------|--------|
| AddressSymbols          | -None-  | -None- |
| Application             |         |        |
| ChannelConfiguration    |         |        |
| CrossReference          |         |        |
| CrossReferenceByAddr    | ess     |        |
| CrossReferenceFileEnd   |         |        |
| CrossReferenceFileStar  | t       |        |
| CrossReferenceSymbol    | End     |        |
| CrossReferenceSymbol    | Start   |        |
| CustomDataMonitorFilel  | Range   |        |
| CustomDataMonitorFiles  | S       |        |
| DataFileList            |         |        |
| DataFileRange           |         |        |
| DataFiles               |         |        |
| InstructionComments     |         |        |
| IOInfo                  |         |        |
| MemoryUsage             |         |        |
| MemoryUsageFileRange    | е       |        |
| Multipoint (RSLogix 500 | only)   |        |
| ProcessorInfo           |         |        |
| ProgramFileList         |         |        |
| ProgramFileRange        |         |        |
| ProgramFiles            |         |        |
| SymbolGroups            |         |        |
| TitlePage               |         |        |

The following commented code example illustrates how to access the Report Options object.

```
Set gReportOptions = gLogixProject.ReportOptions
'get a copy of the Report options object
If gReportOptions Is Nothing Then
'if the copy failed then display an error and exit
    MsgBox "Error Getting Report options!", vbExclamation, "ERROR"
    Exit Function
End Sub
```

# **Properties**

In most cases properties are characteristics or attributes of an object. Using a property returns information about the object or causes a quality of the object to change. The following properties define the ReportOptions object.

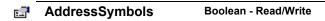

If set to True the Address/Symbol Report is selected for inclusion in your printed project report. The Address/Symbol Report provides address, symbol, scope and description information for the addresses in the report.

Application Application - Read Only

This property returns the Application object.

ChannelConfiguration Boolean - Read/Write

If set to True the Channel Configuration Report is selected for inclusion in your printed project report. The Channel Configuration Report contains information about how the processor's channels have been configured to communicate.

CrossReference Boolean - Read/Write

If set to True the Cross Reference Report is selected for inclusion in your printed project report. The Cross Reference Report tells you in which files and rungs the addresses in your project are being used.

## CrossReferenceByAddress Boolean - Read/Write

If set to True the Cross Reference Report that you have selected to print will be sorted by address. The sorted listing is of the addresses used in your project, how they are being used, and the location of each address. The list is sorted by data tables. If set to False the Cross Reference Report will be sorted by symbol.

## CrossReferenceFileEnd String - Read/Write

This property sets or returns the ending address for inclusion in the cross reference report. This corresponds to the Cross Reference Range which defaults to include all possible data table addresses in the project (data table addresses from 0-255). If you want only certain data table addresses included in the cross reference report, indicate the ending address using this property.

#### CrossReferenceFileStart String - Read/Write

This property sets or returns the starting address for inclusion in the cross reference report. This corresponds to the Cross Reference Range which defaults to include all possible data table addresses in the project (data table addresses from 0-255). If you want only certain data table addresses included in the cross reference report, indicate the starting address using this property.

# CrossReferenceSymbolEnd String - Read/Write

This property sets or returns the ending symbol for inclusion in the cross reference report. This corresponds to the Cross Reference Range which defaults to include all possible data table addresses in the project (data table symbols from A-ZZ). If you want only certain data table addresses included in the cross reference report, indicate the ending symbol using this property.

# CrossReferenceSymbolStart String - Read/Write

This property sets or returns the starting symbol for inclusion in the cross reference report. This corresponds to the Cross Reference Range which defaults to include all possible data table addresses in the project (data table symbols from A-ZZ). If you want only certain data table addresses included in the cross reference report, indicate the starting symbol using this property.

# CustomDataMonitorFileRange String - Read/Write

This range specifies which CDM files are to be printed. The format can be any of the following:

- File numbers separated by a comma: "2,5,10"
- File number range separated by a dash: "2-12"
- A combination of both: "2,3,5-12,25"
- Text specifying all files: "ALL"

#### CustomDataMonitorFiles Boolean - Read/Write

If set to True the Custom Data Monitor Report is selected for inclusion in your printed project report. A CDM report provides you with a list of the addresses in the Custom Data Monitor, their symbols, and the current value of the bit or word address. By default all CDM files are selected for your report. Use CustomDataMonitorFileRange to selectively define the CDM files for inclusion.

# DataFileList Boolean - Read/Write

If set to True a list of the data files in the project will be included in your printed report.

# DataFileRange String - Read/Write

This range specifies which data files are selected for inclusion in your printed project report. The format can be any of the following:

- File numbers separated by a comma: "2,5,10"
- File number range separated by a dash: "2-12"
- A combination of both: "2,3,5-12,25"
- Text specifying all files: "ALL"

# DataFiles Boolean - Read/Write

If set to True the Data Files Report is included in your project reports. By default all the data files in your project are selected for your report. Use DataFileRange to selectively define the data files for inclusion.

# InstructionComments Boolean - Read/Write

If set to True the Instruction Comments Report is selected for inclusion in your printed project report. This report contains all the instruction comments defined in the database.

#### r S

#### **IOInfo**

#### Boolean - Read/Write

If set to True the IO Configuration Report is selected for inclusion in your printed project reports. The IO Configuration Report contains information about the IO modules assembled in your system configuration. Slot #, Part #, description information and the number of input and output words used in each module are included.

## MemoryUsage

#### Boolean - Read/Write

If set to True the Memory Usage Report is selected for inclusion in your printed project report. The Memory Usage Report provides information about which addresses are used in your project and how they are used. By default all your data files will be included in the Memory Usage report. To individually select data files for inclusion in this report also use the MemoryUsageFileRange property.

#### MemoryUsageFileRange String - Read/Write

This specifies which data file addresses are to be included in the Memory Usage report in your printed project report by providing a numeric range. The format can be any of the following:

- File numbers separated by a comma: "2,5,10"
- File number range separated by a dash: "2-12"
- A combination of both: "2,3,5-12,25"
- Text specifying all files: "ALL"

#### (500 only) [7]

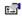

#### Multipoint

#### Boolean - Read/Write

If set to True the Multipoint Monitor will be included in the report.

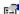

#### **ProcessorInfo**

#### Boolean - Read/Write

If set to True the Processor Information Report is selected for inclusion in your printed project reports. The Processor report includes type, memory used and file content

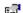

#### **ProgramFileList**

#### Boolean - Read/Write

If set to True a Program File List Report is selected for inclusion in your printed project reports.

#### ProgramFileRange String - Read/Write

This range specifies which program files are selected for inclusion in your printed project reports. The format may be any of the following:

- File numbers separated by a comma: "2,5,10"
- File number range separated by a dash: "2-12"
- A combination of both: "2,3,5-12,25"
- Text specifying all files: "ALL"

#### Boolean - Read/Write **ProgramFiles**

If set to True the Program Files Report is included in your project reports. Use ProgramFileRange to further define the program files for inclusion.

#### Boolean - Read/Write SymbolGroups

If set to True the Symbol Groups Report is selected for inclusion in your printed project report. This report contains the group name and description for all the symbol groups defined in the documentation database.

#### Boolean - Read/Write e ST **TitlePage**

If set to True a Title Page will be included in your printed project report. This title page is not customizable via the automation interface. It will by default include your project name and the Rockwell Software RSLogix application logo.

# **Methods**

There are no methods defined for the ReportOptions object.

# **Events**

There are no events defined for the ReportOptions object.

# **Summary example**

Important

This book assumes that you have the basic knowledge required to work with forms and controls in Visual Basic.

The following example automates functionality within RSLogix 5 with the automation interface. Comments within the code are preceded by an apostrophe ('). You'll see that although the example is specific to RSLogix 5 software, it is generic enough to adapt to RSLogix 500 with only minor form and comment alterations.

#### **Form**

The following form builds on previous examples in this book.

| 🛢 RSLogix VB Example              |                            | _ 🗆 🗴         |  |  |
|-----------------------------------|----------------------------|---------------|--|--|
| Application Object Start RSLogix5 | Upload<br>GetActiveProject | Stop RSLogix5 |  |  |
| : LogixProject Object: : : : :    |                            |               |  |  |
| Save                              | Download                   |               |  |  |
| : LogixProject.FullName Pro       | pperty:                    |               |  |  |
| LogixProject.Name Prope           | rty:                       |               |  |  |
| ReportOptions:                    |                            |               |  |  |
| Print                             |                            |               |  |  |

# Code

'----' Global variables

Dim gApplication As RSLogix5.Application 'Application object
Dim gProject As RSLogix5.LogixProject 'LogixProject object
Dim gReportOptions As RSLogix5.ReportOptions 'ReportOptions Object

' Application 1\_\_\_\_\_ Private Sub Command1 Click() ' Set the application object to object returned from CreateObject. ' CreateObject is simply a method provided by Microsoft that creates ' a new registered COM application instance. In this case we start ' RSLogix 5 by using the "RSLogix5.Application" string. Set gApplication = CreateObject("RSLogix5.Application") ' At this point, if the CreateObject method functioned properly, the ' qApplication object is now a direct reference to the RSLogix5 ' Object Model. Any properties or methods that we invoke on this ' object will immediately take effect in RSLogix. 'Immediately set the visible property of the application to 'True' qApplication.Visible = True ' Assign the AutoSaveInterval value to 3 minutes gApplication.AutoSaveInterval = 3 ' Assign WindowState prop to lgxWindowStateMaximized enumeration gApplication.WindowState = lgxWindowStateMaximized End Sub Private Sub Command2 Click() ' Quit the application ignoring prompts and not saving changes. gApplication.Quit True, False ' Eliminate the reference to the application object Set gApplication = Nothing End Sub Private Sub Command3 Click() On Error GoTo errorHandler ' Upload a project from the processor using the upload method of the ' application object while ignoring prompts, NOT saving the previous ' file, create a new file from the upload (using lgxUploadCreateNew ' enum (see the objectbrowser for more enumerations)), and going ' online (using the lgxGoOnline enum). ' Set the returned object reference to the gProject object. Set gProject = gApplication.Upload(True, False, lgxUploadCreateNew, lgxGoOnline)

Exit Sub

```
errorHandler:
   ' Upon a caught error decide what to do.
   MsgBox "Error: " & Err.Number & vbCrLf & "Description: " &
Err.Description
End Sub
Private Sub Command4 Click()
   ' Get the currently open project in the application.
   Set gProject = gApplication.GetActiveProject
End Sub
' LogixProject
·----
Private Sub Command5 Click()
   Dim ReturnValue As Boolean
   ' Save the currently open project, assign the return value to a
   ' variable and display that value in a message box.
   ReturnValue = gProject.Save(True, True)
   MsgBox "Returned: " & ReturnValue
End Sub
Private Sub Command6 Click()
On Error GoTo errorHandler
   Dim ReturnValue As Boolean
   ' Download the project to the current processor. This method call is
   ' ignoring all prompts, going online (using the lgxGoOnline enum),
   ' setting the processor to remote program mode (using the
   ' lgxREMOTEPROG enum) and displaying the return value in a message
   ' box
   ReturnValue = gProject.Download(True, lgxGoOnline, lgxREMOTEPROG)
   MsgBox "Returned: " & ReturnValue
Exit Sub
errorHandler:
   ' Upon a caught error decide what to do.
   MsgBox "Error: " & Err.Number & vbCrLf & "Description: " &
Err.Description
End Sub
Private Sub Text1 Click()
   ' Display the current name of the project in a text box.
   Text1.Text = gProject.FullName
```

```
Text2.Text = gProject.Name
End Sub
·----
' ReportOptions
·----
Private Sub Command7 Click()
   Dim ReturnValue As Boolean
   ' Set the current ReportOptions object to a global variable.
   Set gReportOptions = gProject.ReportOptions
   ' Print the current project with all reporting options enabled.
   gReportOptions.AddressSymbols = True
   gReportOptions.ChannelConfiguration = True
   gReportOptions.CrossReference = True
   gReportOptions.CustomDataMonitorFiles = True
   gReportOptions.DataFileList = True
   gReportOptions.DataFiles = True
   gReportOptions.InstructionComments = True
   gReportOptions.IOInfo = True
   gReportOptions.MemoryUsage = True
   gReportOptions.ProcessorInfo = True
   gReportOptions.ProgramFileList = True
   gReportOptions.ProgramFiles = True
   gReportOptions.SymbolGroups = True
   gReportOptions.TitlePage = True
   ' Print the report via the project object and display the return
   ' value in a messagebox.
   ReturnValue = gProject.PrintReport(True)
   MsgBox "Returned: " & ReturnValue
```

End Sub

# AddrSymRecords collection

The AddrSymRecords collection represents the collection of Address/Symbol database records (AddrSymRecord) in the RSLogix project. The AddrSymRecords collection can be obtained using the AddrSymRecords property of the LogixProject object. The AddrSymRecords collection is not creatable with the CreateObject function.

| Properties  | Methods                    | <b>Events</b> |
|-------------|----------------------------|---------------|
| Application | Add                        | -None-        |
| Count       | Duplicate                  |               |
|             | GetRecordIndexViaAddrOrSym |               |
|             | GetRecordViaAddrOrSym      |               |
|             | GetRecordViaDesc           |               |
|             | GetRecordViaIndex          |               |
|             | RemoveRecordViaAddrOrSy    | m             |
|             | RemoveRecordViaIndex       |               |
|             | SearchAndReplaceDesc       |               |

The following commented code example illustrates how you might get the AddrSymRecords collection from the LogixProject object. This example adds error checking and notification.

```
'get the AddrSymRecords collection from the LogixProject object
Set gAddrSymRecords = gLogixProject.AddrSymRecords
'if Logix failed to get the Address/Symbols collection then display
'error and exit
If gAddrSymRecords Is Nothing Then
    MsgBox "ERROR: Could not get Address Symbol Records!",
    vbExclamation, "ERROR"
    Exit Function
End If
```

# **Properties**

In most cases properties are characteristics or attributes of an object. Using a property returns information about the object or causes a quality of the object to change. The following properties define the AddrSymRecords collection.

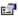

# Application

# **Application - Read Only**

This property returns an Application that represents the RSLogix application.

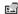

#### Count

Long - Read Only

This property returns the number of records in the Address/Symbol database.

# Methods

Using a method causes something to happen to an object. In most cases methods are actions. Use any of the following methods to identify an action for the AddrSymRecords collection to perform. Although written for the RSLogix 5 software product, the short examples following each method may be easily adapted to RSLogix 500. For example, type definitions may vary between products, and those differences must be considered when adapting code to the RSLogix 500 object model.

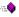

#### Add

#### AddrSymRecord

Use this method to create a new address/symbol record and add it to the AddrSymRecords collection.

# **Syntax**

Add() as AddrSymRecord

#### **Returns**

If successful the Address Symbol database record is created and added to the Address/Symbol Database Record collection. If unsuccessful, nothing is returned.

# **Example**

The following code snippet makes the call to RSLogix to add an Address/ Symbol database record to the Address/Symbol database record collection.

Set gAddrSymRecord = gAddrSymRecords.Add();

# Duplicate

#### AddrSymRecord

Use this method to create a new record for an address/symbol with the record information of an address/symbol that is currently in the database. This is used as a shortcut to assign similar properties without having to retype information.

# **Important**

If your source string is an address your new string must be an address. If your source string is a symbol, your new string must be a symbol.

# Syntax

Duplicate (Source Address Or Symbol as String, Scope as Integer, New Address Or Symbol as String) As Addr SymRecord

## **Arguments**

*SourceAddressOrSymbol* - The String used to identify the source address/symbol record.

Scope - The program file number that is local to the record. 0 is global NewAddressOrSymbol - The String used to identify the new address/symbol record.

#### **Returns**

If successful, the duplicate record is returned. If unsuccessful Nothing is returned.

## Example

The following code snippet shows both a valid and an invalid address/symbol record duplication request.

```
gAddrSymRecord = gAddrSymRecords.Duplicate("B3:0", "B3:1")
gAddrSymRecord = gAddrSymRecords.Duplicate("B3:0", "TEST")
    'The line above will return Nothing because of mixed
    'parameters (See Important Note in Duplicate description.)
```

# GetRecordIndexViaAddrOrSym Long

Use this method to return the current Address/Symbol database record collection index indicated by either the address or symbol, and scope.

## **Syntax**

GetRecordIndexViaAddrOrSym (AddressOrSymbol as String, Scope as Integer) as Long

## **Arguments**

AddressOrSymbol - The String used to identify the source address/symbol record.

Scope - An integer that represents the file that is local to the symbol of the AddrSymRecord. A scope of 0 indicates that the symbol is global. If AddressOrSymbol is an address, use 0 for the scope.

#### **Returns**

If successful the index of the Address/Symbol database collection record is returned. If unsuccessful (-1) is returned.

# **Example**

The following code snippet returns the index of the address B3:0.

Dim Index As Long

Index = gAddrSymRecords.GetRecordIndexViaAddrOrSym ("B3:0",0)

# GetRecordViaAddrOrSym AddrSymRecord

Use this method to return the current Address/Symbol database record indicated by either the address, symbol, and the scope.

# **Syntax**

GetRecordViaAddrOrSym (AddressOrSymbol as String, Scope as Integer) as AddrSymRecord

## **Arguments**

AddressOrSymbol - The string that contains the address or the symbol of the Address/Symbol database record that is to be retrieved.

Scope - The program file number that is local to the record. 0 is global. If AddressOrSymbol is an address, use 0 for the scope.

#### Returns

If successful, the indicated Address/Symbol database collection record is returned. If unsuccessful Nothing is returned

#### **Example**

The following code snippet returns the Address/Symbol database record for B3:0.

qAddrSymRecord = qAddrSymRecords. GetRecordViaAddrOrSym ("B3:0",0)

# GetRecordViaDesc AddrSymRecord

Use this method to return the next Address/Symbol database record whose description contains the search string.

## **Syntax**

GetRecordViaDesc(StartingIndex as Long, DescriptionSearchString as String, CaseSensitive as Boolean, Wrap as Boolean) as AddrSymRecord

## **Arguments**

StartingIndex - The zero-based index to start the search from. If the Address/Symbol database had 100 records, 0-99 would be the legal range for the starting index. This argument is passed by reference – you must specify it as a Long, not as an immediate.

*DescriptionSearchString* - The string that will be searched for in the Address/Symbol database record descriptions.

CaseSensitive - If set to True, the case of any letters in the DescriptionSearchString will be used to filter the search.

Wrap - If set to True, the search wraps past the last index of the database and will continue the search from index 0 to StartingIndex -1.

#### Returns

If successful, the indicated Address/Symbol database collection record is returned; if unsuccessful Nothing is returned. The StartingIndex will return the index of the AddrSymRecord that was found.

# **Example**

The following call will perform a case-sensitive search from record 10 for a description that contains PLC-5. If the search reaches the end of the database, the search stops. It will not wrap back to record 0.

```
Dim Index As Long
Index = 10
gAddrSymRecord = gAddrSymRecords.GetRecordViaDesc(Index, "PLC-5",
True, False)
```

# GetRecordVialndex

#### AddrSymRecord

Use this method to return the current Address/Symbol database record indicated by the zero-based index.

#### **Syntax**

GetRecordViaIndex(Index as Long) As AddrSymRecord

#### **Arguments**

*Index* - The zero-based index that contains the address or the symbol of the Address/Symbol database record that is to be retrieved. If the Address/Symbol database had 100 records, 0-99 would be the legal range for the index. The number of records in the database can be found with the count property.

#### **Returns**

If successful, the indicated Address/Symbol database collection record is returned. If unsuccessful Nothing is returned.

## **Example**

The following code snippet returns the Address/Symbol database record by providing the index identified as 123.

gAddrSymRecord = gAddrSymRecords.GetRecordViaIndex(123)

#### **Boolean** RemoveRecordViaAddrOrSym

Use this method to remove the current Address/Symbol database record indicated by either the address, symbol, and the scope.

# Syntax

RemoveRecordViaAddrOrSym(AddressOrSymbol as String, Scope as Integer) as Boolean

## **Arguments**

AddressOrSymbol - The string that contains the address or the symbol of the Address/Symbol database record that is to be retrieved.

Scope - The program file number that is local to the record. 0 is global. If your AddressOrSymbol string is an address, use a scope of 0.

#### **Returns**

If successful, the indicated Address/Symbol database collection record is removed and True is returned. If unsuccessful False is returned

## **Example**

The following code snippet removes the Address/Symbol database record for B3:0.

Dim Result As Boolean

Result = gAddrSymRecords.RemoveRecordViaAddrOrSym ("B3:0",0)

#### RemoveRecordViaIndex **Boolean**

Use this method to remove the current Address/Symbol database record indicated by zero-based index.

#### Syntax

RemoveRecordViaIndex(Index as Long) As Boolean

## **Arguments**

*Index* - The zero-based index that contains the address or the symbol of the Address/Symbol database record that is to be retrieved. If the Address/Symbol database had 100 records, 0-99 would be the legal range for the index. The number of records in the database can be found with the count property.

#### **Returns**

If successful, the indicated Address/Symbol database collection record is removed and a value of True is returned. If unsuccessful False is returned.

## **Example**

The following code snippet removes the Address/Symbol database record by providing the index identified as 123.

Dim Result as Boolean

Result = gAddrSymRecords.RemoveRecordViaIndex(123)

# SearchAndReplaceDesc Long

Use this method to replace text in the description of the next Address/Symbol database record whose descriptions contains the search string.

## **Syntax**

SearchAndReplaceDesc(StartingIndex as Long, DescriptionSearchString as String, DescriptionReplaceString as String, CaseSensitive as Boolean, Wrap as Boolean, ReplaceAll as Boolean) as Long

#### **Arguments**

StartingIndex - The zero based index to start the search from. If the Address/ Symbol database had 100 records, 0-99 would be the legal range for the starting index. This argument is passed by reference – you must specify it as a Long, not as an immediate.

*DescriptionSearchString* - The string that will be searched for in the Address/Symbol database record descriptions.

DescriptionReplaceString - The string that will replace any description search strings that are located.

CaseSensitive - If set to True, the case of any letters in the DescriptionSearchString will be used to filter the search.

Wrap - If set to True the search wraps past the last index of the database and continues from the beginning until a match is found or the current record's index matches the starting index. This parameter is ignored if ReplaceAll is True.

Replace All - If set to True all of the instances of the Description Search String will be replaced throughout all of the descriptions in the Address/Symbol database. If ReplaceAll is set, the Wrap parameter is ignored.

#### **Returns**

The number of Address/Symbol database collection record descriptions that were changed is returned. The StartingIndex will return the index of the last AddrSymRecord where a replace had occurred.

# **Example**

The following call performs a non case-sensitive search and replace from record 10 for a description that contains "test" and replace "test" with "Debug." Since ReplaceAll is not True there will be only one replacement if there are any. If the search reaches the end of the database, the search will wrap back to record 0 and continue searching until either a match is found or the StartingIndex is reached.

```
Dim Index as Long
Index = 10
NumberOfReplacedDescriptions As Long
NumberOfReplacedDescriptions = qAddrSymRecords. SearchAndReplaceDesc
(Index, "test", "Debug", False, True, False)
```

# **Events**

No events have been defined for the AddrSymRecords collection.

# AddrSymRecord object

The AddrSymRecord object represents an Address/Symbol database record in the RSLogix project. Use it to return or set a value in any field. The AddrSymRecord object is obtained from the AddrSymRecords collection via the Add, GetRecord, and GetRecordViaDesc methods. You cannot create a new instance of a AddrSymRecord object with the CreateObject function.

| <b>Properties</b> | Methods        | <b>Events</b> |
|-------------------|----------------|---------------|
| Above             | SetAbove       | -None-        |
| Address           | SetAddress     |               |
| Application       | SetBelow       |               |
| Below             | SetDescription |               |
| Description       | SetDeviceCode  |               |
| DeviceCode        | SetScope       |               |
| Scope             | SetSymbol      |               |
| Symbol            | SetSymGroup    |               |
| SymbolGroup       |                |               |

The following commented code example illustrates how you might access the AddrSymRecord object.

```
Private Sub Form_Load()
Set gAddrSymRecords = gProject.AddrSymRecords
Set gAddrSymRecord = gAddrSymRecords.Add()
If gAddrSymRecord Is Nothing Then
'if the AddrSymRecord object does not exist then display an error
MsgBox "Error getting Address Symbol record"
End If
```

# **Properties**

In most cases properties are characteristics or attributes of an object. Using a property returns information about the object or causes a quality of the object to change. The following properties define the AddrSymRecord object.

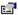

# Above

## String - Read Only

This property returns a text string (the Above string) from the AddrSymRecord. The Above string appears above an I/O point in a RSWire schematic diagram...

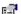

#### **Address**

#### String - Read Only

This property returns a string that identifies the address of the AddrSymRecord.

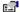

# **Application**

#### Application - Read Only

This property returns an Application object that represents the RSLogix application.

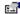

#### **Below**

#### String - Read Only

This property returns a text string (the Below string) from the AddrSymRecord. The Below string appears below an I/O point in a RSWire schematic diagram.

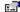

#### Description

#### String - Read Only

This property returns a string that identifies the description in the AddrSymRecord.

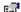

#### **DeviceCode**

#### String - Read Only

This property returns a string that identifies the device code in the AddrSymRecord. Device codes correspond to device names in the PLC/SLC database and to device drawings in the RSWire I/O Builder database. Only I/O addresses may have device codes.

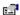

# Scope

## Long - Read Only

This property returns a long value that identifies the scope of the AddrSymRecord. 0 is global. Numbers 1-1999 represent the local program file number.

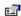

# **Symbol**

## String - Read Only

This property returns a string that identifies the symbol of the AddrSymRecord.

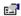

# **SymbolGroup**

## String - Read Only

This property returns a string that identifies name of the symbol group of the AddrSymRecord. An empty string indicates that the AddrSymRecord is not the member of a symbol group.

# **Methods**

Using a method causes something to happen to an object. In most cases methods are actions. Use any of the following methods to identify an action for the AddrSymRecord object to perform. Although written for the RSLogix 5 software product, the short examples following each method may be easily adapted to RSLogix 500. For example, type definitions may vary between products, and those differences must be considered when adapting code to the RSLogix 500 object model.

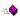

#### **SetAbove**

#### Boolean

Use this method to set the Above field of an AddrSymRecord. RSLogix uses this string to export to RSWire I/O Builder where it is placed above the device drawing on the resulting I/O schematic generated by RSWire.

# Syntax

SetAbove(AboveString As String) as Boolean

## **Arguments**

Above String - The ASCII string (up to 9 characters) that will be used to set the Above field of the AddrSymRecord.

#### **Returns**

If successful the Above string is added to the AddrSymRecord and True is returned. If unsuccessful False is returned. The device code must be set before this member will work successfully.

#### **Example**

The following code snippet makes the call to set the Above field of the AddrSymRecord.

Result As Boolean

Result = gAddrSymRecord.SetAbove("abovetext")

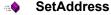

Boolean

Use this method to set the address of an AddrSymRecord.

#### **Syntax**

SetAddress (Address as String) as Boolean

## **Arguments**

Address - The ASCII string that identifies the address that the AddrSymRecord will be set to.

#### **Returns**

If successful True is returned; if unsuccessful False is returned.

#### **Example**

The following code snippet makes the call to RSLogix to set the address of AddrSymRecord.

Result As Boolean

Result = gAddrSymRecord.SetAddress("B3:0")

# ....♦ SetBelow

**Boolean** 

Use this method to set the Below field of an AddrSymRecord. RSLogix uses this string to export to RSWire I/O Builder where it is placed below the device drawing on the resulting I/O schematic generated by RSWire.

#### **Syntax**

SetBelow(BelowString As String) as Boolean

#### **Arguments**

Below String - The ASCII string (up to 9 characters) that will be used to set the Below field of the AddrSymRecord.

#### Returns

If successful the Below string is added to the AddrSymRecord and True is returned. If unsuccessful False is returned. The device code must be set before this member will return successfully.

#### Example

The following code snippet makes the call to set the Below field of the AddrSymRecord to "Test."

Result As Boolean Result = gAddrSymRecord.SetBelow("TEST")

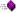

# SetDescription

#### Boolean

Use this method to set the description field of the AddrSymRecord. All instructions having the same address will automatically have the same description.

## **Syntax**

SetDescription(Description as String) as Boolean

## **Arguments**

Description - The ASCII string that identifies the description to set for the AddrSymRecord. The length of this string is limited to the MaxDescriptionLineLength property of the Application Object.

#### **Returns**

If successful the description string is added to the AddrSymRecord and True is returned: if unsuccessful False is returned.

## **Example**

The following code snippet makes the call to set the description of the AddrSymRecord to "Test Description."

Result As Boolean Result = gAddrSymRecord.SetDescription("Test Description")

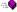

#### SetDeviceCode

#### **Boolean**

Use this method to set the device code of an AddrSymRecord. The device code is used in wiring diagrams created in the RSWire software package.

# Syntax

SetDeviceCode(DeviceCode as String) as Boolean

## **Arguments**

DeviceCode - The device code that represents the I/O point device code type. Note: this is only available to AddrSymRecord types that have an input or output address. Any 11 character string will be accepted.

A valid list of device code strings for inputs and outputs follows.

| Input Device Codes |        |        |       |
|--------------------|--------|--------|-------|
| 2KNCL              | 3SSNCL | MMPNCA | PBNCO |
| 2KNCM              | 3SSNCM | MMPNCG | PBNCR |
| 2KNCR              | 3SSNCR | MMPNCR | PBNCY |
| 2KNOL              | 3SSNOL | MMPNOA | PBNOB |
| 2KNOM              | 3SSNOM | MMPNOG | PBNOE |
| 2KNOR              | 3SSNOR | MMPNOR | PBNOG |
| 2SSNCL             | CRNC   | MOPNCA | PBNOK |
| 2SSNCM             | CRNO   | MOPNCG | PBNOO |
| 2SSNCR             | FSNC   | MOPNCR | PBNOR |
| 2SSNOL             | FSNO   | MOPNOA | PBNOR |
| 2SSNOM             | FTSMNC | MOPNOG | PBNOY |
| 2SSNOR             | FTSMNO | MOPNOR | PENC  |
| 3KNCC              | FTSSNC | NCTC   | PENO  |
| 3KNCL              | FTSSNO | NCTO   | PRXNC |
| 3KNCM              | LSHC   | NOTC   | PRXNO |
| 3KNCR              | LSHO   | NOTO   | PSNC  |
| 3KNOC              | LSNC   | PBNCB  | PSNO  |
| 3KNOL              | LSNO   | PBNCE  | SPIN  |
| 3KNOM              | MCRNC  | PBNCG  | TSNC  |
| 3KNOR              | MCRNO  | PBNCK  | TSNO  |
|                    |        |        |       |

| Output Device Codes |        |        |  |
|---------------------|--------|--------|--|
| CNCOIL              | PLTG   | SPOT   |  |
| CRCOIL              | PLTR   | SSOL   |  |
| DSOIL               | PLTW   | TMCOIL |  |
| MTPLTA              | PTPLTA | TRCOIL |  |
| MTPLTB              | PTPLTB | TSOL   |  |
| MTPLTC              | PTPLTC | WBA    |  |
| MTPLTG              | PTPLTG | WBB    |  |
| MTPLTR              | PTPLTR | WBG    |  |
| MTPLTW              | PTPLTW | WBL    |  |
| PLTA                | RCOIL  | WBR    |  |
| PLTB                | SIZEO  | WBZ    |  |
| PLTC                | SIZER  |        |  |

#### **Returns**

If successful the device code is set and a value of True is returned; if unsuccessful False is returned.

## **Example**

The following code snippet makes the call to RSLogix to set the output device code for the AddrSymRecord to "SPOT."

Result As Boolean
Result = qAddrSymRecord.SetDeviceCode("SPOT")

## :-**\\_**

## SetScope

#### Boolean

Use this method to set the local program file of the AddrSymRecord.

#### Syntax

SetScope (Scope as Long) as Boolean

## **Arguments**

Scope - A Long that represents the file that is local to the symbol of the AddrSymRecord. A scope of 0 indicates that the symbol is global.

#### **Returns**

If successful True is returned. If unsuccessful False is returned.

# **Example**

The following code snippet makes the call to set the scope of AddrSymRecord.

Result As Boolean

 ${\tt Result = gAddrSymRecord.SetScope(0) 'Makes the gAddrSymRecord global}$ 

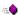

## SetSymbol

#### **Boolean**

Use this method to set the symbol of an AddrSymRecord.

#### **Syntax**

SetSymbol (Symbol as String) as Boolean

# **Arguments**

*Symbol* - The string that contains the symbol that the AddrSymRecord is set to. This string length is limited by the MaxSymbolLength property of the Application Object.

#### **Returns**

If successful True is returned. If unsuccessful False is returned.

#### **Example**

The following code snippet makes the call to set the symbol of AddrSymRecord.

Result As Boolean

Result = gAddrSymRecord.SetSymbol("TEST")

# SetSymGroup

**Boolean** 

Use this method to set the symbol group of the AddrSymRecord. If the symbol group does not exist when this function is called, the symbol group is created.

## **Syntax**

SetSymGroup (SymGroup as String) as Boolean

#### **Arguments**

SymGroup - The string that represents the name of the symbol group to which the symbol property will be added.

#### **Returns**

If successful True is returned. If unsuccessful False is returned.

## **Example**

The following code snippet makes the call to set the symbol group for AddrSymRecord.

Result As Boolean

Result = gAddrSymRecord.SetSymGroup("TEST SYM GROUP")

'The Result should be True if in this project and if 'gAddrSymRecord has a valid address and symbol.

# **Events**

No events have been defined for the AddrSymRecord object.

# RungCmntPageTitleRecords collection

The RungCmntPageTitleRecords collection represents the collection of Rung Comment/Page Title database records (RungCommentPageTitleRecord) in the RSLogix project. The RungCommentPageTitleRecords collection can be obtained using the RungCommentPageTitleRecords property of the LogixProject object. The RungCommentPageTitleRecords collection is not creatable with the CreateObject function.

| Properties  | Methods                          | Events |
|-------------|----------------------------------|--------|
| Application | AddRecordAttachedProgFileAndRung | -None- |
| Count       | AddRecordAttachedToAddress       |        |
|             | DuplicateViaAddress              |        |
|             | DuplicateViaFileRung             |        |
|             | GetRecordViaAddress              |        |
|             | GetRecordViaFileRung             |        |
|             | GetRecordViaIndex                |        |
|             | GetRecordViaPageTitle            |        |
|             | GetRecordViaRungComment          |        |
|             | RemoveRecordViaAddress           |        |
|             | RemoveRecordViaFileRung          |        |
|             | RemoveRecordViaIndex             |        |
|             | SearchAndReplacePageTitle        |        |
|             | SearchAndReplaceRungComment      |        |

The following commented code example illustrates how you might get the RungCmntPageTitleRecords collection from the LogixProject object. This example adds error checking and notification.

```
'get RungCmntPageTitleRecords collection from LogixProject object
Set RungCmntPageTitleRecords =
gLogixProject.RungCmntPageTitleRecords
'if Logix failed to get the RungCmntPageTitleRecords collection then
'display an error and exit
If RungCmntPageTitleRecords Is Nothing Then
    MsgBox "ERROR: Could not get Rung Comment/Page Title Records!",
    vbExclamation, "ERROR"
    Exit Function
End If
```

# **Properties**

In most cases properties are characteristics or attributes of an object. Using a property returns information about the object or causes a quality of the object to change. The following properties define the RungCmntPageTitleRecords collection.

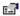

# Application

#### Read Only

This property returns an Application object that represents the RSLogix application.

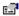

#### Count

#### Read Only

This property returns a long value that represents the number of RungCmntPageTitle records saved with the project.

# **Methods**

Using a method causes something to happen to an object. In most cases methods are actions. Use any of the following methods to identify an action for the RungCmntPageTitleRecords collection to perform. Although written for the RSLogix 5 software product, the short examples following each method may be easily adapted to RSLogix 500. For example, type definitions may vary between products, and those differences must be considered when adapting code to the RSLogix 500 object model.

# ·:-**•**

# AddRecordAttachedToProgFileAndRung

Rung Comment Page Title Record

Use this method to create a new Rung Comment/Page Title Database Record, add it to the collection, and attach the record to a program file and rung.

# Syntax

AddRecordAttachedToProgFileAndRung(ProgFile as Long, Rung as Long) as RungCommentPageTitleRecord

## **Arguments**

*ProgFile* - The number of the program file where the documentation is to be attached.

Rung - The number of the rung to which the RungCommentPageTitleRecord is attached.

#### **Returns**

If successful the Rung Comment/Page Title database record is created and added to the Rung Comment/Page Title Database Record Collection.

## **Example**

The following code snippet creates a new Rung Comment/Page Title in program file 3 attached to rung 12.

Set gRungCommentPageTitleRecord =
gRungCommentPageTitleRecords.AddRecordAttachedToProgFileAndRung(3,12,)

# AddRecordAttachedToAddress RungCommentPageTitleRecord

Use this method to create a new Rung Comment/Page Title Database Record, add it to the collection, and attach the record to an address.

# **Syntax**

AddRecordAttachedToAddress (Address as String) as RungCommentPageTitleRecord

# **Arguments**

Address - The text string that contains the address where the documentation is to be attached.

#### Returns

If successful the Rung Comment/Page Title database record is created and added to the Rung Comment/Page Title Database Record collection. If unsuccessful, Nothing is returned.

#### **Example**

The following code snippet makes the call to RSLogix to add a Rung Comment/Page Title Database record to the Rung Comment/Page Title Database Record Collection.

Set gRungCommentPageTitleRecord =
gRungCommentPageTitleRecords.AddRecordAttachedToAddress("B3:0")

# DuplicateViaAddress RungCommentPageTitleRecord

Use this method to create a new record for a Rung Comment/Page Title by providing a source address that is currently in the database from which the record information of a Rung Comment/Page Title can be duplicated and applied to a new address.

## **Syntax**

DuplicateViaAddress (SourceAddress as String, NewAddress as String) As RungCommentPageTitleRecord

## **Arguments**

Source Address - The string containing the address of the record to be duplicated.

NewAddress - The string containing the address of the duplicated record that will be returned if the method is successful.

#### **Returns**

If successful, the duplicate record is returned; if unsuccessful Nothing is returned.

# **Example**

The following code snippet returns a Rung Comment/Page Title record provided that a record for B3:0 exists and that a record for B3:1 does not exist prior to the call of the Duplicate method.

```
gRungCommentPageTitleRecord =
gRungCommentPageTitleRecords.DuplicateViaAddress("B3:0", "B3:1")
```

# DuplicateViaFileRung RungCommentPageTitleRecord

Use this method to create a new record for a Rung Comment/Page Title by providing a file and rung number currently in the database from which the record information of a Rung Comment/Page Title can be duplicated and applied to a new rung.

#### **Syntax**

DuplicateViaFileRung(SourceFileNumber as Long, SourceRungNumber as Long, DestFileNumber as Long, DestRungNumber as Long) as RungCommentPageTitleRecord

#### **Arguments**

SourceFileNumber - The program file that contains the rung that is attached to the source record.

SourceRungNumber - The rung number that is attached to the source record.

DestFileNumber - The program file that contains the rung where the duplicated record will be created.

DestRungNumber - The rung number that is attached to the new (duplicate) destination record.

#### **Returns**

If successful the duplicate record is returned; if unsuccessful Nothing is returned.

## Example

This call returns a Rung Comment/Page Title record provided that a record for program file 2, rung 0 exists and that a record for program file 4, rung 15 does not exist prior to the call of the Duplicate method.

```
\label{eq:gRungCommentPageTitleRecord} gRungCommentPageTitleRecords.DuplicateViaFileRung (2,0, "4,15")
```

# GetRecordViaAddress RungCommentPageTitleRecord

Use this method to return the current Rung Comment/Page Title record indicated by the address.

## **Syntax**

GetRecordViaAddress(Address as String) as RungCommentPageTitleRecord

# **Arguments**

Address - The string that contains the address of the Rung Comment/Page Title record that is to be retrieved.

#### Returns

If successful, the indicated Rung Comment/Page Title record is returned; if unsuccessful Nothing is returned.

## Example

This call returns a Rung Comment/Page Title provided that an existing record is attached to the address T4:0.

```
gRungCommentPageTitleRecord =
gRungCommentPageTitleRecords.GetRecordViaAddress("T4:0")
```

# GetRecordViaFileRung RungCommentPageTitleRecord

Use this method to return the current Rung Comment/Page Title record indicated by the program file number and rung number.

# **Syntax**

GetRecordViaFileRung(FileNumber as Long, RungNumber as Long) as RungCommentPageTitleRecord

## **Arguments**

FileNumber - The number of the program file that contains the rung that is attached to the desired record.

RungNumber - The number of the rung that is attached to the desired record.

#### **Returns**

If successful the indicated Rung Comment/Page Title record is returned; if unsuccessful Nothing is returned.

## **Example**

This call returns a Rung Comment/Page Title provided that an existing record is attached to program file 3, rung 4.

```
gRungCommentPageTitleRecord =
gRungCommentPageTitleRecords.GetRecordViaFileRung(3,4)
```

#### GetRecordViaIndex

RungCommentPageTitleRecord

Use this method to return the current Rung Comment/Page Title record indicated by the zero based index.

#### **Syntax**

GetRecordViaIndex(Index as Long) as RungCommentPageTitleRecord

#### **Arguments**

*Index* - The zero-based index that contains the rung comment or the page title of the record that is to be retrieved. If the Rung Comment/Page Title database had 100 records, 0-99 would be the legal range for the index.

#### **Returns**

If successful, the indicated Rung Comment/Page Title record is returned; if unsuccessful Nothing is returned.

# **Example**

This call returns a Rung Comment/Page Title record provided that there are at least 13 records in the RungCommentPageTitleRecord collection.

```
gRungCommentPageTitleRecord =
gRungCommentPageTitleRecords.GetRecord(12)
```

# GetRecordViaPageTitle RungCommentPageTitleRecord

Use this method to return the next Rung Comment/Page Title record whose page title contains the search string.

## **Syntax**

GetRecordViaPageTitle(Index as Long, PageTitleSearchString as String, CaseSensitive as Boolean, Wrap as Boolean) as RungCommentPageTitleRecord

## **Arguments**

*Index* - The zero-based index to start the search from. If the Rung Comment/Page Title database had 100 records, 0-99 would be the legal range for the index. This argument is passed by reference – you must specify it as a Long, not as an immediate.

PageTitleSearchString - The string that will be searched for in the page titles database.

CaseSensitive - If set to True, the case of any letters in the SearchString will be used to filter the search.

Wrap - If set to True a search wraps past the last index of the database and continues from the beginning until a match is found or the current record's index matches the starting index.

#### Returns

If successful the page title of the Rung Comment/Page Title record that contains the search string is returned; if unsuccessful Nothing is returned. The Index parameter will return the index of the RungCommentPageTitleRecord that was found.

#### **Example**

The following call performs a non case-sensitive search from record 10 for a page title that contains Page Title text. If the search reaches the end of the database, the search continues from 0 up to the starting index.

```
Dim Index As Long
Index = 10
gRungCommentPageTitleRecord =
gRungCommentPageTitleRecords.GetRecordViaPageTitle(Index, "Page Title
text", False, True)
```

# ■ GetRecordViaRungComment RungCommentPageTitleRecord

Use this method to return the next Rung Comment/Page Title record whose rung comment contains the search string.

# **Syntax**

GetRecordViaRungComment(Index as Long, RungCommentSearchString as String, CaseSensitive as Boolean, Wrap as Boolean) as RungCommentPageTitleRecord

## **Arguments**

Index - The zero-based index to start the search from. If the Rung Comment/Page Title database had 100 records, 0-99 would be the legal range for the starting index. This argument must be passed by reference as a Long.

RungCommentSearchString - The string searched for in the Rung Comment database.

CaseSensitive - If set to True, the case of any letters in the RungCommentsSearchString will be used to filter the search.

Wrap - If set to True the search wraps past the last index of the database and continues from the beginning until a match is found or the current record's index matches the starting index.

#### **Returns**

If successful the rung comment for the Rung Comment/Page Title record that contains the search string is returned; if unsuccessful Nothing is returned. The starting index will return the index of the last RungCommentPageTitleRecord that was found.

# Example

The following call performs a non case-sensitive search from record 10 for a page title that contains Page Title text. If the search reaches the end of the database, the search continues from 0 up to the starting index.

```
Dim Index As Long
Index = 10
gRungCommentPageTitleRecord =
gRungCommentPageTitleRecords.GetRecordViaRungComment(Index, "PLC-5",
False, True)
```

# RemoveRecordViaAddress Boolean

Use this method to remove a record from the Rung Comment/Page Title record by indicating its address.

#### Syntax

RemoveRecordViaAddress(Address as String) as Boolean

#### **Arguments**

Address - The string that contains the address of the Rung Comment/Page Title record that is to be removed.

#### **Returns**

If successful the indicated record is removed from the Rung Comment/Page Title collection and a value of True is returned; if unsuccessful False is returned.

## **Example**

The following call removes the Rung Comment/Page Title record attached to address B3:0.

Dim Res As Boolean

Res = gRungCommentPageTitleRecords.RemoveRecordViaAddress("B3:0");

# RemoveRecordViaFileRung Boolean

Use this method to remove a record from the Rung Comment/Page Title record by indicating the file number and rung number of the record.

## **Syntax**

RemoveRecordViaFileRung(FileNumber as Long, RungNumber as Long) as Boolean

## **Arguments**

FileNumber - The program file number that contains the rung to which the documentation is attached.

RungNumber - The rung number to which the documentation is attached.

#### **Returns**

If successful, the indicated record is removed from the Rung Comment/Page Title collection and a value of True is returned; if unsuccessful False is returned.

#### **Example**

The following call removes the Rung Comment/Page Title record attached to ProgFile 4, rung 2 from the Rung Comment/Page Title database.

Dim Res As Boolean

Res = gRungCommentPageTitleRecords.RemoveRecordViaFileRung(4,2)

#### RemoveRecordViaIndex Boolean

Use this method to remove the Rung Comment/Page Title record indicated by the zero based index.

#### **Syntax**

RemoveRecordViaIndex(Index as Long) as Boolean

#### **Arguments**

*Index* - The zero based index that contains the rung comment or the page title of the record that is to be removed. If the Rung Comment/Page Title database had 100 records, 0-99 would be the legal range for the index.

#### Returns

If successful, the indicated record is removed from the Rung Comment/Page Title collection and a value of True is returned; if unsuccessful False is returned.

## Example

This example removes record 2 (the third record) from the zero-based index.

Dim Res As Boolean

Res = qRunqCommentPageTitleRecords.RemoveRecordViaIndex(2)

#### SearchAndReplacePageTitle Long

Use this method to replace text in the page title of the next Rung Comment/ Page Title record whose page title contains the search string.

## **Syntax**

SearchAndReplacePageTitle(Index as Long, PageTitleSearchString as String, PageTitleReplaceString as String, CaseSensitive as Boolean, Wrap as Boolean, ReplaceAll as Boolean) as Long

#### **Arguments**

*Index* - The zero-based index to start the search from. If the Rung Comment/ Page Title database had 100 records, 0-99 would be the legal range for the index. This argument is passed by reference – you must specify it as a Long, not as an immediate.

PageTitleSearchString - The string that is searched for in the Page Title database.

Page Title Replace String - The replacement string to be used in place of the SearchString page title database.

CaseSensitive - If set to True, the case of any letters in the SearchString will be used to filter the search.

Wrap - If set to True a search wraps past the last index of the database and continues from the beginning until a match is found or the current record's index matches the starting index.

Replace All - If set to True all instances of the Search String will be replaced throughout all of the rung comments in the Rung Comment/Page Title database. If ReplaceAll is set, the Wrap parameter is ignored.

#### Returns

The number of Rung Comment/Page Title database record page titles that were changed is returned. Index will contain the index of the last changed record if the number of changes is greater than 0.

## **Example**

The following call will perform a non case-sensitive search and replace from record 10 for a page title that contains "test" and replace "test" with "debug." Since ReplaceAll is not True there will only be one replacement if there are any. If the search reaches the end of the database, the search will wrap back to record 0 and continue searching until either a match is found or the Index is reached.

```
Dim Index As Long
Index = 10
CommentsReplaced As Long
CommentsReplaced = gRungCommentPageTitleRecords.
SearchAndReplacePageTitle (Index, "test", "Debug", False, True, False)
```

# SearchAndReplaceRungComment Long

Use this method to replace text in the rung comment of the next Rung Comment/Page Title record whose rung comment contains the search string.

#### Syntax

SearchAndReplaceRungComment(Index as Long, RungCommentSearchString as String, RungCommentReplaceString as String, CaseSensitive as Boolean, Wrap as Boolean, ReplaceAll as Boolean) as Long

# **Arguments**

*Index* - The zero-based index to start the search from. If the Rung Comment/Page Title database had 100 records, 0-99 would be the legal range for the index. This argument is passed by reference – you must specify it as a Long, not as an immediate.

PageTitleSearchString - The string that is searched for in the Rung Comment database.

PageTitleReplaceString - The replacement string to be used in place of the SearchString rung comment database.

CaseSensitive - If set to True, the case of any letters in the SearchString will be used to filter the search.

Wrap - If set to True a search wraps past the last index of the database and continues from the beginning until a match is found or the current record's index matches the starting index.

ReplaceAll - If set to True all instances of the SearchString will be replaced throughout all of the rung comments in the Rung Comment/Page Title database. If ReplaceAll is set, the Wrap parameter is ignored.

#### **Returns**

The number of Rung Comment/Page Title database record page titles that were changed is returned. Index will contain the index of the last changed record if the number of changes is greater than 0.

## **Example**

The following call will perform a non case-sensitive search and replace from record 10 for a rung comment that contains "test" and replace "test" with "debug." Since ReplaceAll is not True there will only be one replacement if there are any. If the search reaches the end of the database, the search will wrap back to record 0 and continue searching until either a match is found or the Index is reached.

```
Dim Index As Long
Index = 10
CommentsReplaced As Long
CommentsReplaced = gRungCommentPageTitleRecords.
SearchAndReplaceRungComment (Index, "test", "Debug", False, True, False)
```

# **Events**

No events have been defined for the RungCmntPageTitleRecords collection.

# RungCmntPageTitleRecord object

The RungComntPageTitleRecord object represents a Rung Comment/Page Title record in the RSLogix project. The RungCommentPageTitleRecord is obtained via the RungCommentPageTitleRecords collection Add, GetRecord, GetRecordViaRungComment, and GetRecordViaPageTitle member functions. RungCommentPageTitleRecord is not creatable with the CreateObject function.

| Methods           | <b>Events</b>                                   |
|-------------------|-------------------------------------------------|
| SetAddress        | -None-                                          |
| SetPageTitle      |                                                 |
| SetProgFileAndRun | g                                               |
| SetRungComment    |                                                 |
|                   |                                                 |
|                   |                                                 |
|                   |                                                 |
|                   | SetAddress<br>SetPageTitle<br>SetProgFileAndRun |

The following commented code example illustrates how you might access the RungCmntPageTitleRecord object.

```
Private Sub Form_Load()

Set gRungCmntPageTitleRecords = gLogixProject.RungCmntPageTitleRecords

Set gRungCmntPageTitleRecord =
gRungCmntPageTitleRecords.AddRecordAttachedtoAddress("B3:0")

If gRungCmntPageTitleRecord Is Nothing Then

'if the RungCmntPageTitleRecord object does not exist

'then display an error

MsgBox "Error getting Rung Comment Page Title record"

End If
```

# **Properties**

In most cases properties are characteristics or attributes of an object. Using a property returns information about the object or causes a quality of the object to change. The following properties define the RungCmntPageTitleRecord object.

# Address

## String - Read Only

This property returns a string containing the address of the RungCommentPageTitleRecord. This string will be empty if the record is attached to a program file/rung number combination.

## []

## **Application**

#### **Application - Read Only**

This property returns an Application object that represents the RSLogix application.

## eS<sup>1</sup>

#### IsAttachedToAddress

#### Boolean - Read Only

If this property is True the record is attached to an address. If this property is False the record is attached to a program file/rung number combination.

#### g 🖫

#### **PageTitle**

#### String - Read Only

This property returns a string containing the page title of the RungCommentPageTitleRecord.

## eS<sup>1</sup>

## ProgFile

#### Long - Read Only

This property returns a long containing the program file number of the RungCommentPageTitleRecord. This property will return (-1) if the record is attached to an address.

# RungComment

#### String - Read Only

This property returns a string containing the rung comment of the RungCommentPageTitleRecord.

#### в.

## RungNumber

#### Long - Read Only

This property returns a long containing the rung number of the RungCommentPageTitleRecord. This property will return (-1) if the record is attached to an address.

# **Methods**

Using a method causes something to happen to an object. In most cases methods are actions. Use any of the following methods to identify an action for the RungCmntPageTitleRecord object to perform. Although written for the RSLogix 5 software product, the short examples following each method may be easily adapted to RSLogix 500. For example, type definitions may vary between products, and those differences must be considered when adapting code to the RSLogix 500 object model.

# :-**•**

#### SetAddress

#### **Boolean**

Use this method to set the Address of a RungCommentPageTitleRecord. If successful this method will set the AttachedToAddress property True.

## **Syntax**

SetAddress (Address as String) as Boolean

## **Arguments**

Address - The string that contains the address that is attached to the RungCommentPageTitleRecord.

#### Returns

If successful True is returned; if unsuccessful False is returned.

#### **Example**

The following code snippet makes the call to RSLogix to set the address of RungCommentPageTitleRecord.

Result As Boolean

Result = gRungCommentPageTitleRecord.SetAddress("B3:0")

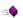

#### SetPageTitle

#### **Boolean**

Use this method to set the page title text of a RungCommentPageTitleRecord.

#### **Syntax**

SetPageTitle(PageTitle as String) As Boolean

# **Arguments**

PageTitle - The text string that contains the page title text of the RungCommentPageTitleRecord.

#### Returns

If successful True is returned; if unsuccessful False is returned.

## **Example**

The following code snippet makes the call to RSLogix to set the page title text of RungCommentPageTitleRecord.

Result As Boolean

Result = gRungCommentPageTitleRecord.SetPageTitle("This section controls the Main Transfer Motor on Line 2")

# SetProgFileAndRung Boolean

Use this method to set the program file and rung of a RungCommentPageTitleRecord. If successful this method sets the AttachedToAddress property False.

# **Syntax**

SetProgFileAndRung(ProgFile as Long, Rung as Long) As Boolean

## **Arguments**

*ProgFile* - The number of the program file that contains the rung that is attached to the RungCommentPageTitleRecord.

Rung - The number of the rung to which the RungCommentPageTitleRecord is attached.

#### **Returns**

If successful True is returned, if unsuccessful False is returned.

## **Example**

The following code snippet makes the call to RSLogix to attach the Rung Comment/Page Title to program file 3 rung 2. The result will be successful provided that program file 3 is a ladder file that contains rung 2 and program file 3, rung 2 is not attached to another RungCommentPageTitle record.

Result As Boolean

Result = qRunqCommentPageTitleRecord.SetProqFileAndRung(3,2)

# SetRungComment Boolean

This method sets the rung comment of a RungCommentPageTitleRecord.

#### **Syntax**

SetRungComment(RungComment as String) as Boolean

#### **Arguments**

RungComment - The text string that contains the rung comment of the RungCommentPageTitleRecord.

## **Returns**

If successful True is returned; if unsuccessful False is returned.

# **Example**

The following code snippet makes the call to RSLogix to set the rung comment text of the RungCommentPageTitleRecord.

Result As Boolean

 $\label{eq:Result} Result = gRungCommentPageTitleRecord.SetRungComment("This section controls the Main Transfer Motor on Line 2")$ 

# **Events**

No events have been defined for the RungCmntPageTitleRecord object.

# PasswordPrivilegeConfig object

**Note**: The PasswordPrivilegeConfig object applies to RSLogix 5 only.

The PasswordPrivilegeConfig object represents the passwords and privileges configuration in the RSLogix project. The PasswordPrivilegeConfig is obtained using the PasswordPrivilegeConfig property of the LogixProject object. PasswordPrivilegeConfig is not creatable with the CreateObject function.

| Properties              | Methods                       | Events |
|-------------------------|-------------------------------|--------|
| •                       |                               |        |
| Application             | AddNodePrivilegeEntry         | -None- |
| CurrentClass            | ChangeNodePrivilegeInfo       |        |
| NodePrivilegeEntryCount | ClassLogin                    |        |
|                         | DownloadPrivChanges           |        |
|                         | GetChannelPrivileges          |        |
|                         | GetDataFilePrivileges         |        |
|                         | GetDefaultClass               |        |
|                         | GetFeaturePrivileges          |        |
|                         | GetNodePrivilegeInfo          |        |
|                         | GetProgFilePrivileges         |        |
|                         | IsClassPasswordProtected      |        |
|                         | RefreshChannelPrivsFromOnline |        |
|                         | RefreshPassPrivsFromOnline    |        |
|                         | RemoveNodePrivilegeEntry      |        |
|                         | SetChannelPrivileges          |        |
|                         | SetClassPassword              |        |
|                         | SetDataFilePrivileges         |        |
|                         | SetDefaultClass               |        |
|                         | SetFeaturePrivileges          |        |
|                         | SetProcessorPassword          |        |
|                         | SetProgFilePrivileges         |        |
|                         | ocu rogi nei rivileges        |        |

The following commented code example illustrates how you might access the PasswordPrivilegeConfig object.

```
Dim gPassPriv As RSLogix5.PasswordPrivilegeCfg
If LogixProject.Processor.HasPasswordPrivileges Then
    gPassPriv = LogixProject.PasswordPrivilegeCfg()
        If gPassPriv Is Nothing Then
           MsgBox "Error: Could not get password/privilege config!"
            vbExclamation , "Error"
            Exit Function
        End If
End If
```

# **Properties**

In most cases properties are characteristics or attributes of an object. Using a property returns information about the object or causes a quality of the object to change. The following properties define the PasswordPrivilegeConfig object.

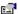

# Application

#### Application - Read Only

This property returns an Application object that represents the RSLogix application.

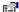

#### CurrentClass

#### Integer - Read Only

This property returns an integer value that returns the current class that the project is logged into.

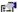

## NodePrivilegeEntryCount

Application - Read Only

This property returns the number of active node privilege entries.

# **Methods**

Using a method causes something to happen to an object. In most cases methods are actions. Use any of the following methods to identify an action for the PasswordPrivilegeConfig object to perform.

### AddNodePrivilegeEntry Short

Normally a station/node linked to a channel has the same privilege class as the channel it is linked to. You can, however, specify class privileges for a node separately. Node privileges override the default privilege class of the channel. Use this method to add a node privilege entry to the node privileges list in the current project.

### **Syntax**

AddNodePrivilegeEntry (Channel as lgxChannel, RemoteStation as Long, RemoteBridgeLinkID as Long, Class as Integer) as Short

### **Arguments**

Channel - The channel that is used to perform communications. The possible channels are lgxPLC5\_Ch0, or any channel that the current processor could have configured for DH+ communications. The valid lgxChannel types are listed at GetDefaultClass on page 178.

RemoteStation - The station address of the node which will be placed in the privilege class specified in the Node Privilege table, rather than the class specified as the default class for the given channel. If the channel is lgxChan0 the remote station can only be 0. If the channel is lgxChan1A or lgxChan1B the remote station can be set within the range of 0-77 octal.

RemoteBridgeLinkID - When you are using DH+ networks through a PLC-5/250, the link number is used to identify the DH+ networks. You specify this link number on the PLC-5/250 configuration screens. If you are not using DH+ bridging, set this field to 0 to specify it as a local network. If you are using DH+ bridging, specify the link number of the network where the device establishing communications resides. The valid range is 0-65536.

*Class* - This is the privilege class which the node specified will be placed in once communications are established, rather than the default class assigned to the specified channel.

### Returns

Returns (-1) if unsuccessful, otherwise the method will have been successful. A (-1) is be returned if:

- the channel cannot be configured for DH+
- the RemoteStation is not an octal number (for example: 8)
- the RemoteStation or RemoteStationLinkID are outside the valid range
- the class currently logged into does not have "modify privilege" rights
- the specified channel had an existing node privilege entry

### **Example**

The following code snippet makes the call to RSLogix to add a privilege node entry to the current project which is a 5/40 series B revision processor. This processor type has channel 2A which can be configured for DH+. We will configure the station to 16 and the link ID to 10 and make class 2 the default class for going online via channel 2A.

Index As Integer

Index = gPassPriv.AddNodePrivilegeEntry(lgxChan2A, 16, 10, 2)

# ChangeNodePrivilegeInfo Boolean

Use this method to change settings in a node privilege entry in the current project.

### **Syntax**

ChangeNodePrivilegeInfo(Index as Long, Channel as lgxChannel, RemoteStation as Long, RemoteBridgeLinkID as Long, Class as Integer) as Boolean

### **Arguments**

*Index* - The 0-based number representing the entry in the list of node privileges. If there are 10 entries in the list of node privileges, then the existing indices would range from 0-9.

Channel - The channel that is used to perform communications. The possible channels are lgxPLC5\_Ch0 or any channel that the current processor could have configured for DH+ communications. The valid lgxChannel types are listed at GetDefaultClass on page 178.

RemoteStation - The station address of the node which will be placed in the privilege class specified in the Node Privilege table rather than the class specified as the default class for the given channel. If the channel is lgxPLC5\_Ch0, the remote station can only be 0. If the channel is lgxPLC5\_Ch1A or lgxPLC5\_Ch1B, the remote station can be set within the range of 0-77 octal.

RemoteBridgeLinkID - When you are using DH+ networks through a PLC-5/250, the link number is used to identify the DH+ networks. You specify this link number on the PLC-5/250 configuration screens. If you are not using DH+ bridging, set this field to 0 to specify it as a local network. If you are using DH+ bridging, specify the link number of the network where the device establishing communications resides. The valid range is 0-65536.

Class - The privilege class which the node specified will be placed in when communications are established rather than the default class assigned to the specified channel.

Returns True if successful, otherwise returns False. False is returned if:

- the channel cannot be configured for DH+
- the RemoteStation is not an octal number (for example: 8) within the appropriate range
- the RemoteStation or RemoteStationLinkID are outside the valid range
- the Index is outside of the existing range
- the class currently logged into does not have "modify privilege" rights

### **Example**

The following code snippet makes the call to RSLogix to change a privilege node entry in the current project which is a 5/40 series B revision B processor. The existing entry at Index 1 is configured using channel 2A, station to 16, linkID 10 and class 2 for the default class. The call in the example will change the settings to channel 1B, station 2, remote link ID 0 and class 3 as the default class for going online via channel 1B.

```
Result As Boolean
Result = gPassPriv.ChangeNodePrivilegeInfo(1, lgxPLC5 Ch1B, 2, 0, 3)
```

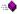

### ClassLogin

### **Boolean**

Use this method to log into an offline class by passing the correct password for the class.

### **Syntax**

ClassLogin(Class as Integer, Password as String) as Boolean

### **Arguments**

Class - The class that the user wants to log into. The legal range is 1-4.

Password - The password for the class in which you are logging in.

### Returns

True is returned if this method was successful, otherwise False is returned. False would be returned if the incorrect password was used for the specified class. If the class is not password protected, pass an empty string as the Password parameter.

### **Example**

The following code snippet makes the call to RSLogix to log into class 2, providing the password 'password.'

Result As Boolean

Result = gPassPriv.ClassLogin(2, "password")

### DownloadPrivChanges

**Boolean** 

Use this method to download the password/privilege settings to the processor from the project while online. This method updates all of the processor's password/privilege settings except channel, data file, and program file privileges.

### **Syntax**

DownloadPrivChanges() as Boolean

### **Returns**

Returns True if successful, otherwise returns False.

### **Example**

The following code snippet downloads the online processor's password/privilege settings.

bResult As Boolean

bResult = gPassPriv.DownloadPrivChanges()

# GetChannelPrivileges IgxPrivilege

Use this method to set the specified channel privileges in the current project. If the project is online use *RefreshChannelPrivsFromOnline* in order to ensure that the project matches the information stored in the online channel privilege image.

### **Syntax**

GetChannelPrivileges(Channel as lgxChannel, Class as Integer) as lgxPrivilege

### **Arguments**

*Channel* - The channel that contains the privilege class. Legal lgxChannel types include:

- (0) lgxPLC5\_Ch0
- (1) lgxPLC5\_Ch1A
- (2) lgxPLC5\_Ch1B
- (3) lgxPLC5\_Ch2A
- (4) lgxPLC5\_Ch2B

- (5) lgxPLC5\_Ch2
- (6) lgxPLC5\_Ch3A
- (7) lgxPLC5\_Offline

Class - The class number for which the privileges will be retrieved. The legal range is 1-4.

### Returns

The method returns one of the following values.

- (0) lgxNoPriv
- (1) lgxReadPriv
- (2) lgxWritePriv
- (3) lgxReadWritePriv
- (4) lgxFailedToGetPriv

### **Example**

The following code snippet makes the call to RSLogix to get the class 4 privileges for channel 3A.

```
Rights As lgxPrivilege
Rights = qPassPriv.GetChannelPrivileges(lgxPLC5 Ch3A, 4)
If Rights <> lgxFailedToGetPriv Then
       If (Rights = lgxNoPriv) Then
               MsgBox("No Privileges")
       ElseIf (Rights = lgxReadPriv)
               MsgBox("Read Privileges")
       ElseIf (Rights = lgxWritePriv) Then
               MsgBox("Write Privileges")
       ElseIf (Rights = lgxReadWritePriv)
               MsgBox("Read and Write Privileges")
       End If
```

End If

# GetDataFilePrivileges

**IgxPrivilege** 

Use this method to get the data file privileges in the current project. If the project is online with the processor, the privileges for the specified file will be uploaded.

### Syntax

GetDataFilePrivileges(DataFile as Long, Class as Integer) as lgxPrivilege

### **Arguments**

DataFile - The number of the data file that you wish to retrieve class privileges for.

*Class* - The class number for which the privileges will be retrieved. The legal range is 1-4.

### **Returns**

The method returns one of the following values.

- (0) lgxNoPriv
- (1) lgxReadPriv
- (2) lgxWritePriv
- (3) lgxReadWritePriv
- (4) lgxFailedToGetPriv

### **Example**

The following code snippet makes the call to RSLogix to get the class 3 privileges for data file 5.

### 

Long

Use this method to get the default class of the offline editor or of any of the processor's channels.

### **Syntax**

GetDefaultClass(Channel as lgxChannel) as Long

### **Arguments**

*Channel* - The channel that contains the privilege class. The possible lgxChannel types include:

- (0) lgxPLC5\_Ch0
- (1) lgxPLC5\_Ch1A
- (2) lgxPLC5\_Ch1B
- (3) lgxPLC5\_Ch2A

- (4) lgxPLC5\_Ch02B
- (5) lgxPLC5\_Ch2
- (6) lgxPLC5\_Ch3A
- (7) lgxPLC5\_Offline

An integer is returned which represents the class number. 0 is returned if the channel does not exist in the processor.

### **Example**

The following code snippet makes the call to RSLogix to get the default class for channel 0.

nClass As Long

nClass = gPassPriv.GetDefaultClass(lgxPLC5\_CH0)

# ■ GetFeaturePrivileges IgxBinary

Use this method to get the specified feature privileges in the current project.

### **Syntax**

GetFeaturePrivileges(PrivilegeType as lgxPrivilege, Class as Integer) as lgxBinary

### **Arguments**

*PrivilegeType* - The possible lgxPrivilege types include:

- (0) lgxPrivModify
- (1) lgxPrivDataFileCreateDelete
- (2) lgxPrivProgFileCreateDelete
- (3) lgxPrivLogicalWrite
- (4) lgxPrivPhysicalWrite
- (5) lgxPrivLogicalRead
- (6) lgxPrivPhysicalRead
- (7) lgxPrivModeChange
- (8) lgxPrivIOForce
- (9) lgxPrivSFCForce
- (10) lgxPrivClearMemory
- (11) lgxPrivDownload
- (12) lgxPrivOnlineEdit
- (13) lgxPrivEditPassword

Class - The class from which the privilege status will be received.

If the method is successful, it returns lgxEnabled or lgxDisabled. Otherwise, it returns lgxInvalid.

### **Example**

The following code snippet makes the call to RSLogix to get the online editing privileges for class 4.

```
Result As lgxBinary
Result = gPassPriv.GetFeaturePrivileges(lgxPrivOnlineEdit, 4)
If Result = lgxEnabled Then
  MsgBox("Class 4 has Online Edit Privileges")
ElseIf Result = lgxDisabled Then
  MsgBox("Class 4 does not have Online Edit Privileges")
  MsgBox("Error getting Class 4 Edit Privileges")
End If
```

### GetNodePrivilegeInfo **Boolean**

Use this method to get the specified node privilege in the current project.

### **Syntax**

GetNodePrivilegeInfo(Index as Long, Channel as lgxChannel, RemoteStation as Long, RemoteBridgeLinkID as Long, Class as Integer) as Boolean

### **Arguments**

*Index* - The 0-based number representing the entry in the list of node privileges. If there are 10 entries in the list of node privileges, then the existing indexes would range from 0-9.

Channel - This parameter will receive the lgxChannel that is specified by the entry located with the Index. Pass this parameter by reference.

Remote Station - This parameter will receive the remote station number specified by the entry located with the Index. Pass this parameter by reference.

RemoteBridgeLinkID - This parameter will receive the remote bridge link ID specified by the entry located with the Index. Pass this parameter by reference.

Class - This parameter will receive the class specified by the entry located with the Index. Pass this parameter by reference.

Returns True if successful, otherwise returns False. If False is returned the Channel, RemoteStation, RemoteBridgeLinkID, and the Class parameters will not be updated by this method.

### **Example**

The following code snippet makes the call to RSLogix to get the node privilege information from each node entry and sends some of the information to the user via a message box.

```
Chan As lgxChannel
ChannelString As String
StationNumber As Long
StationNumberString As String
BridgeLinkIDNumber As Long
class As Integer
msg As String
Count As Long
Index As Long
IndexString As String
Count = gPassPriv.GetNodePrivilegeEntryCount() - 1
For Index = 0 To Count
    If gPassPriv.GetNodePrivilegeInfo(Index, Chan,
    StationNumber, BridgeLinkIDNumber, class) Then
        ChannelString = Switch(Chan = lgxChan0, "Channel 0", Chan =
       lgxChan1A, "Channel DH+ 1A", Chan = lgxChan1B, "Channel DH+ 1B")
        StationNumberString = Format(StationNumber)
        IndexString = Format(Index)
        Msg = "The node privilege in entry "& IndexString "has" &
        ChannelString & " for the channel and "& StationNumberString
        & " for the Remote Station Number"
        MsgBox (Msg)
    End If
Next Index
```

### GetProgFilePrivileges IgxPrivilege

Use this method to get the specified program file privileges in the current project. If the project is online with the processor, the privileges for the specified file will be uploaded.

### **Syntax**

GetProgFilePrivileges(ProgFile as Long, Class as Integer) as lgxPrivilege

### **Arguments**

*ProgFile* - The number of the program file that you wish to retrieve class privileges for.

*Class* - The class number for which the privileges will be retrieved. The legal range in 1-4.

### **Returns**

Returns lgxNoPriv, lgxReadPriv, lgxReadWritePriv, or lgxFailedToGetPriv.

### **Example**

The following code snippet makes the call to RSLogix to get the class 3 privileges for program file 2.

```
Rights As lgxPrivilege
```

```
Rights = gPassPriv.GetProgFilePrivileges(2, 3)
If (Rights = lgxNoPriv) Then
   MsgBox("No Privileges")
ElseIf (Rights = lgxReadPriv)
   MsgBox("Read Privileges")
ElseIf (Rights = lgxWritePriv) Then
   MsgBox("Write Privileges")
ElseIf (Rights = lgxReadWritePriv)
   MsgBox("Read and Write Privileges")
End If
```

### IsClassPasswordProtected Boolean

Use this method to return if the login class has been password protected.

### **Syntax**

IsClassPasswordProtected(Class as Integer) as Boolean

### **Arguments**

Class - The class that is checked for a password.

If the class is protected, True is returned; otherwise False is returned.

### **Example**

The following code snippet makes the call to RSLogix to check if class 1 is password protected.

Result As Boolean

Result = gPassPriv.IsClassPasswordProtected(1)

### RefreshChannelPrivsFromOnline Boolean

Use this method to upload the channel privilege settings from the processor while online. This method will update the project's privilege settings. If the project is online using this method before calling *GetChannelPrivileges* will ensure that the channel privilege information in the project matches the channel privilege in the online image.

### **Syntax**

RefreshChannelPrivsFromOnline() as Boolean

### **Returns**

Returns True if successful, otherwise returns False.

### **Example**

The following code snippet uploads the online processor's channel privilege settings.

bResult As Boolean

bResult = gPassPriv.RefreshChannelPrivsFromOnline()

### RefreshPassPrivsFromOnline Boolean

Use this method to upload the password/privilege settings from the processor while online. This method will update all of the project's password/privilege settings except channel, data file, and program file privileges.

### **Syntax**

RefreshPassPrivsFromOnline() as Boolean

### **Returns**

Returns True if successful, otherwise False.

### **Example**

The following code snippet uploads the online processor's password/privilege settings.

bResult As Boolean
bResult = qPassPriv.RefreshPassPrivsFromOnline()

# RemoveNodePrivilegeEntry Boolean

Use this method to remove a node privilege entry from the node privileges list in the current project.

Once an entry is removed, the indices of the existing entries above the removed entry are decreased by one.

For example: if the entry at index 0 is removed, the entry at index 1 becomes index 0, the entry index 2 becomes 1, etc.

### **Syntax**

RemoveNodePrivilegeEntry(Index as Short) as Boolean

### **Arguments**

*Index* - the 0-based number representing the entry in the list of node privileges. If there are 10 entries in the list of node privileges, then the existing indices would range from 0-9. An integer may be used for this parameter in Visual Basic since Visual Basic does not support shorts.

### **Returns**

Returns True if successful, otherwise returns False. False is returned if the Index is outside of the index range of the currently existing node privilege entries.

### **Example**

The following code snippet makes the call to RSLogix to remove a privilege node entry from the node privileges list. You could use *GetNodePrivilegeInfo* to get the privilege info settings to determine which entry to remove.

Result As Boolean
Result = gPassPriv.RemoveNodePrivilegeEntry(0)

# SetChannelPrivileges Boolean

Use this method to set the specified channel privileges in the current project.

### **Syntax**

SetChannelPrivileges(Channel as lgxChannel, Class as Integer, Privilege as lgxPrivilege) as Boolean

### **Arguments**

*Channel* - The channel that contains the privilege class. Legal lgxChannel types include:

- (0) lgxPLC5\_Ch0
- (1) lgxPLC5\_Ch1A
- (2) lgxPLC5\_Ch1B
- (3) lgxPLC5\_Ch2A
- (4) lgxPLC5\_Ch2B
- (5) lgxPLC5\_Ch2
- (6) lgxPLC5\_Ch3A
- (7) lgxPLC5\_Offline

*Class* - The class number for which the privileges will be retrieved. The legal range is 1-4.

*Privilege* - The privileges that are enabled for the specified class and channel. Valid lgxPrivilege types are:

- (0) lgxNoPriv
- (1) lgxReadPriv
- (2) lgxWritePriv
- (3) lgxReadWritePriv
- (4) lgxFailedToGetPriv

### Returns

Returns True if successful, otherwise returns False.

### Example

The following code snippet makes the call to RSLogix to set the class 3 privileges for channel 2 to Write only.

```
Rights As lgxPrivilege
Rights = lgxWritePriv
gPassPriv.SetChannelPrivileges(lgxPLC5 Ch2, 3, Rights)
```

# SetClassPassword

**Boolean** 

Use this method to set the password for the indicated class.

### Syntax

SetClassPassword(OldPassword as String, NewPassword as String, Class as Integer) as Boolean

### **Arguments**

OldPassword - The string that contains the old password. If there is no old password, use an empty string.

NewPassword - The string that contains the new password. The password is limited to 10 characters in length.

Class - The class that is checked for a password.

### Returns

If the new password is set, True is returned; otherwise False is returned.

### **Example**

The following code snippet makes the call to RSLogix to change the password of class 1.

Result As Boolean Result = gPassPriv.SetClassPassword("oldpasswrd", "newpass", 1)

### **Boolean** SetDataFilePrivileges

Use this method to set the specified data file privileges in the current project.

### Syntax

SetDataFilePrivileges(DataFile as Long, Class as Integer, Privilege as lgxPrivilege) as Boolean.

### **Arguments**

DataFile - The number of the data file that you wish to set class privileges for.

Class - The class number for which the privileges will be retrieved. The legal range is 1-4.

Privileges - The privileges that are enabled for the specified class and data file. Valid lgxPrivilege types are:

- (0) lgxNoPriv
- (1) lgxReadPriv
- (2) lgxWritePriv
- (3) lgxReadWritePriv
- (4) lgxFailedToGetPriv

### **Returns**

Returns True if successful, otherwise returns False. False will be returned if the class logged it to does not have "modify privilege" rights.

### **Example**

The following code snippet makes the call to RSLogix to set the class 2 privileges for data file 7 to disable read and write privileges.

```
Rights As lgxPrivilege
Rights = lgxNoPriv
gPassPriv.SetDataFilePrivileges(7, 2, Rights)
```

### ::**0**

### SetDefaultClass

**Boolean** 

Use this method to set the default class of the offline editor or any of the processor's channels.

### **Syntax**

SetDefaultClass(Channel as lgxChannel, Class as Integer) as Boolean

### **Arguments**

Channel - The channel to assign the class to.

Class - The class that will be assigned to the channel.

### **Returns**

If successful, True is returned, otherwise False is returned. This may be unsuccessful if *lgxClassError* is used for class, or if the channel does not exist in the processor, or if the class of the currently logged in user does not have the privilege to modify privileges.

### **Example**

The following code snippet makes the call to RSLogix to set the default class for channel 0.

Result As Boolean

Result = gPassPriv.SetDefaultClass(lgxPLC5 Ch1A, 2)

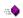

### SetFeaturePrivileges

**Boolean** 

Use this method to set the specified feature privileges in the current project.

### **Syntax**

SetFeaturePrivileges(Privilege Type as lgxPrivilege, Class as Integer, Enabled as Boolean) as Boolean

### **Arguments**

*PrivilegeType* - The possible lgxPrivilege are listed below.

- (0) lgxPrivModify
- (1) lgxPrivDataFileCreateDelete
- (2) lgxPrivProgFileCreateDelete
- (3) lgxPrivLogicalWrite
- (4) lgxPrivPhysicalWrite
- (5) lgxPrivLogicalRead
- (6) lgxPrivPhysicalRead
- (7) lgxPrivModeChange
- (8) lgxPrivIOForce
- (9) lgxPrivSFCForce
- (10) lgxPrivClearMemory
- (11) lgxPrivDownload
- (12) lgxPrivOnlineEdit
- (13) lgxPrivEditPassword

Class - The class from which the privilege status will be set.

Enabled - The status of the privilege. Enabled if True, Disabled if False.

### **Returns**

Returns True if successful, otherwise returns False. If the currently active class does not have the privilege to modify privileges this function will return False.

### **Example**

The following code snippet makes the call to RSLogix to disable the download privileges for class 3.

gPassPriv.SetFeaturePrivileges(lgxPrivDownload, 3, False)

# SetProcessorPassword Boolean

Use this method to set the processor password initially or change the processor password if it is already set.

### **Syntax**

SetProcessorPassword(OldPassword as String, NewPassword as String) as Boolean

### **Arguments**

OldPassword - The string that contains the old password. If there is no old password, use an empty string.

*NewPassword* - The string that contains the new password. The password is limited to 10 characters in length.

True is returned if the new password is set, otherwise False is returned.

### **Example**

The following code snippet makes the call to RSLogix to change the processor password from 'oldpasswrd' to 'newpass.'

```
Result As Boolean
Result = gPassPriv.SetProcessorPassword("oldpasswrd", "newpass")
```

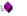

### SetProgFilePrivileges Boolean

Use this method to set the specified program file privileges in the current project.

### **Syntax**

SetProgFilePrivileges(ProgFile as Long, Class as Integer, Privileges as lgxPrivileges) as Boolean

### **Arguments**

*ProgFile* - The number of the program file that you wish to set class privileges for.

*Class* - The class number for which the privileges will be retrieved. The legal range is 1-4.

*Privileges* - The privileges that are enabled for the specified class and program file. Refer to valid lgxPrivilege types as listed at GetChannelPrivileges on page 177.

### **Returns**

Returns True if successful, otherwise returns False. False will be returned if the class logged in to does not have "modify privilege" rights.

### **Example**

The following code snippet makes the call to RSLogix to set the class 2 privileges for program file 7 to disable read and write privileges.

```
Rights As lgxPrivilege
Rights = lgxNoPriv
gPassPriv.SetProgFilePrivileges(7, 2, Rights)
```

# **Events**

No events have been defined for the PasswordPrivilegeConfig object.

# Appendix Object model diagrams

# Introduction

The following pages illustrate the object models for RSLogix 5 and RSLogix 500 Programming Software.

# **RSLogix 5 object model summary**

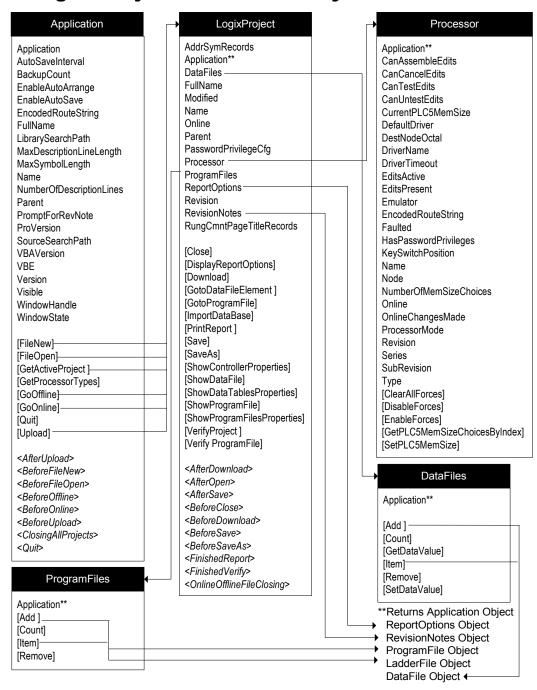

# RSLogix 5 Object Model Summary, continued

### DataFile

Application\*\* CanBeDeleted CanBeMonitored CanChangeScope CanChangeSize Debug Description FileNumber FormattedName GlobalScope InUse LocalScope MaxDescriptionLength MaxNameLength Name NumberOfElemets Online ReadPrivilege

### **RevisionNotes**

Application\*\* InternalRevision Revision [Count] [RevisionNote]

Active

Application\*\*

Scopeable

TypeAsString

WritePrivilege

Type

### Rung

Comment DbaseID EditsActive EndRung FileNumber Modified NumberOfInstructions Online Output RungNumber RungType RungZoneDisplay TempReplace Title Verified

### ReportOptions

AddressSymbols Application\*\* ChannelConfiguration CrossReference CrossReferenceBvAddress CrossReferenceFileEnd CrossReferenceFileStart CrossReferenceSymbolEnd CrossReferenceSymbolStart CustomDataMonitorFileRange CustomDataMonitorFiles DataFileList DataFileRange DataFiles InstructionComments IOInfo MemoryUsage MemoryUsageFileRange ProcessorInfo ProgramFileList ProgramFileRange ProgramFiles SymbolGroups

### LadderFile

Application\*\*

TitlePage

Debug DefaultName Description EditsActive FileNumber Formattedname InUse MaxDescriptionLength MaxNameLength Name Online OnlineEdits Programmable RamEditsPending ReadPrivilege Reserved Type WritePrivilege [GetRung] [GetRungAsAscii] [InsertRungAsAscii] [NumberOfRungs] [RemoveRung]

### ProgramFile

Application\*\* Debua DefaultName Description FileNumber FormattedName InUse MaxDescriptionLength MaxNameLength Name Online Programmable ReadPrivilege Type WritePrivilege

### PasswordPrivilegeConfig

NodePrivilegeEntryCount

[AddNodePrivilegeEntry]

Application\*\*

CurrentClass

[ChangeNodePrivilegeInfo] [ClassLogin] [DownloadPrivChanges] [GetChannelPrivileges] [GetDataFilePrivileges] [GetDefaultClass] [GetFeaturePrivileges] [GetNodePrivilegeInfo] [GetProgFilePrivileges] [IsClassPasswordProtected] [RefreshChannelPrivsFromOnline] [RefreshPassPrivsFromOnline] [RemoveNodePrivilegeEntry] [SetChannelPrivileges] [SetClassPassword] [SetDataFilePrivileges] [SetDefaultClass] [SetFeaturePrivileges] [SetProcessorPassword] [SetProgFilePrivileges]

### **KEY**

### Object

Property [Method] <Event>

# RSLogix 5 Object Model Summary, Database Utilities

### AddrSymRecord

Above Address Application\*\* Below Description

DeviceCode Scope

Symbol SymbolGroup

[SetAbove] [SetAddress] [SetBelow] [SetDescription] [SetDeviceCode] [SetScope] [SetSymbol] [SetSymGroup]

### AddrSymRecords

Application\*\* Count

[Add]

[Duplicate]

[GetRecordIndexViaAddrOrSym] [GetRecordViaAddrOrSym]

[GetRecordViaDesc] [GetRecordViaIndex]

[RemoveRecordViaAddrOrSym]

[RemoveRecordViaIndex] [SearchAndReplaceDesc]

### RungCmntPageTitleRecord

Address Application\*\* IsAttachedToAddress

PageTitle ProgFile RungComment RungNumber

[SetAddress] [SetPageTitle] [SetProgFileAndRung] [SetRungComment]

### RungCmntPageTitleRecords

Application\*\* Count

[AddRecordAttachedToProgFileAndRung]

[AddRecordAttachedToAddress] [DuplicateViaAddress]

[DuplicateViaFileRung]

[GetRecordViaAddress]

[GetRecordViaFileRung]

[GetRecordViaIndex]

[GetRecordViaPageTitle]

[GetRecordViaRungComment]

[RemoveRecordViaAddress]

[RemoveRecordViaFileRung] [RemoveRecordViaIndex]

[SearchAndReplacePageTitle]

[SearchAndReplaceRungComment]

### **KEY**

### Object

Property

[Method]

<Event>

# RSLogix 500 object model summary

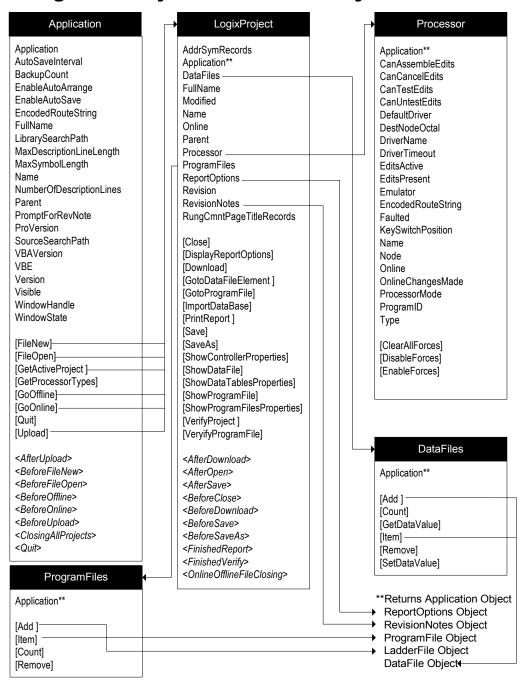

# RSLogix 500 Object Model Summary, continued

### DataFile

Application\*\* CanBeDeleted CanBeMonitored CanChangeScope CanChangeSize Debug Description FileNumber FormattedName GlobalScope InUse LocalScope MaxDescriptionLength MaxNameLength Name NumberOfElements Online Reserved Scopeable Type **TypeAsString** 

### Rung

Active Application\*\* Comment DbaseID EditsActive EndRung FileNumber Modified NumberOfInstructions Online Output RunaNumber RungType RungZoneDisplay TempReplace Title Verified

### ProgramFile

Application\*\* Debug DefaultName Description FileNumber FormattedName InUse MaxDescriptionLength MaxNameLength Name Online Programmable **ProtectionSupported** Reserved Type

### LadderFile

Application\*\* Debug DefaultName Description EditsActive FileNumber FormattedName InUse MaxDescriptionLength MaxNameLength Name Online OnlineEdits Programmable ProtectionSupported RamEditsPending Reserved Type [GetRung] [GetRungAsAscii] [InsertRungAsAscii] [NumberOfRungs]

[RemoveRung]

### ReportOptions

AddressSymbols Application\*\* ChannelConfiguration CrossReference CrossReferenceByAddress CrossReferenceFileEnd CrossReferenceFileStart CrossReferenceSymbolEnd CrossReferenceSymbolStart CustomDataMonitorFileRange CustomDataMonitorFiles DataFileList DataFileRange DataFiles InstructionComments IOInfo. MemoryUsage MemoryUsageFileRange Multipoint ProcessorInfo ProgramFileList ProgramFileRange ProgramFiles SymbolGroups

### RevisionNotes

Application\*\* InternalRevision Revision

[RevisionNote]

[Count]

TitlePage

**KEY** 

### Object

Property

[Method]

<Event>

# RSLogix 500 object model summary, database utilities

### AddrSymRecord

Above Address

Application\*\*

Below

Description

DeviceCode

Scope

Symbol

SymbolGroup

[SetAbove] [SetAddress]

[SetBelow]

[SetDescription]

[SetDeviceCode]

[SetScope]

[SetSymbol]

[SetSymGroup]

### AddrSymRecords

Application\*\*
Count

[Add]

[Duplicate]

[GetRecordIndexViaAddrOrSym]

[GetRecordViaAddrOrSym]

[GetRecordViaDesc]

[GetRecordViaIndex]

[RemoveRecordViaAddrOrSym]

[RemoveRecordViaIndex]

[SearchAndReplaceDesc]

### RungCmntPageTitleRecord

Address

Application\*\*

IsAttachedToAddress

PageTitle

ProgFile

RungComment

RungNumber

[SetAddress]

[SetPageTitle]

[SetProgFileAndRung]

[SetRungComment]

### RungCmntPageTitleRecords

Application\*\*

Count

[AddRecordAttachedToProgFileAndRung]

[AddRecordAttachedToAddress]

[DuplicateViaAddress]

[DuplicateViaFileRung] [GetRecordViaAddress]

[GetRecordViaFileRung]

[GetRecordViaIndex]

[GetRecordViaPageTitle]

[GetRecordViaRungComment]

[RemoveRecordViaAddress]

[RemoveRecordViaFileRung]

[RemoveRecordViaIndex]

[SearchAndReplacePageTitle]

[SearchAndReplaceRungComment]

### **KEY**

### Object

Property

[Method]

<Event>

# Type definitions and constants

# RSLogix 5 and RSLogix 500 type definitions and constants

When referring to the tables in this appendix, make sure to refer to the appropriate listing for either the RSLogix 5 or RSLogix 500 software product. Although the type definitions are similar their values differ.

# IgxDataFileTypeConstants (RSLogix 5)

Used with the **DataFile** object and **DataFiles** collection. Not all may apply.

**IgxDTUNKNOWN** The type of data file is not recognized. IgxDTBINARY 0 Indicates a Binary data file type. 1 IgxINTEGER Indicates an Integer data file type. 2 IgxDTEXPANDER Indicates an Expander data file type. 3 IgxDTASCII Indicates the ASCII data file type.

laxDTBCD Indicates the Binary Coded Decimal data file type.

Indicates an SFC status data file type. **IgxDTSFCSTATUS** IgxDTSTRING Indicates a String data file type. **IgxDTBLOCKXFER** Indicates a Block Transfer data file type. **IgxDTCONTROLNET** Indicates a ControlNet data file type. 8 9 **IgxDTTIMER** Indicates a Timer data file type. 10 **IaxDTCOUNTER** Indicates a Counter data file type. 11 **IgxDTCONTROL** Indicates a Control data file type. 12 **IgxDTTOKENDATA** Indicates a Token passing data file type. **IgxDTFLOAT** Indicates a Floating Point data file type. **IgxDTMESSAGE** Indicates a Message data file type. 14 **IgxDTPIDBLOCK** Indicates a PID Block data file type. 15 16 **IgxDTLONG** Indicates a Long data file type.

17 **IgxDTMUTEX** A Mutex file type, handshaking between 2+> asynch threads.

18 **IgxDTEVENT** Indicates an Event data file type. 19 IgxDTMANUALEVENT Indicates a Manual Event data file type. 20 **IgxDTDOUBLE** Indicates a Double data file type.

A SoftLogix specific data type representing current date and time. 21 IgxDTTIME

22 IgxDTINT64 Indicates a 64-bit Integer data file type. IgxDTUNUSED Indicates an unused data file. 24 **IgxDTOUTPUT** Indicates an Output data file type. 25 IgxDTINPUT Indicates an Input data file type. **IgxDTSTATUS** Indicates a status data file type.

An M0 file type. (Controls operation of devices on RIO link.) 27 IgxDTM0

28 lgxDTM1 An M1 file type (Status of devices on RIO link).

IgxDTSO Indicates a SLC I/O data file. Indicates a SLC I/O data file. 30 **IgxDTSI** 31 **IaxLABEL** Indicates a Label file. IgxDTSBR Indicates a subroutine.

33 Not useful to object model. Used internally only. IgxDTRET

**IgxDTBOOL** Indicates a Boolean data file type.

35 **IgxDTNUMBEROFDATATYPES** Not useful to object model. Used internally only.

36 lgxDTRESERVED1 Reserved 37 laxDTRESERVED2 Reserved

0xff **IgxDTSYSTEMTYPES** Not useful to object model. Used internally only. 0xfff **IgxDTMAXSYSTEMTYPE** Not useful to object model. Used internally only. 32768 IgxUSERTYPE0 Not useful to object model. Used internally only.

# IgxDataFileTypeConstants (RSLogix 500)

Used with the DataFile object and DataFiles collection. Not all may apply.

| -1    | IgxDTUNKNOWN               | The type of data file is not recognized.                      |
|-------|----------------------------|---------------------------------------------------------------|
| 0     | IgxDTOUTPUT                | Indicates an Output data file type.                           |
| 1     | lgxDTINPUT                 | Indicates an Input data file type.                            |
| 2     | IgxDTSTATUS                | Indicates a status data file type.                            |
| 3     | lgxDTBINARY                | Indicates a Binary data file type.                            |
| 4     | lgxDTTIMER                 | Indicates a Timer data file type.                             |
| 5     | lgxDTCOUNTER               | Indicates a Counter data file type.                           |
| 6     | IgxDTCONTROL               | Indicates a Control data file type.                           |
| 7     | lgxINTEGER                 | Indicates an Integer data file type.                          |
| 8     | IgxDTFLOAT                 | Indicates a Floating Point data file type.                    |
| 9     | lgxDTRESERVED1             | Reserved                                                      |
| 10    | lgxDTUNUSED                | Indicates an unused data file.                                |
| 11    | lgxDTRESERVED2             | Reserved                                                      |
| 12    | lgxDTM1                    | An M1 file type (Status of devices on RIO link).              |
| 13    | lgxDTM0                    | An M0 file type. (Controls operation of devices on RIO link.) |
| 14    | lgxDTSTRING                | Indicates a String data file type.                            |
| 15    | lgxDTASCII                 | Indicates the ASCII data file type.                           |
| 16    | lgxDTLONG                  | Indicates a Long data file type.                              |
| 17    | lgxDTHSCOUNTER             | Indicates a high speed counter data type.                     |
| 18    | IgxDTPULSE TRAIN OUT       | Indicates a pulse train output data type.                     |
| 19    | lgxDTMESSAGE               | Indicates a Message data file type.                           |
| 20    | lgxDTSEL_TIMED_INT         | Indicates a selectable timed interrupt.                       |
| 21    | IgxDTEVENT_INPUT_INT       | Indicates an event input interrupt.                           |
| 22    | IgxDTPIDBLOCK              | Indicates a PID Block data file type.                         |
| 23    | lgxDTREAL_TIME_CLOCK       | Indicates a real time clock data type.                        |
| 24    | lgxDTBASE_HARDWARE_INFO    | Indicates the BHI (Base Hardware Information) function file.  |
| 25    | lgxDTMEM_MODULE_INFO       | Indicates the MMI (Memory Module Information) function file.  |
| 26    | lgxDTDATA_ACCESS_TERM_INFO | Indicates the DAT (Data Access Terminal) function file.       |
| 27    | lgxDTTRIM_POT_INFO         | Indicates the TPI (Trim Pot Information) function file.       |
| 28    | lgxDTCOM_STATUS            | Indicates a communications status data file type.             |
| 29    | lgxDTIOMOD_STATUS          | Indicates an I/O module status data file type.                |
| 30    | lgxDTPULSE_WIDTH_MOD       | Indicates a pulse-width module data file type.                |
| 31    | lgxDTDATA_LOG_STATUS       | Indicates a data log status data file type.                   |
| 32    | IgxDTPLS                   | Indicates a Programmable Limit Switch data file type.         |
| 50    | lgxDTBCD                   | Indicates the Binary Coded Decimal data file type.            |
| 51    | IgxDTBLOCKXFER             | Indicates a Block Transfer data file type.                    |
| 52    | IgxDTSFCSTATUS             | Indicates an SFC status data file type.                       |
| 53    | IgxDTTOKENDATA             | Indicates a Token passing data file type.                     |
| 54    | IgxDTCONTROLNET            | Indicates a ControlNet data file type.                        |
| 60    | IgxLABEL                   | Indicates a Label file.                                       |
| 61    | lgxDTSBR                   | Indicates a subroutine.                                       |
| 62    | IgxDTRET                   | Not useful to object model. Used internally only.             |
| 64    | lgxDTBOOL                  | Indicates a Boolean data file type.                           |
| 32768 | lgxDTUSERTYPE0             | Not useful to object model. Used internally only.             |
|       |                            |                                                               |

# IgxKeyPositionConstants (RSLogix 5 and 500)

Used with the **Processor** object.

| 0 | IgxUnknownKey | Processor keyswitch position is not known. |
|---|---------------|--------------------------------------------|
| 1 | IgxKeyRemote  | Processor keyswitch in Remote position.    |
| 2 | IgxKeyProgram | Processor keyswitch in Program position.   |
| 3 | lgxKeyRun     | Processor keyswitch in Run position.       |

# IgxOnlineAction (RSLogix 5 and 500)

Used with the **Application** and **LogixProject** objects.

| 1 | lgxGoOnline  | Instructs application to go online with the processor.  |
|---|--------------|---------------------------------------------------------|
| 2 | lgxGoOffline | Instructs application to go offline with the processor. |

# IgxProcessorTypeConstants (RSLogix 5)

Used with the **Application** and **Processor** objects.

- **IgxLUNKNOWNPROC**
- 1 lgxPLC\_515
- 2 lgxPLC\_512
- 3 IgxPLC\_5VME
- 4 IgxPLC 525
- 5 IgxPLC\_510
- 6 lgxPLC\_540
- 7 lgxPLC\_560
- 8 IgxPLC\_540L
- 9 IgxPLC\_560L
- 10 lgxPLC\_530
- 11 IgxPLC\_511
- 12 IgxPLC\_520
- 13 IgxPLC\_540VME
- 14 IgxPLC\_540VMEL
- 15 IgxPLC\_520E
- 16 IgxPLC\_540E
- 17 lgxPLC\_580
- 18 IgxPLC\_516
- 19 lgxPLC\_526
- 20 lgxPLC\_536
- 21 IgxPLC\_546
- 22 IgxPLC 546L
- 23 lgxPLC\_566
- 24
- IgxPLC\_566L 25 IgxPLC 586
- 26 IgxPLC\_580E
- 27
- IgxPLC\_530VME IgxPLC 580VME
- 28
- 29 lgxPLC\_520C
- 30 IgxPLC\_540C 31 IgxPLC 560C
- 32 lgxPLC\_580C
- 33 lgxPLC\_520C2
- 34 IgxPLC\_540C2
- 35 lgxPLC\_560C2
- 36 lgxPLC\_580C2
- 37 lgxPLC\_526C2
- 38 IgxPLC\_546C2
- 39 lgxSOFTLOGIX\_5
- 40 IgxPLC\_580VMEL

# IgxProcessorTypeConstants (RSLogix 500)

Used with the **Application** and **Processor** objects.

```
-1
        IgxLUNKNOWNPROC
0
        Igx1747_L20A
1
        lgx1747_L20B
        Igx1747_L20C_F
Igx1747_L20D
2
3
        lgx1747_L20E_G
4
5
        Igx1747 L20L N
6
        Igx1747 L20P
7
        Igx1747_L20R
        lgx1747_L30A
8
9
        Igx1747_L30B
10
        Igx1747 L30C
        lgx1747_L30D
11
        lgx1747_L30L
12
13
        Igx1747 L30P
14
        Igx1747 L40A
15
        Igx1747_L40B
        Igx1747_L40C_F
16
        lgx1747_L40E
lgx1747_L40L
17
18
        Igx1747_L40P
19
20
        Igx1747 L511
21
        Igx1747 L514
26
        lgx1747_L524
27
        lgx1747_L532
28
        IgxMICRO
29
        Igx1747 L532B
        lgx1747_L542A
30
31
        lgx1747_L532C_D
32
        Igx1747 L542B
33
        Igx1747_L541
        lgx1747_ L543
34
36
        IgxMICRO DH485
37
        Igx1747 L551
38
        lgx1747_L552
39
        lgx1747_L553
        Igx1747 L531
40
41
        Igx1747 L532E
42
        Igx1747_541C
43
        lgx1747_542C
44
        Igx1747_543C
45
        IgxMICRO ANALOG
        Igx1747_551A
46
        Igx1747_552A
47
48
        Igx1747 553A
        IgxMICRO1500LSP_A
49
        IgxMICRO1200A
50
51
        IgxMICRO1500LSP B
52
        IgxMICRO1500LRP B
53
        IgxMICRO1200B
54
        IgxMICRO1500LSP_C
        IgxMICRO1500LRP C
57
        IgxMICRO1200C
        lgx1747_L531E
154
        lgx1747_L551B
lgx1747_L552B
155
156
157
        Igx1747_L553B
```

# IgxProcOnlineState (RSLogix 5)

Used with the **Processor** and **LogixProject** objects. Not all apply. Refer to the chapter information for your specific use.

0 **IgxOFFLINE** Processor mode is offline. 1 IgxDOWNLOAD Processor mode is download. 2 IgxFAULTED Processor mode is faulted. 3 IgxHARDPROGRAM Processor mode is hard program. 4 **IgxHARDTEST** Processor mode is hard test **IgxHARDRUN** 5 Processor mode is hard run. 6 IgxREMOTEPROG Processor mode is remote program. 7 IgxREMOTETEST Processor mode is remote test. 8 IgxREMOTERUN Processor mode is remote run. IgxBREAKPOINTSTOPPED Processor mode is breakpoint stopped.

# IgxProcOnlineState (RSLogix 500)

Used with the **Processor** and **LogixProject** objects. Not all apply. Refer to the chapter information for your specific use.

| 0<br>1<br>2<br>3<br>4<br>5<br>6<br>7<br>8<br>9 | IgxOFFLINE IgxDOWNLOAD IgxREMOTEPROG IgxSUSPEND IgxREMOTERUN IgxTESTCONTINUOUS IgxTESTSINGLESCAN IgxTESTSTEPNOTRUNNING IgxTESTSTEPRUNNING IgxHARDDOWNLOAD IgxHARDPROGRAM | Processor mode is offline. Processor mode is download. Processor mode is remote program. Suspend instruction executed while in remote program mode. Processor mode is remote run. Processor is in continuous test mode. Processor is in single scan test mode. Processor test step mode is not running. Processor test step mode is running. Processor mode is hard download. Processor mode is hard program. |
|------------------------------------------------|----------------------------------------------------------------------------------------------------|----------------------------------------------------------------------------------------------------|
| -                                              | IgxHARDPROGRAM                                                                                                    | Processor mode is hard program.                                                                                                    |
| 11<br>12<br>13                                 | IgxHARDSUSPEND<br>IgxHARDRUN<br>IgxFAULTED                                                                                                    | Suspend instruction executed while in hard program mode.<br>Processor mode is hard run.<br>Processor mode is faulted.                                                                                                    |

# IgxProgramFileTypeConstants (RSLogix 5)

Used with the **ProgramFile object** and **ProgramFiles** collections. Not all apply. Refer to the chapter information for your specific use.

| 0  | IgxHEADER | Indicates a header program file type.                         |
|----|-----------|---------------------------------------------------------------|
| 1  | IgxLADDER | Indicates a ladder program file type.                         |
| 2  | IgxSFCNEW | Indicates a new sequential function chart program file type.  |
| 3  | lgxSFCOLD | Indicates an old sequential function chart program file type. |
| 4  | lgxSTX    | Indicates a structured text program file type.                |
| 5  | lgxIOFILE | Indicates an input/output program file type.                  |
| 6  | lgxSFCRTL | Not useful to object model. Used internally only.             |
| 7  | lgxPLC_2  | Indicates a PLC-2 program file type.                          |
| 8  | lgxCONFIG | Indicates a configuration file type.                          |
| 9  | IgxCAR    | Indicates a CAR program file type.                            |
| 10 | IgxCOPROC | Not useful to object model. Used internally only.             |
| 11 | lgxUNUSED | Indicates an unused program file.                             |

# IgxProgramFileTypeConstants (RSLogix 500)

Used with the **ProgramFile object** and **ProgramFiles** collections. Not all apply. Refer to the chapter information for your specific use..

| 0 | lgxHEADER | Indicates a header program file type.                    |
|---|-----------|----------------------------------------------------------|
| 1 | IgxLADDER | Indicates a ladder program file type.                    |
| 2 | lgxSFC    | Indicates a sequential function chart program file type. |
| 3 | IgxUNUSED | Indicates an unused program file.                        |

# IgxRungZoneTypes (RSLogix 5 and 500)

Used with the **Rung** object.

| U | igxPlainRung      | indicates a plain, unedited rung.       |
|---|-------------------|-----------------------------------------|
| 1 | lgxReplaceRung    | Indicates a replaced rung.              |
| 2 | lgxInsertRung     | Indicates an inserted rung.             |
| 3 | lgxDeleteRung     | Indicates a deleted rung.               |
| 4 | lgxEditRung       | Indicates an edited rung.               |
| 5 | lgxTmpInsertRung  | Indicates a temporary inserted rung.    |
| 6 | lgxTmpReplaceRung | Indicates a temporary replacement rung. |
| 7 | lgxAnyIRDRung     | Indicates any type of rung.             |
|   |                   |                                         |

# IgxSaveAction (RSLogix 5 and 500)

Used with the **LogixProject** object. The only valid selections appear in the table below.

| 0 | IgxNoAction             | Indicates no external database files saved.             |
|---|-------------------------|---------------------------------------------------------|
| 1 | lgxSaveNativeExternalDB | Indicates database save to Native External file format. |
| 2 | lgxSaveAlExternalDB     | Indicates database save to AI External file format.     |
| 3 | lgxSaveAPSExternalDB    | Indicates database save to APS External file format.    |

# IgxUpDownloadAction (RSLogix 5 and 500)

Used with the **Application** object.

1 lgxUploadCreateNew Upload and create new project.
2 lgxUploadCurrent Upload and use the current project.

3 IgxUploadPath Upload and use the project specified at path indicated.

# IgxWindowStateConstants (RSLogix 5 and 500)

Used with the **Application** object.

0 IgxWindowStateNormal
 1 IgxWindowStateMinimized
 2 IgxWindowStateMaximized
 3 Show application in normal window.
 4 Application is minimized to an icon.
 5 Application is maximized to full screen.

# IgxImportDBTypes (RSLogix 5 and 500)

Used with the **LogixProject** object.

0 lgxlmportAddrSymDB lmport the address/symbol database.

# **IgxBinary (RSLogix 5)**

Used with the **PasswordPrivilegeCfg** object.

- 0 IgxEnabled
- 1 IgxDisabled
- 2 IgxInvalid

# IgxChannel (RSLogix 5)

Used with the PasswordPrivilegeCfg object.

| 0 | lgxPLC5_Ch0     | Channel 0  |
|---|-----------------|------------|
| 1 | lgxPLC5_Ch1A    | Channel 1A |
| 2 | lgxPLC5_Ch1B    | Channel 1B |
| 3 | lgxPLC5_Ch2A    | Channel 2A |
| 4 | lgxPLC5_Ch2B    | Channel 2B |
| 5 | lgxPLC5_Ch2     | Channel 2  |
| 6 | lgxPLC5_Ch3A    | Channel 3A |
| 7 | IgxPLC5_Offline | Offline    |

# **IgxPrivilege (RSLogix 5)**

Used with the PasswordPrivilegeCfg object.

- 0 IgxNoPriv
- 1 IgxReadPriv
- 2 lgxWritePriv
- 3 IgxReadWritePriv
- 4 lgxFailedToGetPriv

# IgxPrivilegeType (RSLogix 5)

Used with the PasswordPrivilegeCfg object.

- 0 lgxPrivModify
- 1 lgxPrivDataFileCreateDelete
- 2 IgxPrivProgFileCreateDelete
- 3 IgxPrivLogicalWrite
- 4 IgxPrivPhysicalWrite
- 5 IgxPrivLogicalRead
- 6 IgxPrivPhysicalRead
- 7 lgxPrivModeChange
- 8 IgxPrivIOForce
- 9 IgxPrivSFCForce
- 10 lgxPrivClearMemory
- 11 IgxPrivDownload
- 12 lgxPrivOnlineEdit
- 13 IgxPrivEditPassword

#### IgxErrorTypes (RSLogix 5 and 500)

Refer to Appendix C for complete information about how you might use the lgxErrorType definition for error handling. .

| Decimal Value | Error Type Definition                | Hex Value |
|---------------|--------------------------------------|-----------|
| -2147220981   | lgxError_Abort_Download              | 8004020B  |
| -2147220957   | lgxError_ACH_Load_Failed             | 80040223  |
| -2147220964   | lgxError_Autoconfig_Read_Failed      | 8004021C  |
| -2147220923   | lgxError_Automation_Inhibited        | 80040245  |
| -2147220969   | lgxError_Backup_Exists               | 80040217  |
| -2147220934   | lgxError_BOOTP_Cycle_Power           | 8004023A  |
| -2147220991   | lgxError_Cancel_Delete_All           | 80040201  |
| -2147220966   | lgxError_Cannot_Connect_To_Proc      | 8004021A  |
| -2147220918   | IgxError_Cannot_Find_Activation      | 8004024A  |
| -2147220978   | lgxError_Comm_Problem                | 8004020E  |
| -2147220984   | lgxError_Comms_Not_Set               | 80040208  |
| -2147220932   | lgxError_DataTable_Upload_Failed     | 8004023C  |
| -2147220961   | lgxDB_Create_Failed                  | 8004021F  |
| -2147220971   | lgxError_DB_Error                    | 80040215  |
| -2147220942   | lgxError_Default_Program             | 80040232  |
| -2147220977   | lgxError_Download_Failed             | 8004020F  |
| -2147220975   | lgxError_Enable_Forces_Failed        | 80040211  |
| -2147220970   | lgxError_Failed_Create_DB            | 80040216  |
| -2147220973   | lgxError_Failed_Del_Temp_DB          | 80040213  |
| -2147220972   | lgxError_Failed_Init_DB              | 80040214  |
| -2147220968   | lgxError_Failed_Online               | 80040218  |
| -2147220924   | lgxError_File_Is_Read_Only           | 80040244  |
| -2147220976   | lgxError_Forces_Exist                | 80040210  |
| -2147220945   | lgxError_General_IO_Error            | 8004022F  |
| -2147220979   | lgxError_Incompatible_Download_Types | 8004020D  |
| -2147220935   | lgxError_Incorrect_Class_Priv        | 80040239  |
| -2147220920   | lgxError_Invalid_Argument            | 80040248  |
| -2147220917   | lgxError_Invalid_Class               | 8004024B  |
| -2147220922   | lgxError_Invalid_Data_File_Type      | 80040246  |
| -2147220926   | lgxError_Invalid_During_Compare      | 80040242  |
| -2147220987   | lgxError_Invalid_File_Extension      | 80040205  |
| -2147220919   | lgxError_Invalid_File_Size           | 80040249  |
| -2147220967   | lgxError_Invalid_IO_Object           | 80040219  |
| -2147220925   | lgxError_Invalid_Path_Specified      | 80040243  |
| -2147220963   | lgxError_Invalid_Rack                | 8004021D  |
| -2147220962   | lgxError_Invalid_Rack_Config         | 8004021E  |
| -2147220958   | lgxError_Invalid_RSS_File            | 80040222  |

continued on following page...

| continued (IgxErrorTypes) |                                        |          |
|---------------------------|----------------------------------------|----------|
| -2147220921               | lgxError_Invalid_Secure_Proc_Operation | 80040247 |
| -2147220955               | lgxError_Invalid_SLC_File              | 80040225 |
| -2147220952               | lgxError_Library_Failure               | 80040228 |
| -2147220956               | lgxError_Library_Load_Failed           | 80040224 |
| -2147220953               | lgxError_Library_Partial_Load_Failed   | 80040227 |
| -2147220954               | lgxError_Library_Warnings_Exist        | 80040226 |
| -2147220939               | lgxError_Multiple_Files_Found          | 80040235 |
| -2147220929               | lgxError_Must_Be_Offline               | 8004023F |
| -2147220965               | lgxError_No_AutoConfig                 | 8004021B |
| -2147220928               | lgxError_No_Checksum                   | 80040240 |
| -2147220982               | lgxError_No_Controller_Response        | 8004020A |
| -2147220988               | lgxError_No_Future_Access              | 80040204 |
| -2147220940               | lgxError_No_Match_Found                | 80040234 |
| -2147220938               | lgxError_No_Offline_DataFiles          | 80040236 |
| -2147220947               | lgxError_No_Processor                  | 8004022D |
| -2147220990               | lgxError_Not_Deletable                 | 80040202 |
| -2147220937               | lgxError_Not_Done_Uploading            | 80040237 |
| -2147220986               | lgxError_Not_Offline                   | 80040206 |
| -2147220974               | lgxError_Not_Program_Mode              | 80040212 |
| -2147220989               | lgxError_Not_Remote_Run                | 80040203 |
| -2147220959               | lgxError_Old_File_Format               | 80040221 |
| -2147220927               | lgxError_Online_Proc_Name_Invalid      | 80040241 |
| -2147220933               | lgxError_Open_Doc_Failed               | 8004023B |
| -2147220980               | lgxError_Passwords_Dont_Match          | 8004020C |
| -2147220944               | lgxError_Processor_Faulted             | 80040230 |
| -2147220985               | lgxError_Program_Errors                | 80040207 |
| -2147220941               | lgxError_Pswd_Failed_Login             | 80040233 |
| -2147220950               | lgxError_Rack_Out_Of_Range             | 8004022A |
| -2147220948               | lgxError_Rack_Size_Out_Of_Range        | 8004022C |
| -2147220951               | lgxError_RAM_Edits_Exist               | 80040229 |
| -2147220943               | lgxError_Remote_Emulator               | 80040231 |
| -2147220930               | lgxError_Save_In_Progress              | 8004023E |
| -2147220931               | lgxError_Secure_Proc_Path_Not_Found    | 8004023D |
| -2147220960               | lgxError_SLC_Func_Not_Available        | 80040220 |
| -2147220949               | lgxError_Slot_Out_Of_Range             | 8004022B |
| -2147220936               | lgxError_STX_Not_Supported             | 80040238 |
| -2147220992               | lgxError_Unexpected                    | 80040200 |
| -2147220983               | lgxError_Unknown_Proc                  | 80040209 |
| -2147220946               | lgxError_Unsupported_Feature           | 8004022E |

# Appendix C

## Handling errors

Versions 5.5 and greater of RSLogix have functionality (addition of the lgxErrorType type) that allows an automation client to determine which exceptions have been thrown.

The following example demonstrates how the lgxErrorType can be used to handle exceptions. Alternately you can choose to just check the error number using a lgxErrorType value.

```
Private Sub btnMakeVisible Click()
Dim ErrorType As RSLogix5.lgxErrorTypes
ErrorType = lgxError UNEXPECTED
On Error GoTo Failed
  If g Application. Visible = True Then
    g Application. Visible = False
  Else
    g Application. Visible = True
  End If
  Exit Sub
Failed:
 MsgBox "Error # = " & Err.Number & " Error Desc = " & Err.Description
  If Err.Number = ErrorType Then
    MsgBox "lgxError UNEXPECTED"
  ElseIf Err.Number = lgxError CANNOT FIND ACTIVATION Then
    MsgBox "lgxError CANNOT FIND ACTIVATION"
  End If
End Sub
```

Any of the following lgxErrorTypes may be returned.

| Decimal Value              | Error Type Definition                                            | Hex Value            |
|----------------------------|------------------------------------------------------------------|----------------------|
| -2147220981                | lgxError_Abort_Download                                          | 8004020B             |
| -2147220957                | lgxError_ACH_Load_Failed                                         | 80040223             |
| -2147220964                | lgxError_Autoconfig_Read_Failed                                  | 8004021C             |
| -2147220923                | lgxError_Automation_Inhibited                                    | 80040245             |
| -2147220969                | lgxError_Backup_Exists                                           | 80040217             |
| -2147220934                | lgxError_BOOTP_Cycle_Power                                       | 8004023A             |
| -2147220991                | lgxError_Cancel_Delete_All                                       | 80040201             |
| -2147220966                | lgxError_Cannot_Connect_To_Proc                                  | 8004021A             |
| -2147220918                | lgxError_Cannot_Find_Activation                                  | 8004024A             |
| -2147220978                | lgxError_Comm_Problem                                            | 8004020E             |
| -2147220984                | lgxError_Comms_Not_Set                                           | 80040208             |
| -2147220932                | lgxError_DataTable_Upload_Failed                                 | 8004023C             |
| -2147220961                | lgxDB_Create_Failed                                              | 8004021F             |
| -2147220971                | lgxError_DB_Error                                                | 80040215             |
| -2147220942                | lgxError_Default_Program                                         | 80040232             |
| -2147220977                | lgxError_Download_Failed                                         | 8004020F             |
| -2147220975                | lgxError_Enable_Forces_Failed                                    | 80040211             |
| -2147220970                | lgxError_Failed_Create_DB                                        | 80040216             |
| -2147220973                | lgxError_Failed_Del_Temp_DB                                      | 80040213             |
| -2147220972                | lgxError_Failed_Init_DB                                          | 80040214             |
| -2147220968                | lgxError_Failed_Online                                           | 80040218             |
| -2147220924                | lgxError_File_Is_Read_Only                                       | 80040244             |
| -2147220976                | lgxError_Forces_Exist                                            | 80040210             |
| -2147220945                | lgxError_General_IO_Error                                        | 8004022F             |
| -2147220979                | lgxError_Incompatible_Download_Types                             | 8004020D             |
| -2147220935                | lgxError_Incorrect_Class_Priv                                    | 80040239             |
| -2147220920                | lgxError_Invalid_Argument                                        | 80040248             |
| -2147220917                | lgxError_Invalid_Class                                           | 8004024B             |
| -2147220922                | lgxError_Invalid_Data_File_Type                                  | 80040246             |
| -2147220926                | lgxError_Invalid_During_Compare                                  | 80040242             |
| -2147220987                | lgxError_Invalid_File_Extension                                  | 80040205             |
| -2147220919                | lgxError_Invalid_File_Size                                       | 80040249             |
| -2147220967                | lgxError_Invalid_IO_Object                                       | 80040219             |
| -2147220925                | lgxError_Invalid_Path_Specified                                  | 80040243             |
| -2147220963<br>-2147220962 | lgxError_Invalid_Rack<br>lgxError Invalid Rack Config            | 8004021D<br>8004021E |
| -2147220962<br>-2147220958 | lgxError Invalid_Rack_Cornig                                     | 8004021E             |
| -2147220936<br>-2147220921 | 0                                                                | 80040247             |
| -2147220921<br>-2147220955 | lgxError_Invalid_Secure_Proc_Operation lgxError Invalid SLC File | 80040247             |
| -2147220952                | lgxError_Library_Failure                                         | 80040228             |
| -2147220956                | lgxError_Library_Load_Failed                                     | 80040224             |
| -2147220950                | lgxError_Library_Partial_Load_Failed                             | 80040227             |
| -2147220954                | lgxError_Library_Warnings_Exist                                  | 80040226             |
| -2147220934                | lgxError Multiple Files Found                                    | 80040235             |
| -2147220929                | lgxError_Must_Be_Offline                                         | 8004023F             |
| -2147220965                | lgxError No AutoConfig                                           | 8004021B             |
| -2147220928                | lgxError_No_Checksum                                             | 80040240             |
| -2147220982                | lgxError_No_Controller_Response                                  | 8004020A             |
| =                          | -g                                                               | 300.020/1            |

continued on next page...

#### ...continued

| -2147220988 | lgxError_No_Future_Access           | 80040204 |
|-------------|-------------------------------------|----------|
| -2147220940 | lgxError_No_Match_Found             | 80040234 |
| -2147220938 | lgxError_No_Offline_DataFiles       | 80040236 |
| -2147220947 | lgxError_No_Processor               | 8004022D |
| -2147220990 | lgxError_Not_Deletable              | 80040202 |
| -2147220937 | lgxError_Not_Done_Uploading         | 80040237 |
| -2147220986 | lgxError_Not_Offline                | 80040206 |
| -2147220974 | lgxError_Not_Program_Mode           | 80040212 |
| -2147220989 | lgxError_Not_Remote_Run             | 80040203 |
| -2147220959 | lgxError_Old_File_Format            | 80040221 |
| -2147220927 | lgxError_Online_Proc_Name_Invalid   | 80040241 |
| -2147220933 | lgxError_Open_Doc_Failed            | 8004023B |
| -2147220980 | lgxError_Passwords_Dont_Match       | 8004020C |
| -2147220944 | lgxError_Processor_Faulted          | 80040230 |
| -2147220985 | lgxError_Program_Errors             | 80040207 |
| -2147220941 | lgxError_Pswd_Failed_Login          | 80040233 |
| -2147220950 | lgxError_Rack_Out_Of_Range          | 8004022A |
| -2147220948 | lgxError_Rack_Size_Out_Of_Range     | 8004022C |
| -2147220951 | lgxError_RAM_Edits_Exist            | 80040229 |
| -2147220943 | lgxError_Remote_Emulator            | 80040231 |
| -2147220930 | lgxError_Save_In_Progress           | 8004023E |
| -2147220931 | lgxError_Secure_Proc_Path_Not_Found | 8004023D |
| -2147220960 | lgxError_SLC_Func_Not_Available     | 80040220 |
| -2147220949 | lgxError_Slot_Out_Of_Range          | 8004022B |
| -2147220936 | lgxError_STX_Not_Supported          | 80040238 |
| -2147220992 | lgxError_Unexpected                 | 80040200 |
| -2147220983 | lgxError_Unknown_Proc               | 80040209 |
| -2147220946 | lgxError_Unsupported_Feature        | 8004022E |

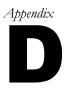

### General differences in the RSLogix 5 and 500 automation interfaces

There is significant commonality between the RSLogix 5 and RSLogix 500 object models. Exceptions are listed here.

#### **PasswordPrivilegeConfig**

All members of the PasswordPrivilegeConfig object apply to RSLogix 5 only.

#### **DataFile object**

| Properties                  | RSLogix 5                                                                                       | RSLogix 500                                           |
|-----------------------------|-------------------------------------------------------------------------------------------------|-------------------------------------------------------|
| NumberOfElements (integer)  | Read/Write. Returns the number of elements in the data file.                                    | Read Only.                                            |
| Reserved (boolean)          | Does not exist.                                                                                 | Read Only. Returns True if the data file is reserved. |
| ReadPrivilege<br>(boolean)  | Read Only. Returns whether the program file is read-enabled under the current privilege class.  | Does not exist.                                       |
| WritePrivilege<br>(boolean) | Read Only. Returns whether the program file is write-enabled under the current privilege class. | Does not exist.                                       |

#### **ProgramFile object**

| Properties                    | RSLogix 5                                                                                       | RSLogix 500                                                                     |
|-------------------------------|-------------------------------------------------------------------------------------------------|---------------------------------------------------------------------------------|
| ProtectionSupported (boolean) | Does not exist.                                                                                 | Read only. Returns whether or not protection is supported by this program file. |
| Reserved (boolean)            | Does not exist.                                                                                 | Read Only. Returns True if the program file is reserved.                        |
| ReadPrivilege<br>(boolean)    | Read Only. Returns whether the program file is read-enabled under the current privilege class.  | Does not exist.                                                                 |
| WritePrivilege<br>(boolean)   | Read Only. Returns whether the program file is write-enabled under the current privilege class. | Does not exist.                                                                 |

#### **ReportOptions object**

| Properties           | RSLogix 5       | RSLogix 500                                                          |
|----------------------|-----------------|----------------------------------------------------------------------|
| Multipoint (boolean) | Does not exist. | Read/Write. If set to True, a multipoint monitor report is included. |

#### LogixProject object

| Properties           | RSLogix 5                                                      | RSLogix 500     |
|----------------------|----------------------------------------------------------------|-----------------|
| PasswordPrivilegeCfg | Returns the Password/Privilege configuration for the RSLogix 5 | Does not exist. |
|                      | processor.                                                     |                 |

#### **Processor object**

| Properties                             | RSLogix 5                                                                              | RSLogix 500                                                           |
|----------------------------------------|----------------------------------------------------------------------------------------|-----------------------------------------------------------------------|
| CurrentPLC5MemSize (long)              | Read only. Returns the processor memory size.                                          | Does not exist.                                                       |
| HasPasswordPrivileges<br>(boolean)     | Read only. Returns if the processor supports privileges.                               | Does not exist.                                                       |
| NumberOfMemSizeChoices (short)         | Read only. Returns how many choices of memory size you have for the current processor. | Does not exist.                                                       |
| ProgramID (integer)                    | Does not exist.                                                                        | Read Only. Returns<br>the 4-byte error check<br>(CRC) of the program. |
| Series (integer)                       | Read/Write. Sets or returns the series # of the processor.                             | Does not exist.                                                       |
| Revision (integer)                     | Read/Write. Sets or returns the revision # of the processor.                           | Does not exist.                                                       |
| SubRevision (integer)                  | Read/Write. Sets or returns the subrevision # of the processor.                        | Does not exist.                                                       |
| Methods                                | RSLogix 5                                                                              | RSLogix 500                                                           |
| GetPLC5MemSizeChoiceBy<br>Index (long) | Gets the size of the processor's memory.                                               | Does not exist.                                                       |
| SetPLC5MemSize                         | Sets the memory size of the processor.                                                 | Does not exist.                                                       |

#### **Ladder object**

| Properties                       | RSLogix 5                                                                                      | RSLogix 500                                                                   |
|----------------------------------|------------------------------------------------------------------------------------------------|-------------------------------------------------------------------------------|
| ProtectionSupported<br>(Boolean) | Does not exist.                                                                                | Read Only. Returns the attribute of protection supported by this ladder file. |
| ReadPrivilege<br>(Boolean)       | Read Only. Returns whether the ladder file is read-enabled under the current privilege class.  | Does not exist.                                                               |
| WritePrivilege<br>(Boolean)      | Read Only. Returns whether the ladder file is write-enabled under the current privilege class. | Does not exist.                                                               |

### Index

| A                                                      | BeforeClose event • 37                 |
|--------------------------------------------------------|----------------------------------------|
| Above property • 146                                   | BeforeDownload event • 38              |
| Active property • 110                                  | BeforeFileNew event • 19               |
| Add method • 58, 76, 138                               | BeforeFileOpen event • 19              |
| AddRecordAttachedToAddress method • 155                | BeforeOffline event • 20               |
| AddRecordAttachedToProgFileAndRung method              | BeforeOnline event • 20                |
| • 154                                                  | BeforeSave event • 38                  |
| Address property • 146, 166                            | BeforeSaveAs event • 39                |
| AddressSymbols property • 128                          | BeforeUpload event • 21                |
| AddrSymRecord                                          | Below property • 146                   |
| about • 145                                            |                                        |
| AddrSymRecord object • 145                             | С                                      |
| methods • 147                                          | CanAssembleEdits property • 46         |
| properties • 146                                       | CanBeDeleted property • 86             |
| AddrSymRecords                                         | CanBeMonitored property • 86           |
| about • 137                                            | CanCancelEdits property • 46           |
| AddrSymRecords collection • 137                        | CanChangeScope property • 86           |
| methods • 138                                          | CanChangeSize property • 86            |
| properties • 138                                       | CanTestEdits property • 46             |
| AddrSymRecords property • 26                           | CanUntestEdits property • 46           |
| AfterDownload event • 36                               | ChannelConfiguration property • 128    |
| AfterOpen event • 36                                   | Chapter summaries • 3                  |
| AfterSave event • 37                                   | ClearAllForces method • 49             |
| AfterUpload event • 18                                 | Close method • 28                      |
| Application object • 9, 25, 45, 57, 65, 75, 85, 95,    | ClosingAllProjects event • 21          |
| 109, 119, 127, 137, 145, 153, 165, 171                 | Collections                            |
| about • 9                                              | AddrSymRecords • 137                   |
| events • 18                                            | DataFiles • 75                         |
| example of use • 22                                    | ProgramFiles • 57                      |
| methods • 13                                           | RungCmntPageTitleRecords • 153         |
| properties • 10                                        | Comment property • 110                 |
| Application property • 10, 26, 46, 57, 66, 76, 86, 96, | Constants (RSLogix 5) • 199            |
| 110, 120, 128, 138, 146, 154, 166, 172                 | Constants (RSLogix 500) • 199          |
| Automating the Documentation Database Editor •         | Count method • 59, 77, 120             |
| 4                                                      | Count property • 138, 154              |
| Automating the Ladder Logic Editor • 3                 | CrossReference property • 128          |
| AutoSaveInterval property • 11                         | CrossReferenceByAddress property • 129 |
|                                                        | CrossReferenceFileEnd property • 129   |
| В                                                      | CrossReferenceFileStart property • 129 |
| BackupCount property • 11                              | CrossReferenceSymbolEnd property • 129 |

| CrossReferenceSymbolStart property • 129     | E                                          |
|----------------------------------------------|--------------------------------------------|
| CurrentClass property • 172                  | EditsActive property • 47, 96, 110         |
| CurrentPLC5MemSize property • 47             | EditsPresent property • 47                 |
| CustomDataMonitorFileRange property • 130    | Emulator property • 47                     |
| CustomDataMonitorFiles property • 130        | EnableAutoArrange property • 11            |
| 1 1 ,                                        | EnableAutoSave property • 11               |
| D                                            | EnableForces method • 50                   |
| DataFile object • 85                         | EncodedRouteString property • 11, 47       |
| about • 85                                   | EndRung property • 110                     |
| events • 88                                  | Error handling • 211                       |
| example of use • 89                          | Examples                                   |
| methods • 88                                 | Application object form and code • 22      |
| properties • 86                              | DataFile object form and code • 89         |
| DataFileList property • 130                  | DataFiles collection form and code • 79    |
| DataFileRange property • 130                 | LadderFile object form and code • 101      |
| DataFiles collection • 75                    | LogixProject object form and code • 41     |
| about • 75                                   | Processor object form and code • 51        |
| example of use • 79                          | ProgramFile object form and code • 68      |
| methods • 76                                 | ProgramFiles collection form and code • 60 |
| properties • 75                              | ReportOptions object form and code • 133   |
| DataFiles property • 27, 130                 | RevisionNote object form and code • 121    |
| DbaseID property • 110                       | Rung object form and code • 112            |
| Debug property • 66, 86, 96                  | ,                                          |
| DefaultDriver property • 47                  | F                                          |
| DefaultName property • 66, 96                | Faulted property • 47                      |
| Description property • 66, 86, 96, 146       | FileNew method • 13                        |
| DestNodeOctal property • 47                  | FileNumber property • 66, 87, 96, 110      |
| DeviceCode property • 146                    | FileOpen method • 14                       |
| Diagram of object models for 5 and 500 • 191 | FinishedReport event • 39                  |
| Differences between RSLogix 5 and 500 • 215  | FinishedVerify event • 40                  |
| DataFile object • 216                        | FormattedName property • 67, 87, 97        |
| Ladder object • 217                          | FullName property • 11, 27                 |
| LogixProject object • 216                    |                                            |
| PasswordPrivilegeConfig object • 216         | G                                          |
| Processor object • 217                       | GetActiveProject method • 15               |
| ProgramFile object • 216                     | GetChannelPrivileges method • 176          |
| ReportOptions object • 216                   | GetDataValue method • 77                   |
| DisableForces method • 50                    | GetDefaultClass method • 178               |
| DisplayReportOptions method • 28             | GetFeaturePrivileges method • 179          |
| Download method • 29                         | GetPLC5MemSizeChoiceByIndex method • 50    |
| DriverName property • 47                     | GetProcessorTypes method • 15              |
| DriverTimeout property • 47                  | GetRecordIndexViaAddrOrSym method • 139    |
| Duplicate method • 139                       | GetRecordViaAddress method • 157           |
| DuplicateViaAddress method • 156             | GetRecordViaAddrOrSym method • 140         |
| DuplicateViaFileRung method • 156            | GetRecordViaDesc method • 140              |
|                                              | GetRecordViaFileRung method • 157          |

| GetRecordViaIndex method • 141, 158        | (RSLogix 5 and 500) • 207                      |
|--------------------------------------------|------------------------------------------------|
| GetRecordViaPageTitle method • 159         | lgxKeyPositionConstants                        |
| GetRecordViaRungComment method • 159       | (RSLogix 5 and 500) • 202                      |
| GetRung method • 98                        | lgxOnlineAction                                |
| GetRungAsAscii method • 99                 | (RSLogix 5 and 500) • 202                      |
| GlobalScope property • 87                  | lgxPrivilege                                   |
| GoOffline method • 15                      | (RSLogix 5) • 208                              |
| GoOnline method • 16                       | lgxPrivilegeType                               |
| GotoDataFileElement method • 29            | (RSLogix 5 and 500) • 208                      |
| GotoProgramFile method • 30                | lgxProcessorTypeConstants                      |
| Graphical summary of object models • 191   | (RSLogix 5) • 203                              |
|                                            | (RSLogix 500) • 204                            |
| Н                                          | lgxProcOnlineState                             |
| HasPasswordPrivileges property • 48        | (RSLogix 5) • 205                              |
| 0 1 1 7                                    | (RSLogix 500) • 205                            |
| I                                          | lgxProgramFileTypeConstant                     |
| Ideas about use • 2                        | (RSLogix 5) • 206                              |
| ImportDataBase method • 31                 | (RSLogix 500) • 206                            |
| InsertRungAsAscii method • 99              | lgxRungZoneTypes                               |
| InstructionComments property • 130         | (RSLogix 5 and 500) • 206                      |
| InternalRevision property • 120            | lgxSaveAction                                  |
| InUse property • 67, 87, 97                | (RSLogix 5 and 500) • 206                      |
| IOInfo property • 131                      | lgxUpDownloadAction                            |
| IsAttachedToAddress property • 166         | (RSLogix 5 and 500) • 207                      |
| IsClassPasswordProtected method • 182      | lgxWindowStateConstants                        |
| Item method • 59, 77                       | (RSLogix 5 and 500) • 207                      |
| Tem method - 37, 77                        | LibrarySearchPath property • 11                |
| K                                          | LocalScope property • 87                       |
| KeySwitchPosition property • 48            | LogixProject object • 25                       |
| Reyswitch Fosition property • 46           | about • 25                                     |
| L                                          | events • 36                                    |
| LadderFile object • 95                     | example of use • 41                            |
| about • 95                                 | methods • 28                                   |
| example of use • 101                       |                                                |
| methods • 98                               | properties • 26                                |
| properties • 96                            | M                                              |
| lgxBinary                                  | MaxDescriptionLength property • 67, 87, 97     |
| (RSLogix 5) • 207                          | MaxDescriptionLineLength property • 17, 87, 97 |
|                                            |                                                |
| lgxChannel                                 | MaxNameLength property • 67, 87, 97            |
| (RSLogix 5) • 207                          | MaxSymbolLength property • 11                  |
| lgxDataFileTypeConstants                   | MemoryUsage property • 131                     |
| (RSLogix 5) • 200                          | MemoryUsageFileRange property • 131            |
| (RSLogix 500) • 201                        | Modified property • 27, 110                    |
| lgxErrorTypes  (RSI pairs 5 and 500) • 200 | Multipoint property • 131                      |
| (RSLogix 5 and 500) • 209                  |                                                |
| lgxImportDBTypes                           |                                                |

| N                                                 | example of use • 51                    |
|---------------------------------------------------|----------------------------------------|
| Name property • 12, 27, 48, 67, 87, 97            | methods • 49                           |
| Node property • 48                                | properties • 46                        |
| NodePrivilegeEntryCount property • 172            | Processor property • 27                |
| NumberOfDescriptionLines property • 12            | ProcessorInfo property • 131           |
| NumberOfElements property • 87                    | ProcessorMode property • 48            |
| NumberOfInstructions property • 110               | ProgFile property • 166                |
| NumberOfMemSizeChoices property • 48              | ProgramFile object • 65                |
| NumberOfRungs method • 100                        | about • 65                             |
| O                                                 | example of use • 68                    |
| 0                                                 | properties • 66                        |
| Object Model                                      | ProgramFileList property • 131         |
| graphically illustrated • 191                     | ProgramFileRange property • 132        |
| Objects                                           | ProgramFiles Collection • 57           |
| AddrSymRecord • 145                               | ProgramFiles collection                |
| Application • 9, 25, 45, 57, 65, 75, 85, 95, 109, | about • 57                             |
| 119, 127, 137, 145, 153, 165, 171                 | example of use • 60                    |
| DataFile • 85                                     | methods • 58                           |
| LadderFile • 95                                   | properties • 57                        |
| LogixProject • 25                                 | ProgramFiles property • 27, 132        |
| PasswordPrivilegeConfig • 171                     | ProgramID property • 49                |
| Processor • 45                                    | Programmable property • 67, 97         |
| ProgramFile • 65                                  | Programming tips • 6                   |
| ProgramFiles • 57                                 | PromptForRevNote property • 12         |
| ReportOptions • 127                               | ProtectionSupported property • 67, 97  |
| RevisionNotes • 119                               | ProVersion property • 12               |
| Rung • 109                                        | 1 1 7                                  |
| RungCmntPageTitleRecord • 165                     | Q                                      |
| OfflineClassLogin method • 175                    | Quit event • 21                        |
| Online property • 27, 48, 67, 87, 97, 111         | Quit method • 17                       |
| OnlineChangesMade property • 48                   |                                        |
| OnlineEdits property • 97                         | R                                      |
| OnlineOfflineFileClosing event • 40               | RamEditsPending property • 97          |
| Output property • 111                             | ReadPrivilege property • 67, 88, 98    |
| •                                                 | Remove method • 60, 78                 |
| P                                                 | RemoveRecordViaAddress method • 160    |
| PageTitle property • 166                          | RemoveRecordViaAddrorSym method • 142  |
| Parent property • 12, 27                          | RemoveRecordViaFileRung method • 161   |
| PasswordPrivilegeCfg property • 27                | RemoveRecordViaIndex method • 142, 161 |
| PasswordPrivilegeConfig object • 171              | RemoveRung method • 100                |
| about • 171                                       | ReportOptions object • 127             |
| methods • 172                                     | about • 127                            |
| properties • 172                                  | example of use • 133                   |
| PrintReport method • 31                           | properties • 128                       |
| Processor object • 45                             | ReportOptions property • 27            |
| about • 45                                        | Reserved property • 67, 88, 98         |

| Revision property • 27, 49, 120           | SetDeviceCode method • 149             |
|-------------------------------------------|----------------------------------------|
| RevisionNote method • 121                 | SetFeaturePrivileges method • 187      |
| RevisionNote object                       | SetPageTitle method • 167              |
| example of use • 121                      | SetPLC5MemSize method • 51             |
| RevisionNotes                             | SetProcessorPassword method • 188      |
| methods • 120                             | SetProgFileAndRung method • 168        |
| RevisionNotes object • 119                | SetRungComment method • 168            |
| about • 119                               | SetScope method • 151                  |
| properties • 120                          | SetSymbol method • 151                 |
| RevisionNotes property • 28               | SetSymGroup method • 152               |
| Rung object • 109                         | ShowControllerProperties method • 33   |
| about • 109                               | ShowDataFile method • 33               |
| properties • 110                          | ShowDataTablesProperties method • 34   |
| RungCmntPageTitleRecord                   | ShowProgramFile method • 34            |
| about • 165                               | ShowProgramFilesProperties method • 34 |
| RungCmntPageTitleRecord object • 165      | SourceSearchPath property • 12         |
| methods • 167                             | Subrevision property • 49              |
| properties • 166                          | Symbol property • 147                  |
| RungCmntPageTitleRecords collection • 153 | SymbolGroup property • 147             |
| about • 153                               | SymbolGroups property • 132            |
| methods • 154                             | , 111,                                 |
| properties • 154                          | Т                                      |
| RungCmntPageTitleRecords property • 28    | TempReplace property • 112             |
| RungComment property • 166                | Tips • 6                               |
| RungFile object                           | Title property • 112                   |
| example of use • 112                      | TitlePage property • 132               |
| RungNumber property • 111, 166            | Type definitions (RSLogix 5 and 500)   |
| RungType property • 111                   | lgxErrorTypes • 209                    |
| RungZoneDisplay property • 111            | lgxImportDBTypes • 207                 |
|                                           | lgxKeyPositionConstants • 202          |
| S                                         | lgxOnlineAction • 202                  |
| Save method • 32                          | lgxRungZoneTypes • 206                 |
| SaveAs method • 32                        | lgxSaveAction • 206                    |
| Scope property • 147                      | lgxUpDownloadAction • 207              |
| Scopeable property • 88                   | lgxWindowStateConstants • 207          |
| SearchAndReplaceDesc method • 143         | Type definitions (RSLogix 5) • 199     |
| SearchAndReplacePageTitle method • 162    | lgxBinary • 207                        |
| SearchAndReplaceRungComment method • 163  | lgxChannel • 207                       |
| Series property • 49                      | lgxDataFileTypeConstants • 200         |
| SetAbove method • 147                     | lgxPrivilege • 208                     |
| SetAddress method • 148, 167              | lgxPrivilegeType • 208                 |
| SetBelow method • 148                     | lgxProcessorTypeConstants • 203        |
| SetClassPassword method • 185             | lgxProcOnlineState • 205               |
| SetDataValue method • 78                  | lgxProgramFileTypeConstants • 206      |
| SetDefaultClass method • 187              | Type definitions (RSLogix 500) • 199   |
| SetDescription method • 149               | loxDataFileTypeConstants • 201         |

```
lgxProcessorTypeConstants • 204
    lgxProcOnlineState • 205
    lgxProgramFileTypeConstants • 206
Type property • 49, 68, 88, 98
TypeAsString property • 88
\mathbf{U}
Upload method • 17
Using this book • 3
\mathbf{v}
VBA
    advantages • 1
    illustration of environment • 2
VBAVersion property • 12
VBE property • 12
Verified property • 112
VerifyProgramFile method • 35
VerifyProject method • 35
Version property • 13
Visible property • 13
W
WindowHandle property • 13
WindowsState property • 13
```

WritePrivilege property • 68, 88, 98